# **NICOTRA**</u>Gebhardt

# **VENTILATORE EC RDP MANUALE D'USO**

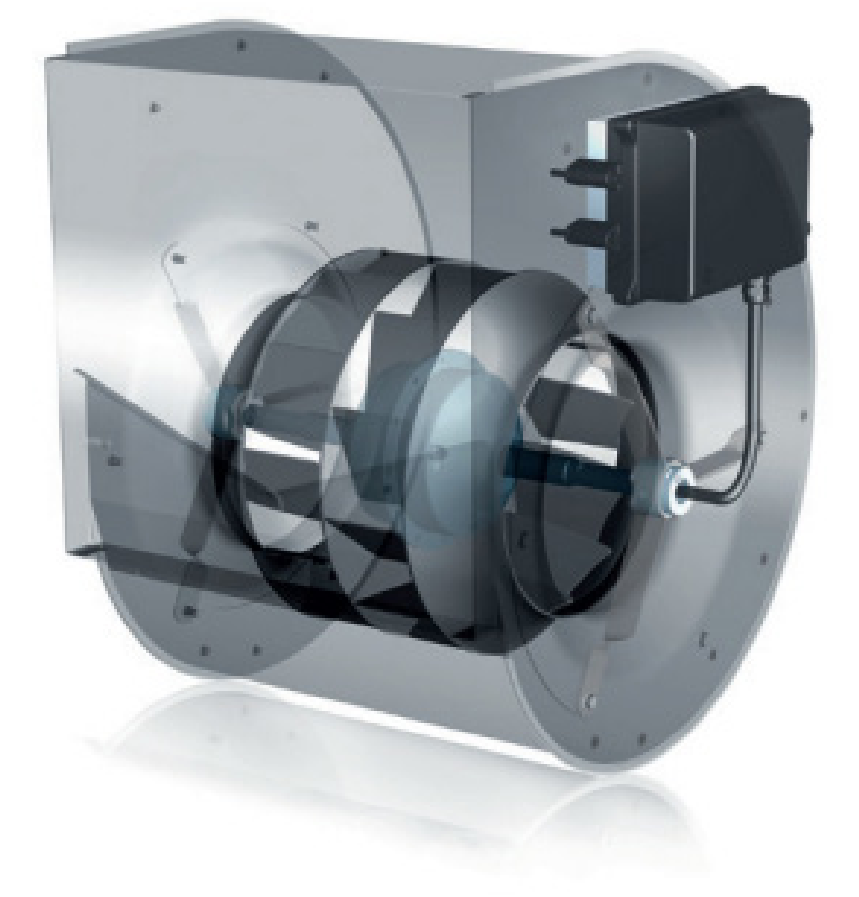

**Regal Beloit Italy S.p.A.**

**Via Modena, 18 24040 Ciserano (BG) ITALIA Tel +39 035 873 111 Fax +39 035 884 319 www.regalbeloit.com**

# **INDICE**

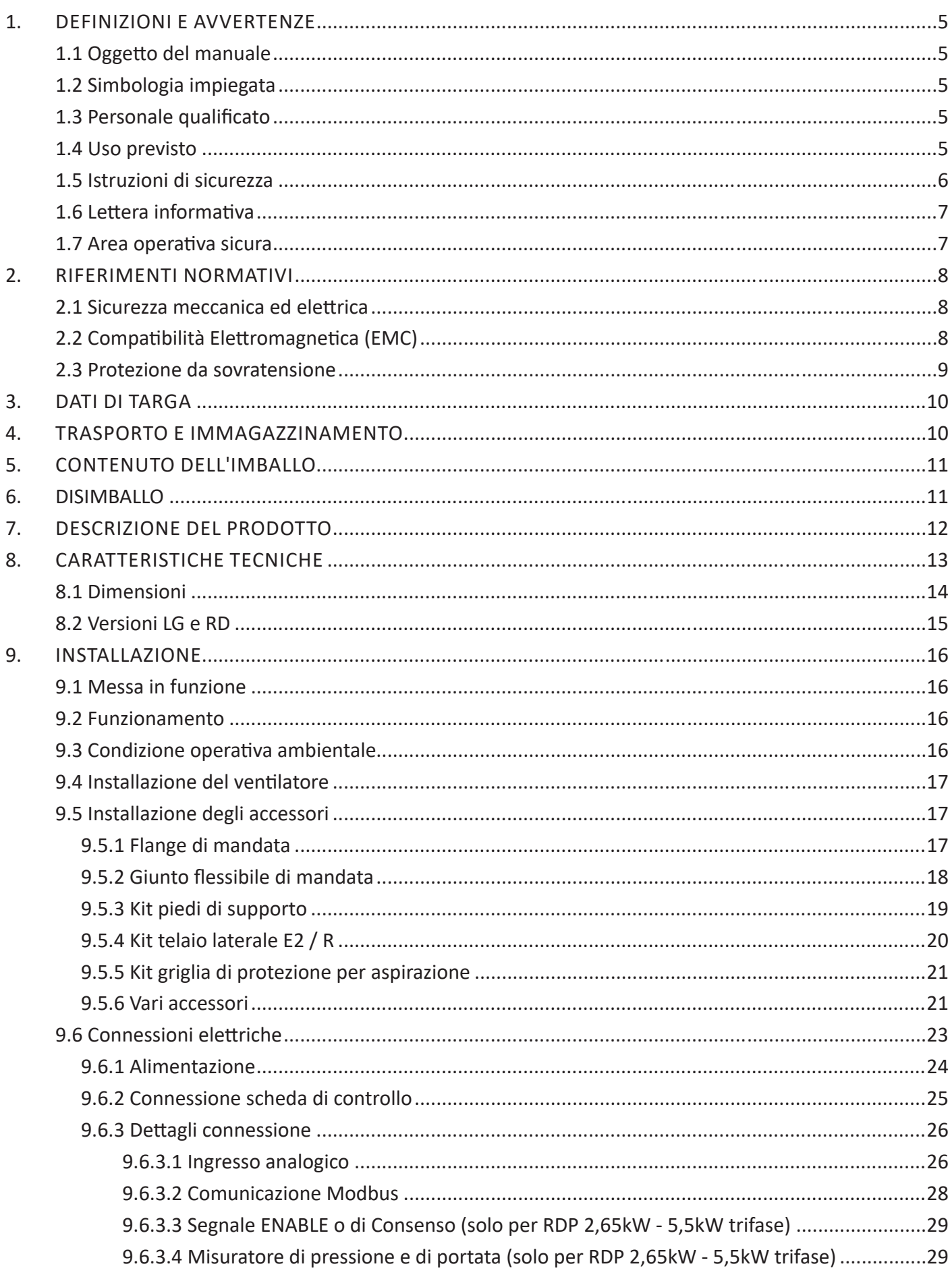

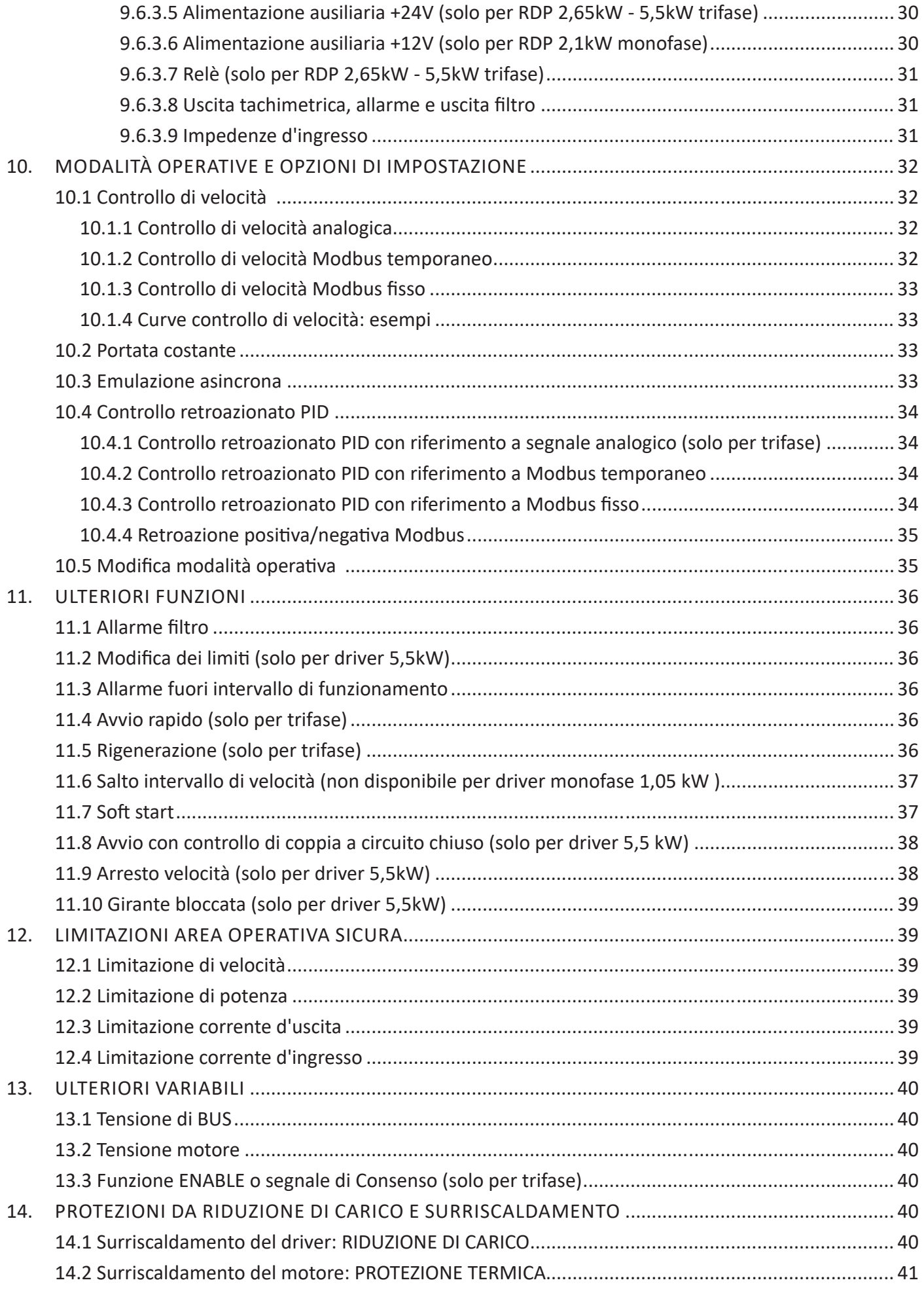

# **NICOTRA** Gebhardt

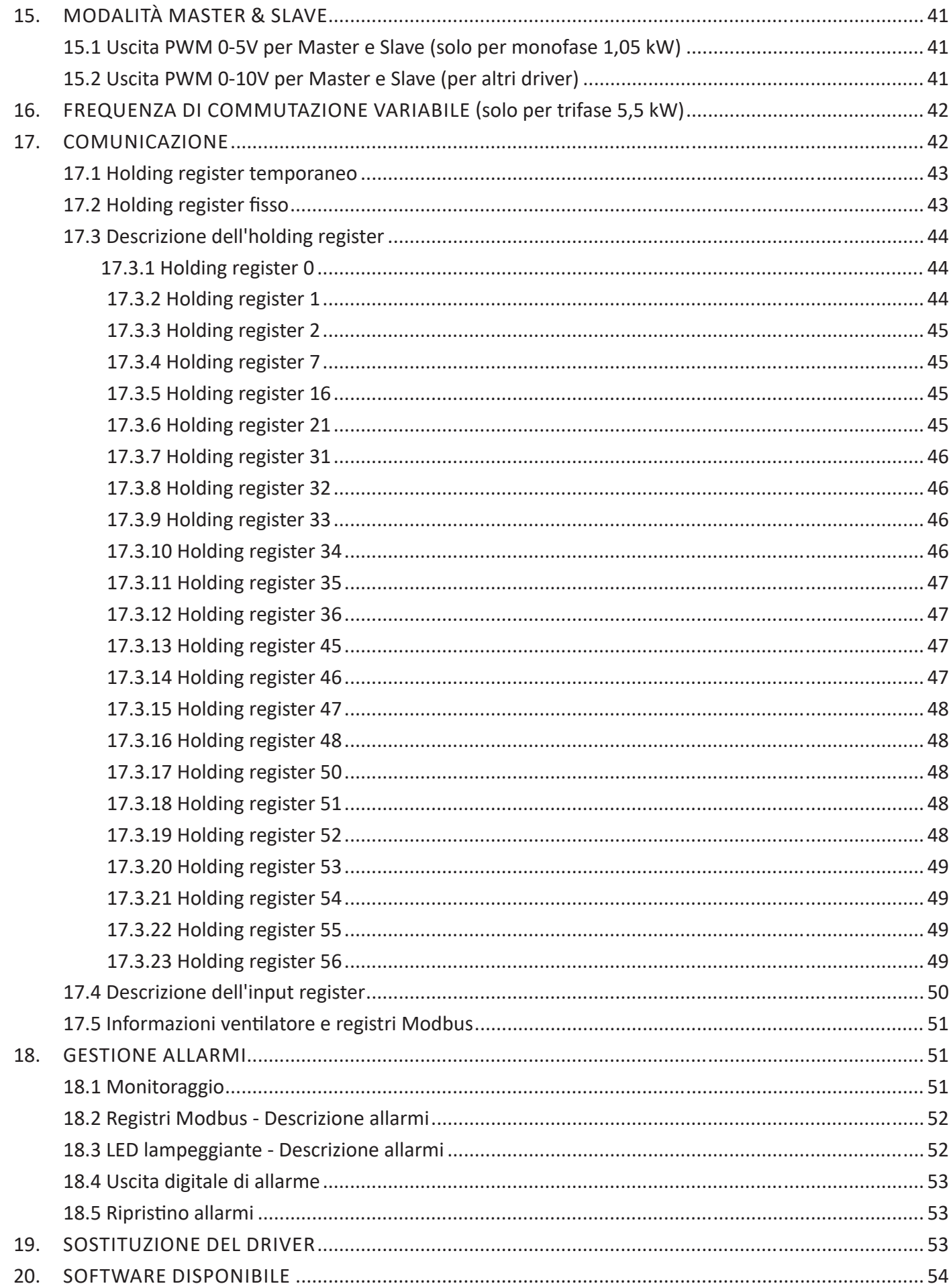

(T) MANUALE D'USO

# DEFINIZIONI E AVVERTENZE

# 1.1 Oggetto del manuale

Lo scopo del presente manuale è quello di fornire le istruzioni relative all'installazione, all'uso e alla manutenzione dei ventilatori RDP.

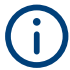

**Il manuale fa riferimento a ventilatori aventi un driver con una versione firmware 5 o più aggiornata.**

## 1.2 Simbologia impiegata

Nel caso di messaggi di **"AVVERTENZA"** e **"ATTENZIONE"**, il messaggio disicurezza è un simbolo (un triangolo contenente un punto esclamativo) seguito dal testo indicante il livello di rischio e ha lo scopo di mettere in allerta l'utilizzatore circa i potenziali danni personali che potrebbero derivare dall'uso scorretto della macchina o dal mancato rispetto delle istruzioni d'uso e manutenzione.

Il mancato rispetto di tali messaggi di sicurezza potrebbe causare danni e/o la distruzione, parziale o totale, del prodotto o di altri apparecchi ad esso connessi oppure nuocere alle persone.

Nel caso del messaggio **"AVVISO"**, il messaggio di sicurezza non indica propriamente un rischio, ma riveste semplicemente una funzione informativa.

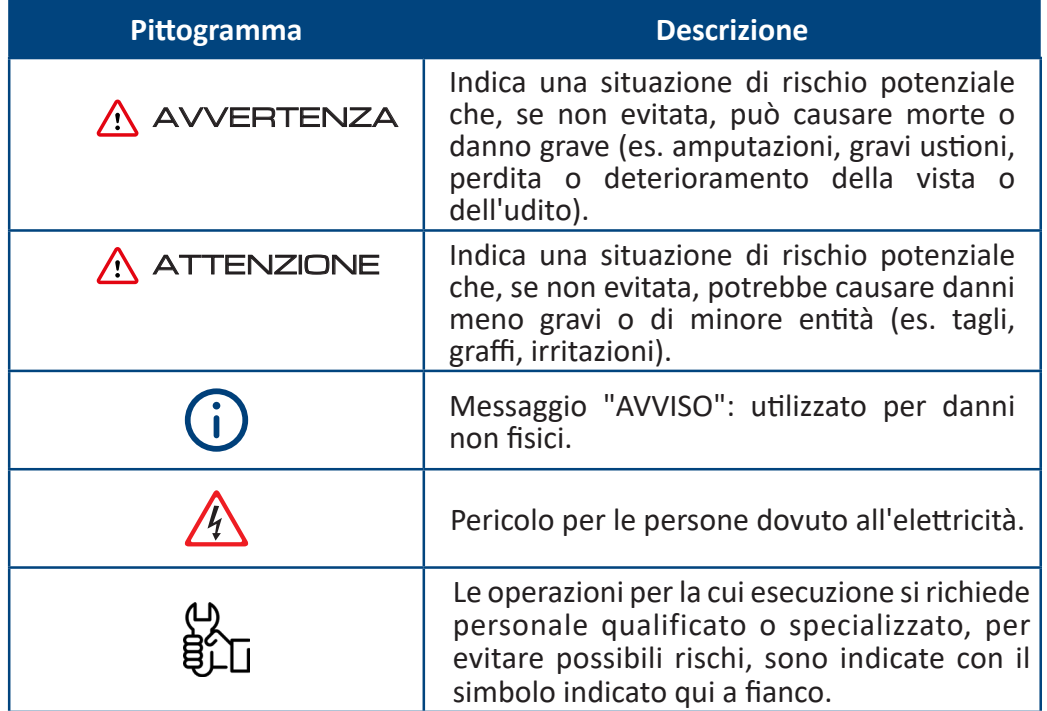

# 1.3 Personale qualificato

Per il presente Manuale d'uso e le etichette del prodotto, una "Persona qualificata" è una persona esperta dell'installazione, del montaggio, dell'avviamento e del funzionamento dell'apparecchiatura e dei pericoli che ne conseguono. Il personale deve possedere le seguenti qualifiche:

- Formazione e autorizzazione a mettere sotto tensione, scollegare, pulire, mettere a terra ed etichettare i circuiti e l'attrezzatura in conformità alle procedure di sicurezza stabilite.
- Formazione alla cura adeguata e all'utilizzo dell'attrezzatura di protezione in conformità alle procedure di sicurezza stabilite.
- Formazione a prestare primo soccorso.

# 1.4 Uso previsto

Questo ventilatore può essere utilizzato solo perl'applicazione stabilita nelmanuale ed esclusivamente insieme ai dispositivi e ai componenti raccomandati e autorizzati da **Nicotra Gebhardt**.

## 1.5 Istruzioni di sicurezza

Le seguenti avvertenze, precauzioni e note sono fornite perla sicurezza dell'utilizzatore con lo scopo di evitare danni al prodotto o ai componenti delle macchine collegate.

Le specifiche avvertenze, precauzioni e note applicate ad attività particolari vengono elencate all'inizio dei capitoli rilevanti e vengono ripetute o integrate nei punti fondamentali di queste sezioni.

**Si raccomanda di leggere con attenzione le informazioni, fornite per tutelare la sicurezza personale e utili per l'estensione del ciclo di vita del ventilatore.**

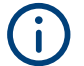

**Questo manuale costituisce parte integrante del ventilatore EC RDP e deve essere letto attentamente prima del suo utilizzo in quanto fornisce indicazioni importanti riguardo l'installazione sicura, l'utilizzo e la manutenzione del ventilatore. Conservare con cura.** 

# AVVERTENZA

**Prima di utilizzare il ventilatore EC RDP, leggere attentamente le seguenti norme di sicurezza generali.** 

# A AVVERTENZA

**Il manuale d'uso e manutenzione di qualsiasi apparecchio domestico o di un dispositivo simile che includa un ventilatore RDP deve comprendere le seguenti avvertenze.**

# AVVERTENZA

**L'apparecchio può essere utilizzato dai bambini di età superiore a 8 anni; le persone con capacità fisiche, sensoriali o mentali ridotte, o con mancanza di esperienza e conoscenza, devono essere sorvegliate e istruite sull'uso dell'apparecchio in maniera sicura comprendendo i pericoli ad esso connessi.**

**-> I bambini non devono giocare con l'apparecchio**

**-> I bambini non devono svolgere operazioni di pulizia e di manutenzione senza la supervisione di un adulto**

- Dopo aver rimosso l'imballo, assicurarsi che il ventilatore sia intatto. In caso di dubbi, non utilizzare l'apparecchio e contattare un centro di assistenza autorizzato.
- Verificare che il ventilatore non presenti parti danneggiate. Il concetto disicurezza del ventilatore è valido solo in condizioni ottimali dello stesso.

## **RISCHIO DI SCOSSE ELETTRICHE**

- Eventuali prese, terminali di connessione o cavi danneggiati devono essere immediatamente sostituiti dai tecnici qualificati o da un centro di assistenza autorizzato.
- In caso di riparazione o sostituzione dei cavi di collegamento e/o dei dispositivi danneggiati o in caso di malfunzionamento, si prega di contattare un centro di assistenza autorizzato.
- Un'installazione scorretta o impropria potrebbe causare malfunzionamenti delsistema e/o causare danni a persone e/o proprietà.
- Scollegare sempre l'alimentazione prima di aprire il ventilatore.

**Qualsiasi incarico di installazione e/o di manutenzione deve essere svolto da personale qualificato e specializzato.**

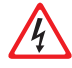

**I sistemi elettrici esistenti devono essere conformi alle norme in vigore nel Paese dove il ventilatore RDP viene installato.**

**Prima di qualsiasi manutenzione, assicurarsi che l'alimentazione e le batterie siano state scollegate. Installare un dispositivo di disinserzione di tutti i poli nel sistema di alimentazione (in conformità alla Norma IEC 60335-1 o IEC 60204-1, a seconda dei casi).**

**Attenersi agli schemi elettrici illustrati nella sezione "CONNESSIONI ELETTRICHE" del presente manuale.**

# 1.6 Lettera informativa

L'installatore e l'addetto alla manutenzione hanno l'obbligo di conoscere il contenuto del presente manuale. Sebbene le caratteristiche principali dell'attrezzatura descritte nel presente manuale non siano soggette a modifiche, il costruttore si riserva il diritto di apportare modifiche a parti, dettagli ed accessori che riterrà necessarie peril miglioramento del prodotto o per esigenze di carattere costruttivo o commerciale, in qualunque momento e senza impegnarsi ad aggiornare tempestivamente questa pubblicazione.

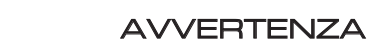

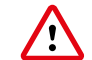

## **TUTTI I DIRITTI SONO RISERVATI AI SENSI DELLA INTERNATIONAL COPYRIGHT CONVENTIONS**,

è vietata la riproduzione di qualsiasi parte di questo manuale, in qualsiasi forma,

senza l'esplicito permesso scritto del costruttore.

Il contenuto di questa guida può essere modificato senza preavviso.

Ogni cura è stata posta nella raccolta e nella verifica della documentazione contenuta in questo manuale per rendere la guida quanto più completa e comprensibile.

Nulla di quanto contenuto nella presente pubblicazione può essere interpretato come garanzia o condizione espressa o implicita - inclusa, non in via limitativa,la garanzia di idoneità per un particolare scopo. Nulla di quanto contenuto nella presente pubblicazione può inoltre essere interpretato come modifica o asserzione dei termini di qualsivoglia contratto di acquisto.

I prodotti di **Nicotra Gebhardt** non sono stati progettati per funzionare in aree a rischio di esplosioni. In caso di guasti o malfunzionamenti, non utilizzare i ventilatori RDP fino alla riparazione da parte del Servizio Tecnico di Assistenza Clienti.

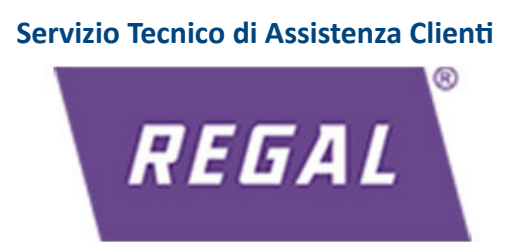

**Per informazioni relative al centro di assistenza più vicino, si raccomanda di contattare il proprio rivenditore.**

# A AVVERTENZA

**La configurazione originale del ventilatore non deve essere assolutamente modificata ad eccezione di quanto stabilito nel presente manuale.**

**Al ricevimento del ventilatore, assicurarsi che la fornitura corrisponda alle specifiche dell'ordine. In caso di non conformità, informare immediatamente il costruttore.**

**Assicurarsi, inoltre, che il ventilatore RDP non sia stato danneggiato durante il trasporto.**

## Area operativa sicura

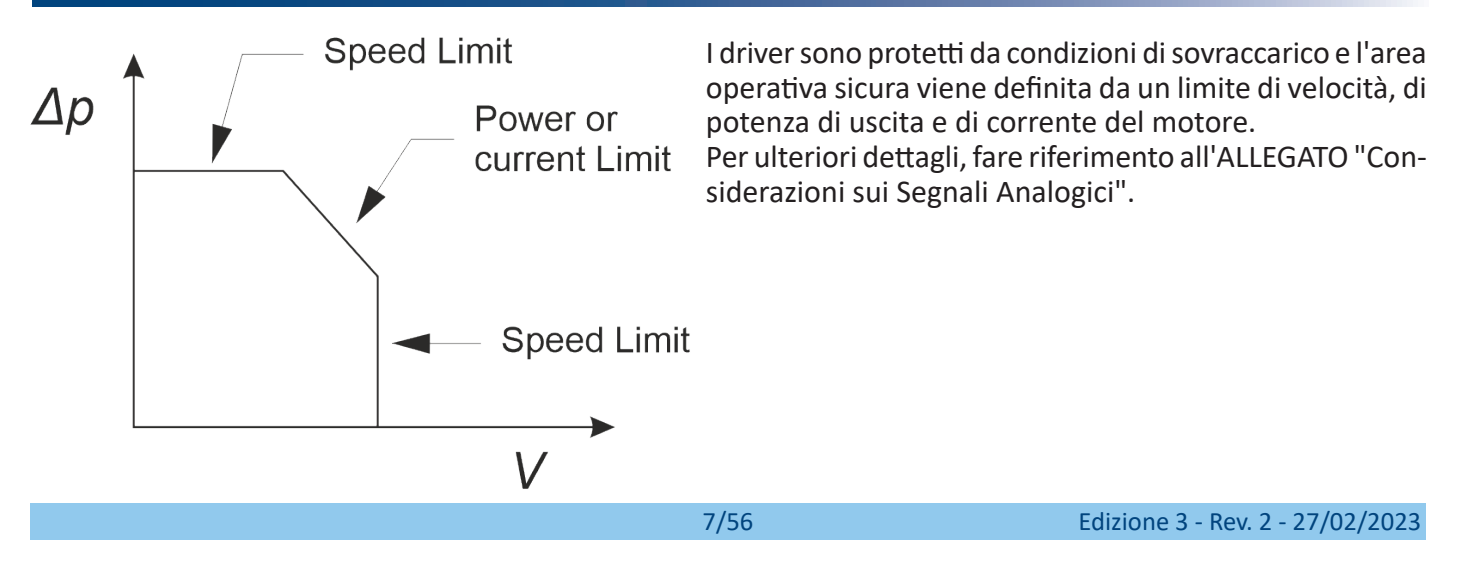

# 2. RIFERIMENTI NORMATIVI

# 2.1 Sicurezza meccanica ed elettrica

Questi ventilatori con sistemi di azionamento "EC" sono progettati per essere incorporati nell'attrezzatura, adempiendo airequisiti stabiliti dalla **Direttiva Macchine (2006/42/CE)**, e da quelle parti della **Direttiva Bassa Tensione (2014/35/CE)** applicabilisecondo la Direttiva Macchine, dove si fa riferimento alla sicurezza elettrica. La sicurezza elettrica si ottiene generalmente applicando le disposizioni della Norma **EN 60204-1 "Equipaggiamento elettrico delle macchine - Requisiti generali"**.

Alcuni ventilatori della gamma RDP possono essere progettati per l'incorporazione (come componenti) in prodotti che rispettano le norme **EN 60335-1 "Sicurezza degli apparecchi elettrici d'uso domestico e similare - Requisiti generali"** e **EN 60335-2-40 "Sicurezza degli apparecchi elettrici d'uso domestico e similare - Requisiti particolari per le pompe di calore elettriche, per i condizionatori d'aria e per i deumidificatori"**. Tali requisiti di sicurezza sono soddisfatti, nella misura necessaria per "quasi-macchine", sottogruppi o com-

ponenti, in quanto questi ventilatori sono concepiti per essere incorporati all'interno di altre macchine.

Pertanto, il costruttore dell'interamacchina è responsabile della sicurezzameccanica ed elettrica del ventilatore installato al suo interno; per questo motivo, è severamente vietato mettere in funzione il ventilatore prima che il costruttore della macchina abbia valutato e dichiarato che l'intera macchina rispetti tutti i requisiti di sicurezza essenziali descritti dalla Direttiva Macchine.

Si raccomanda di verificare la Dichiarazione di Incorporazione che accompagna ciascun prodotto oppure richiedere ulteriori informazioni al vostro rappresentante commerciale di **Nicotra Gebhardt**.

# 2.2 Compatibilità Elettromagnetica (EMC)

## **Sistemi di azionamento monofase: RDP 1 kW, RDP 2 kW**

I driver di questi prodotti contengono uno stadio di ingresso dotato di Controllo Attivo del Fattore di Potenza ("Active PFC"), per contenere al massimo la distorsione armonica della corrente assorbita, e rispettare i requisiti di Compatibilità Elettromagnetica applicabili ad ambienti domestici e simili ("primo ambiente"), o anche i requisiti avanzati di distorsione armonica che vengono spesso adottati per i centri di elaborazione dati. Più precisamente, questi driver sono conformi ai requisiti stabiliti nella norma:

**EN 61000-6-3 – Compatibilità Elettromagnetica (EMC). Parte 6-3**: Norme generiche - Emissione per gli ambienti residenziali, commerciali e dell'industria leggera.

## **Sistemi di azionamento trifase: RDP 2,6 kW**

I driver di questi prodotti sono forniti solo di filtri EMI di base.

Essi sono adatti per essere utilizzati nel "primo ambiente" a condizione che siano incorporati all'interno di un'attrezzatura, di un sistema o un'installazione che non sia né un dispositivo plug-in né un dispositivo mobile. Tali dispositivi devono essere installati e messi in funzione solo da professionisti.

Più precisamente, questi driver sono conformi ai requisiti stabiliti nella norma:

**EN 61000-6-4 – Compatibilità Elettromagnetica (EMC). Parte 6-4**: Norme generiche - Emissione per gli ambienti industriali.

## **Sistemi di azionamento trifase: RDP 5,5 kW**

I driver di questi prodotti sono forniti di filtri passivi EMI.

Essi sono adatti per essere utilizzati nel "primo ambiente" a condizione che siano incorporati all'interno di un'attrezzatura, di un sistema o un'installazione che non sia né un dispositivo plug-in né un dispositivo mobile. Tali dispositivi devono essere installati e messi in funzione solo da professionisti.

Più precisamente, questi driver sono conformi ai requisiti stabiliti nella norma:

**EN 61000-6-3 – Compatibilità Elettromagnetica (EMC). Parte 6-3:** Norme generiche. Emissione per gli ambienti residenziali, commerciali e dell'industria leggera.

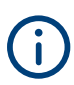

**L'installatore deve assicurarsi che l'attrezzatura o il sistema in cui viene incorporato il prodotto rispetti la direttiva EMC del Paese di utilizzo. All'interno dell'Unione Europea, l'attrezzatura in cui è incorporato il prodotto deve rispettare i requisiti fondamentali della direttiva EMC 2014/30/UE.**

**Le norme specifiche di sicurezza elettrica e di Compatibilità Elettromagnetica vengono applicate secondo i modelli disponibili della Dichiarazione di Conformità (identificati come 985732 e 985748):**

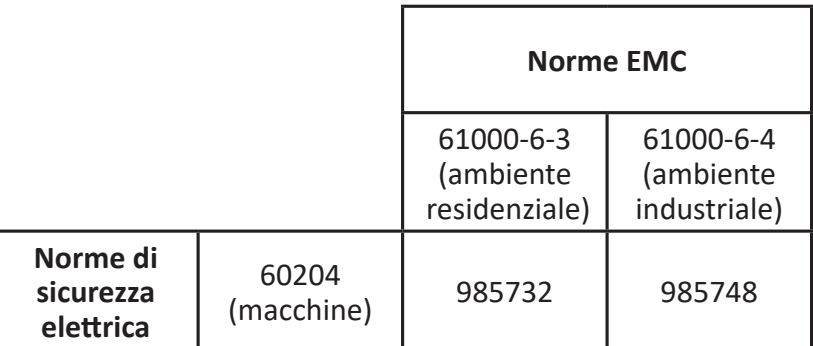

**Si consiglia di posizionare un anello in ferrite sul cavo di alimentazione (vicino al driver) per il miglioramento della Compatibilità Elettromagnetica.** 

**Non sono state effettuate prove su installazioni multiple. Il rispetto delle norme va inteso per un singolo ventilatore.** 

# A AVVERTENZA

**Le prove EMC vengono condotte senza cavo di comunicazione 485, segnali analogici o dispositivi Bluetooth.**

## 2.3 Protezione da sovratensione

I driver installati nei ventilatori RDP incorporano i dispositivi di protezione da sovratensione basati su MOV per proteggere i componenti elettronici dagli sbalzi di tensione.

Questi dispositivi rispettano i requisiti delle norme IEC 61000-6-2 e IEC 61000-4-5 per l'immunità e la prova ad impulso: resistono senza danni a impulsi di 1 kV di modo differenziale e a quelli di 2 kV di modo comune.

Il dispositivo di protezione da sovratensione installato all'interno è di Tipo 3 e rispetta la norma IEC 61643-11 per la protezione locale dei componenti elettronici sensibili. La sua configurazione presuppone che la rete di distribuzione di energia includa livelli più alti di Tipo 2 e 3 ove richiesti per la protezione dai fulmini e dalle continue sovratensioni inferiori generate all'interno della rete locale, come contattori senza filtro di cariche induttive maggiori (per esempio motori e trasformatori).

La ripetizione regolare delle sovratensioni di bassa tensione di modo differenziale, senza filtraggio o protezione, può causare danni permanenti ai componenti elettronici.

# 3. DATI DI TARGA

La targhetta di identificazione del costruttore è applicata sul ventilatore.

Al ventilatore sono applicate alcune avvertenze di sicurezza che devono essere osservate da colui che maneggia il prodotto.

## **Il produttore non si ritiene responsabile di eventuali danni a proprietà o infortuni a persone che potrebbero verificarsi per il mancato rispetto delle suddette avvertenze. In tal caso, l'operatore è la sola persona responsabile.**

La targhetta di identificazione è applicata sulla coclea del ventilatore.

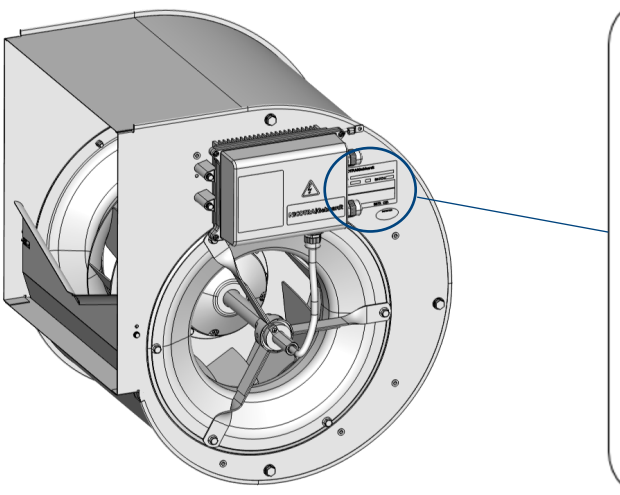

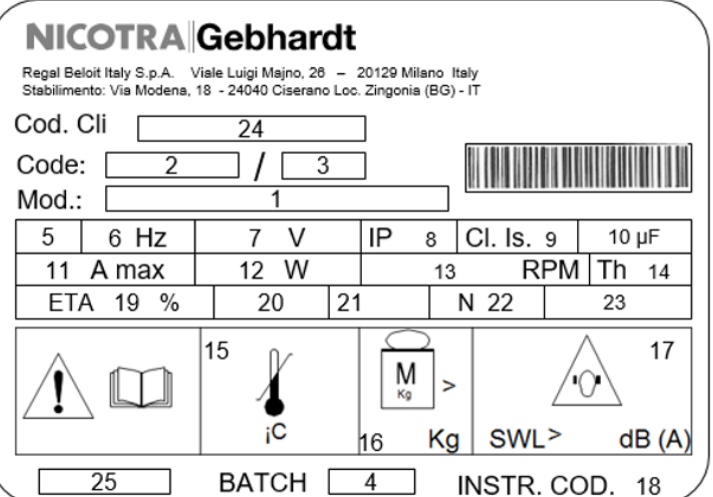

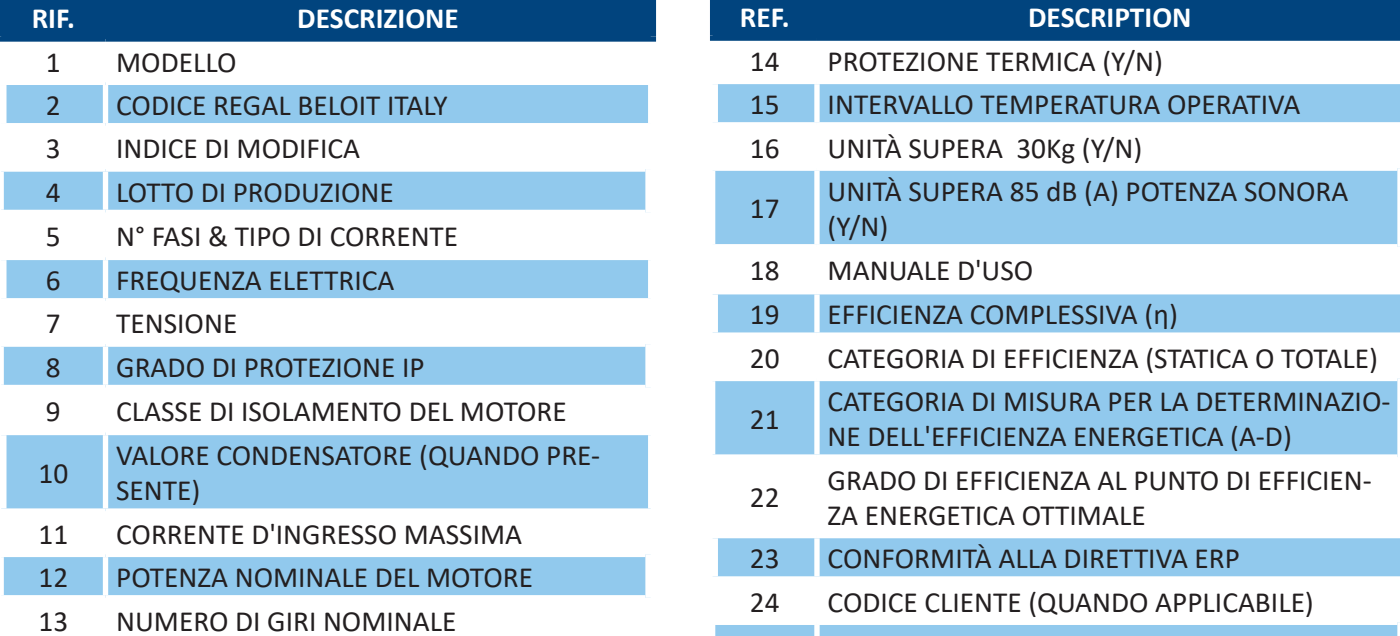

25 DATA DI PRODUZIONE

# 4. TRASPORTO & IMMAGAZZINAMENTO

# AVVERTENZA

**Lo svolgimento corretto delle operazioni di trasporto, immagazzinamento, installazione e montaggio, così come un uso e una manutenzione accurati, sono essenziali per il funzionamento appropriato e sicuro dell'attrezzatura. Proteggere il ventilatore da urti fisici e vibrazioni durante il trasporto e lo stoccaggio. Inoltre, assicurarsi di proteggere il ventilatore dall'acqua (pioggia) e da temperature elevate.**

#### $\bigwedge$ ATTENZIONE

**Qualora il ventilatore debba essere immagazzinato a lungo, il tempo di stoccaggio, senza l'applicazione di alcuna alimentazione, non deve superare i due anni a partire dalla produzione del ventilatore o dall'ultimo funzionamento del ventilatore per almeno mezz'ora senza interruzione.** 

**La temperatura di stoccaggio deve essere compresa tra -20°C e +70°C e l'umidità relativa deve essere minore del 75%; il luogo di stoccaggio non deve essere soggetto a condensazione o esposto alla polvere.**

## 5. CONTENUTO DELL'IMBALLO

Il ventilatore viene consegnato in una scatola di cartone contenente le istruzioni di installazione e le opzioni eventualmente richieste dal Cliente al momento dell'ordine. Tutte queste opzioni verranno montate direttamente dal Costruttore.

In seguito, oltre alle "opzioni", il Cliente può ordinare gli "accessori" che, in questo caso, verranno installati dal Cliente stesso.

I dati seguenti sono stampati sull'imballo:

- 6xxxxxxxxxxxxxxx 1
- RDp xxxxxx xx xxx xxxx xxx 2
- 123456 3

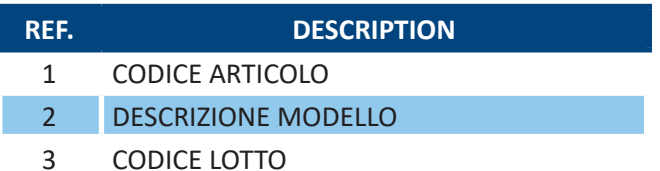

## 6. DISIMBALLO

- 1. Rimuovere il ventilatore dalla scatola.
- 2. Rimuovere tutti i componenti dall'imballo.

# AVVERTENZA

**Controllare il ventilatore. Prima di installare il ventilatore RDP, accertarsi che tutti gli articoli elencati siano presenti e non abbiano subito danneggiamenti.**

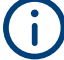

**Smaltire tutti i componenti dell'imballo secondo le norme in vigore nel Paese di utilizzo.**

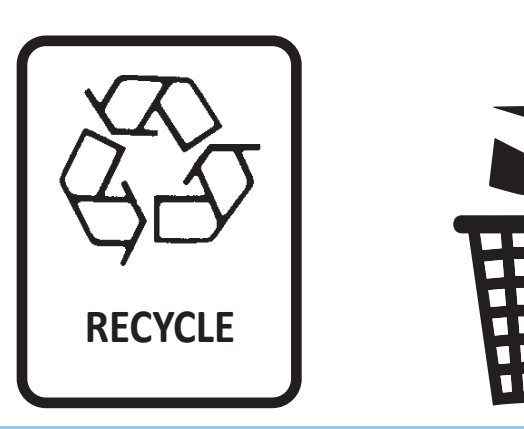

# 7. DESCRIZIONE DEL PRODOTTO

Il ventilatore RDP è un ventilatore a pale curve rivolte all'indietro dotato di un motore con rotore esterno a magneti permanenti. I magneti del rotore sono costituiti da terre rare (NdFeB) che riducono notevolmente la dimensione del motore e, di conseguenza, limitano l'ostruzione del ventilatore. La forma del motore è stata scelta per aumentare la portata all'interno della coclea del ventilatore.

Il Driver è compatto ed è installato direttamente sulla coclea del ventilatore. È dotato di un PFC attivo (Fattore di Potenza > 0,95 in qualsiasi condizione di funzionamento) ed aziona il motore grazie ad un algoritmo sensorless.

I Ventilatori della serie RDP combinano un'alta efficienza energetica con un basso livello di rumorosità. Grazie ai motori "EC" (commutazione elettronica), i sistemi elettronici integrano il controllo di velocità e il sistema di protezione. Ciò, a differenza dei ventilatori con motori tradizionali, riduce il numero di componenti differenti necessari a fornire queste funzioni.

La caratteristica principale del motore EC è quella di funzionare senza perdite da scorrimento permettendo di consumare una potenza significativamente inferiore rispetto ai motori tradizionali AC.

Ciò si verifica a tutti i livelli di velocità, e soprattutto nel funzionamento a carico parziale. Il sistema di azionamento completo EC (ossia la combinazione del motore a magneti permanenti con il driver elettronico) ha un'efficienza energetica significativamente maggiore rispetto al sistema di azionamento basato sul motore tradizionale AC.

#### **Caratteristiche**

- Tensione di alimentazione 220V-240V o 400V trifase +/-10% (50/60Hz)
- Controllo Sinusoidale Sensorless
- Controllo integrato attivo del Fattore di Potenza
- Semplice connessione via cavo con morsetti a gabbia
- Interfaccia Modbus RTU integrata
- Interfaccia analogica integrata 0-10V
- Uscita tachimetrica disponibile

## **Prestazione**

- PID interno disponibile
- Soft start
- Limiti regolabili e modalità operativa
- Implementazione strategie di protezione
- Alta efficienza
- NTC evitato durante il funzionamento
- PFC disattivato all'arresto
- Fattore di Potenza >0,95 sui modelli con PFC attivo

## **Protezione**

- Protezione fase mancante del motore
- Protezione da cortocircuito
- Protezione da sovraccarico
- Protezione da surriscaldamento
- Protezione dal blocco della ventola
- Area Operativa Sicura (limitazione di velocità, di potenza e di corrente)

3

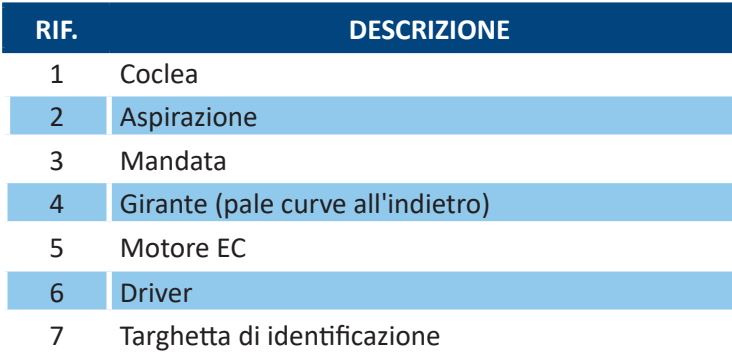

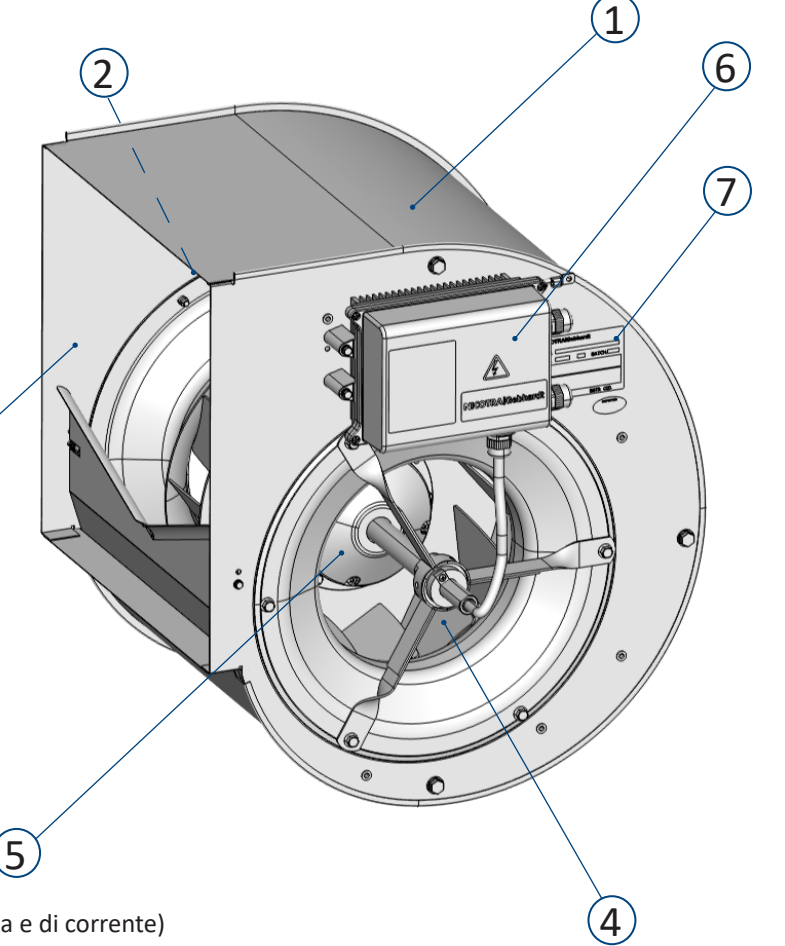

# 8. DATI TECNICI

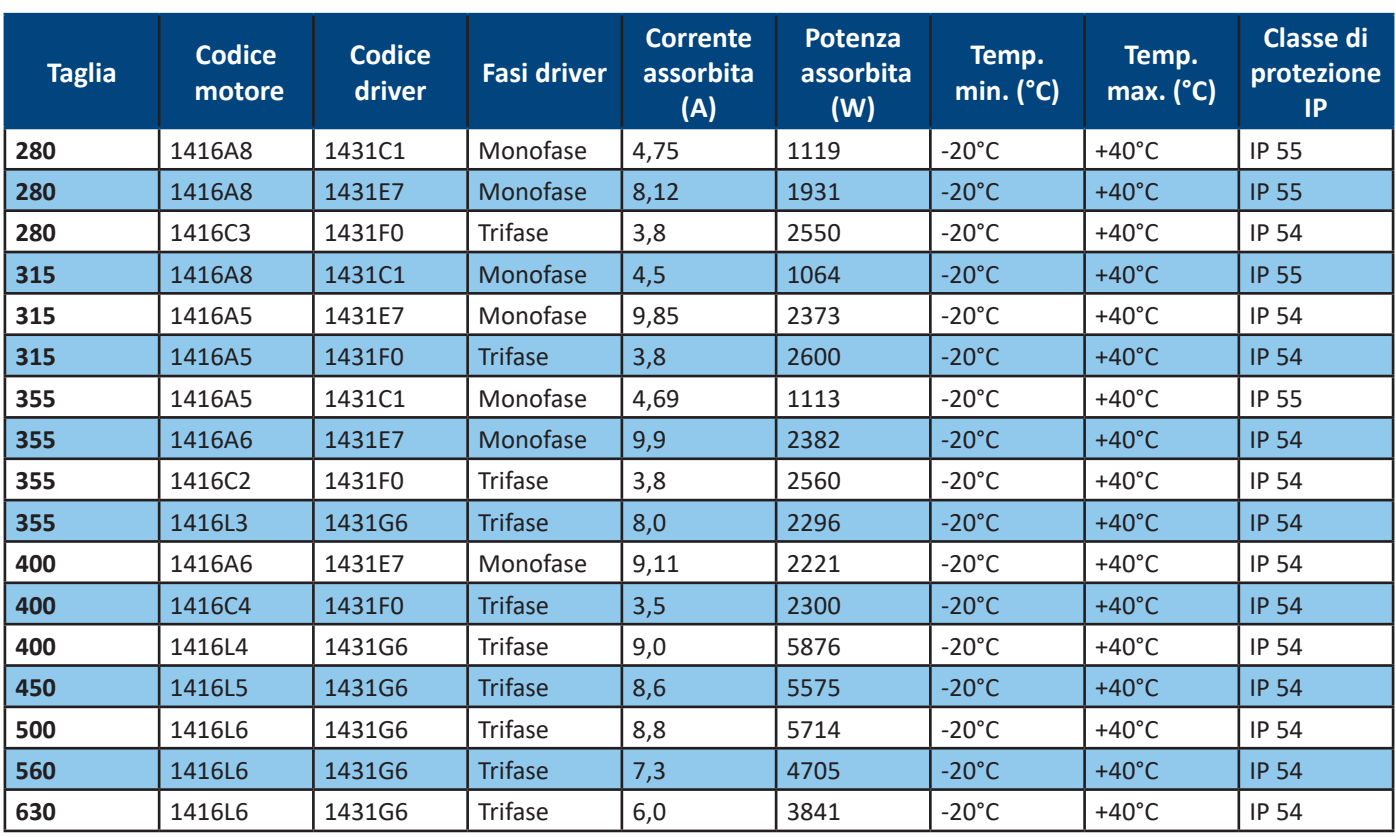

Ulteriori dati relativi alle caratteristiche tecniche vengono riportati sulla targhetta di identificazione ID illustrata nel capitolo 3.

## 8.1 Dimensioni

I dieci parametri dimensionali (**A**, **B**, **C**, **D**, **E**, **F**, **G**, **H**, **I** e **L**)sono illustrati nello schema e nella tabella sottostanti a seconda delle differenti dimensioni.

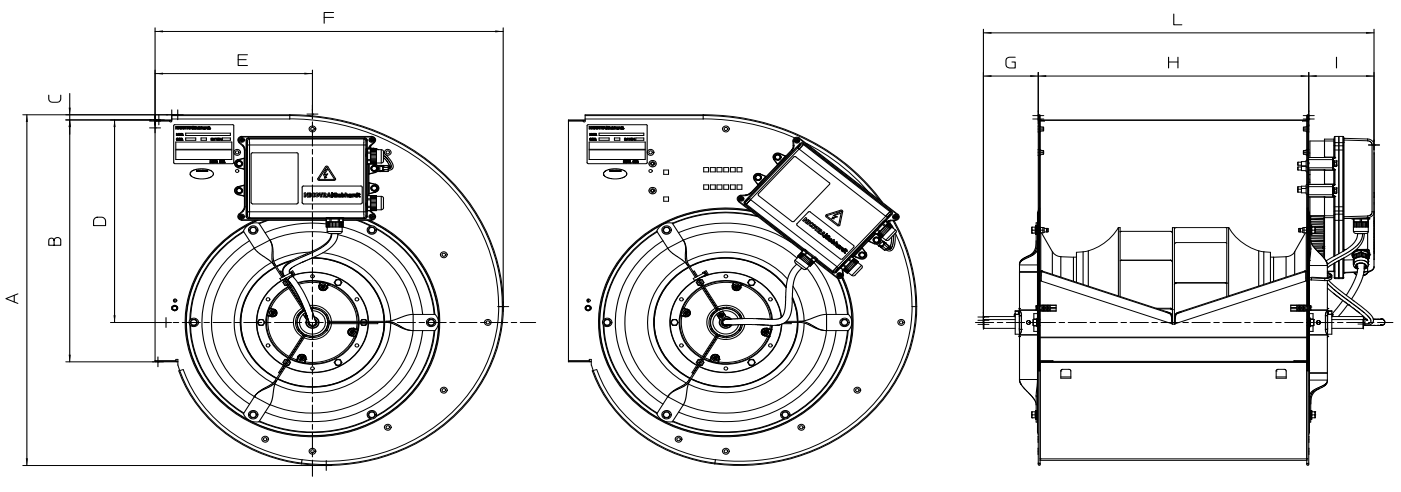

**RDP E0-0280**

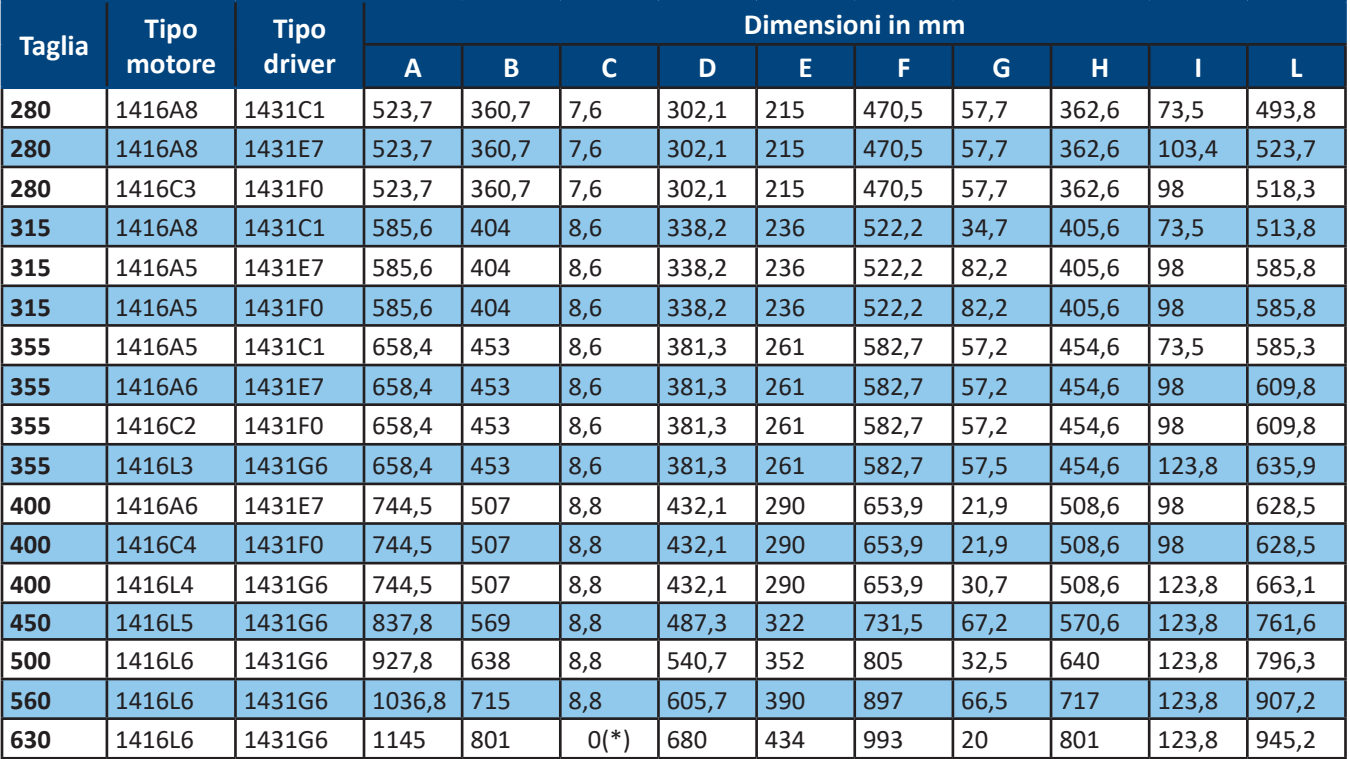

(\*)Giunzione coclea tipo Pittsburg

Per i dettagli sulle dimensioni relativi ai modelli dotati di flange, fare riferimento al paragrafo 9.5.1.

# 8.2 Versioni LG e RD

Nella sua configurazione standard, il ventilatore viene consegnato nella versione LG (rotazione antioraria). Per esigenze di accessibilità, il ventilatore può essere richiesto nella versione RD (rotazione oraria). Ciascuna versione è fornita di diverse connessioni del motore con il circuito stampato dei driver.

# AVVERTENZA

Queste connessioni vengono effettuate da **Nicotra Gebhardt** e non possono essere modificate dall'utilizzatore finale.

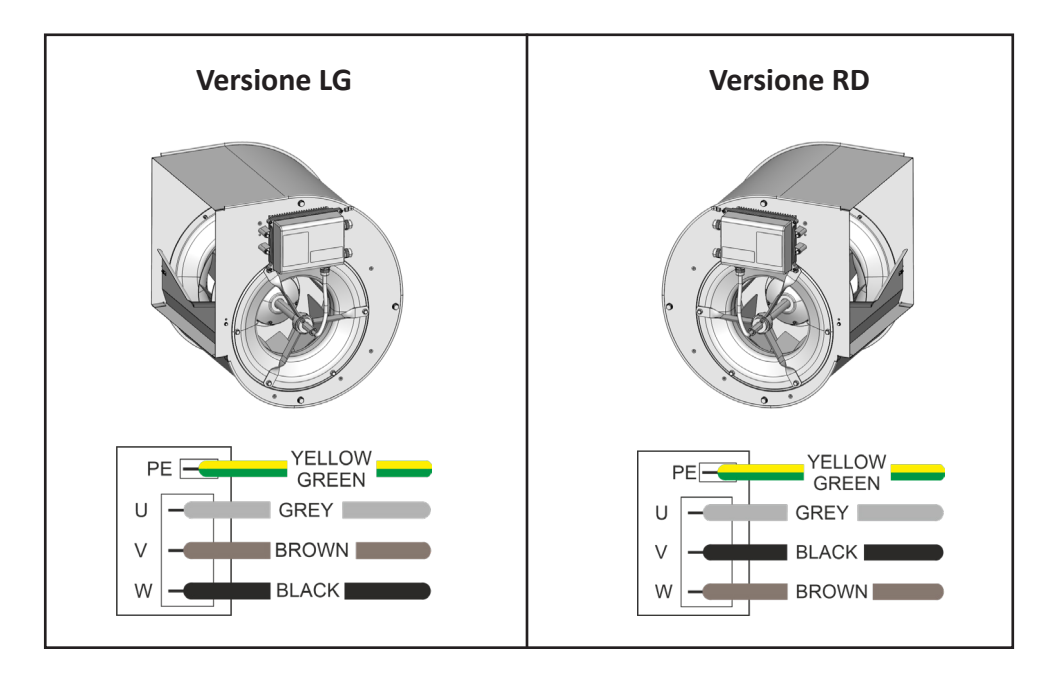

#### 鄙 **INSTALLAZIONE**

**L'installazione del ventilatore deve essere eseguita esclusivamente da personale esperto e qualificato.**

# **AVVERTENZA**

**Nell'installazione finale, il dispositivo deve essere collegato direttamente ai terminali di alimentazione e deve avere una separazione dei contatti in tutti i poli, fornendo un completo scollegamento secondo le condizioni della categoria di sovratensione III.**

# 9.1 Messa in funzione

# AVVERTENZA

**L'impiego del dispositivo/sistema da parte di personale non qualificato o l'inosservanza delle avvertenze possono causare gravi lesioni personali o danni gravi al materiale.** 

**Solo personale adeguatamente qualificato e preparato nel montaggio, nell'installazione, nell'azionamento e nel funzionamento del prodotto deve occuparsi del dispositivo/sistema.**

**La messa a terra del ventilatore RDP deve avvenire attraverso il connettore PE sul driver.**

**I seguenti terminali possono trasportare tensioni pericolose anche se il driver non è in funzione:**

- **i terminali di alimentazione L, N o R, S, T**
- **i terminali del motore U, V, W**

## 9.2 Funzionamento

# AVVERTENZA

**Il driver NON va rimosso dal corrispondente ventilatore RDP. Non utilizzare il driver separato dal ventilatore a cui è collegato.**

# AVVERTENZA

**Garantire corrette connessioni di messa a terra. Il cavo di messa a terra deve riuscire a condurre la corrente di terra massima che viene normalmente limitata dai fusibili o dagli interruttori magnetotermici miniaturizzati (MCB). Fusibili o MCB appropriati devono essere installati lungo la linea di alimentazione al driver, secondo le legislazioni o i codici locali.**

## A ATTENZIONE

**Il driver funziona ad alte tensioni.**

**Alcune impostazioni dei parametri possono causare il riavvio automatico del driver dopo un'interruzione della potenza d'ingresso.**

## 9.3 Condizione operativa ambientale

# A ATTENZIONE

**Il luogo di installazione deve essere conforme al grado di protezione IP del ventilatore. Riguardo a questo, fare riferimento alla targhetta di identificazione descritta nel capitolo 3.**

**Tasso di umidità: 90% di umidità senza condensa**

**Altitudine: qualora il ventilatore debba essere installato ad un'altitudine > 1000m, è necessaria una limitazione di potenza.**

**Urti: non far cadere il ventilatore o non esporlo ad urti improvvisi.**

**Vibrazione: non installare il ventilatore in un'area che potrebbe essere esposta a vibrazioni costanti.**

## 9.4 Installazione del ventilatore

Posizionare il ventilatore a seconda delle esigenze, dopo aver verificato le dimensioni dello stesso e la posizione dei fori di fissaggio.

## 9.5 Installazione degli accessori

Come accennato precedentemente, tutte le opzioni necessarie vengono generalmente installate dal Costruttore prima della consegna.

Il paragrafo seguente descrive la composizione, le caratteristiche principali e la procedura di montaggio di ciascun accessorio che viene ordinato separatamente.

## 9.5.1 Flange di mandata

#### **Materiali**

Acciaio zincato secondo la norma EN 10346.

#### **Assemblaggio**

La flangia va assemblata con i quattro lembi esterni alla fiancata.

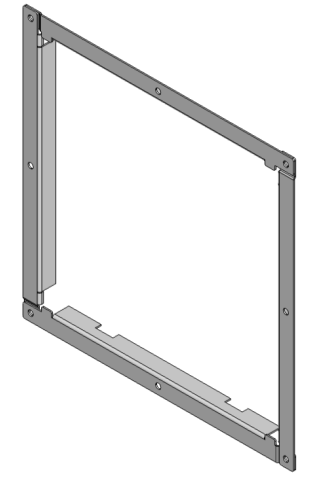

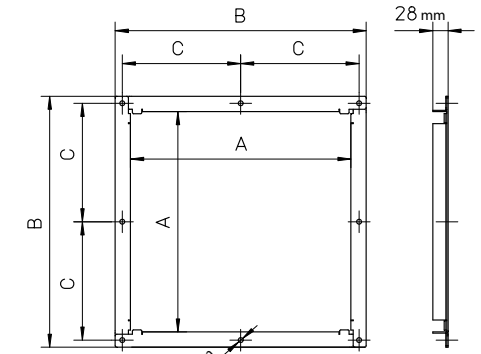

 $\infty$ 

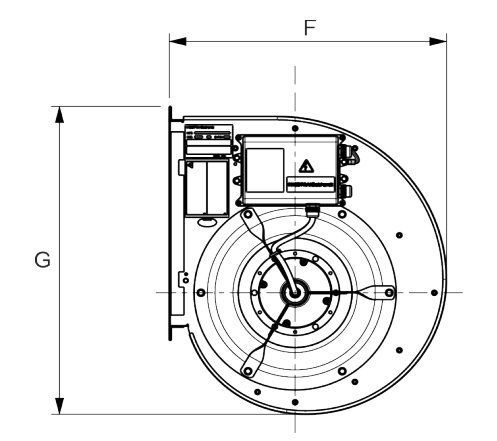

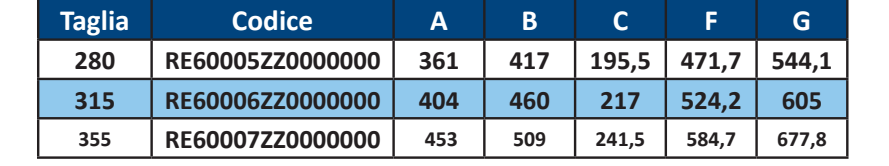

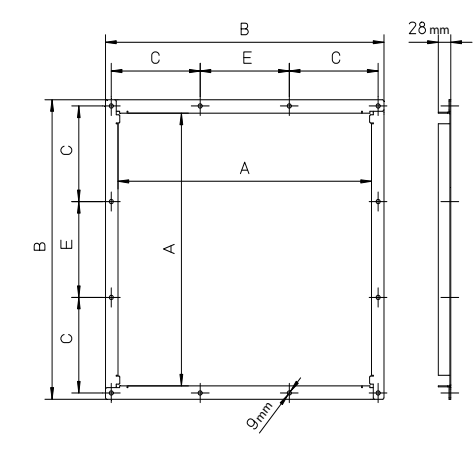

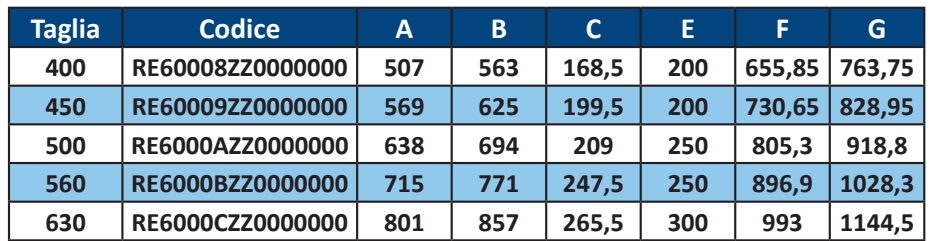

## 9.5.2 Giunto flessibile di mandata

#### **Materiali**

Flangia in acciaio zincato secondo la norma EN 10346. Struttura in poliestere/neoprene con guarnizioni metalliche zincate 5/10.

## **Assemblaggio**

Accoppiare e imbullonare il giunto flessibile alla flangia del ventilatore con le viti M8 "**1**".

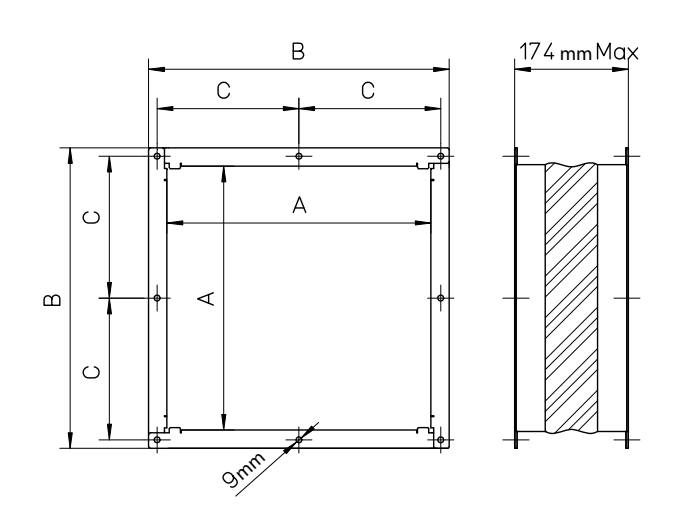

 $\left( 1\right)$ 

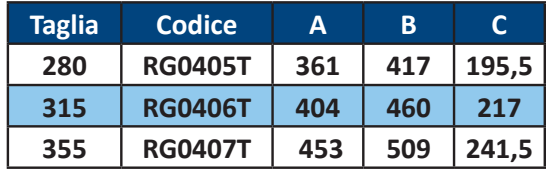

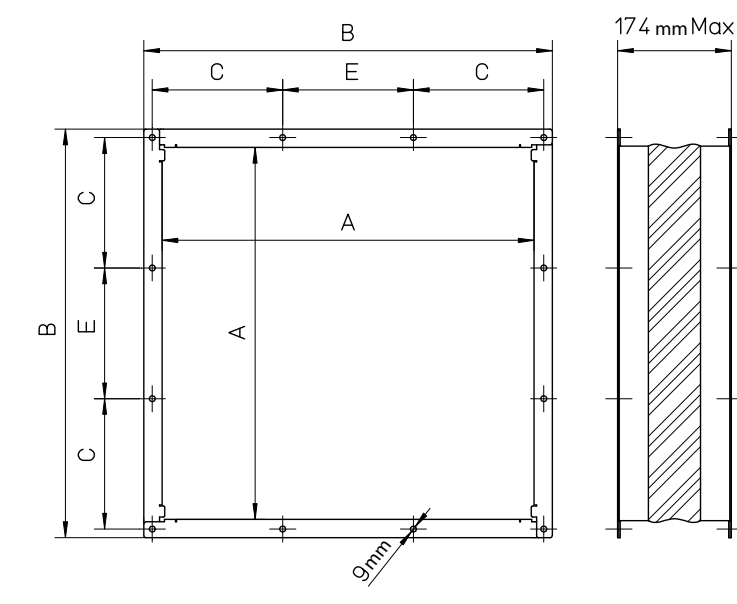

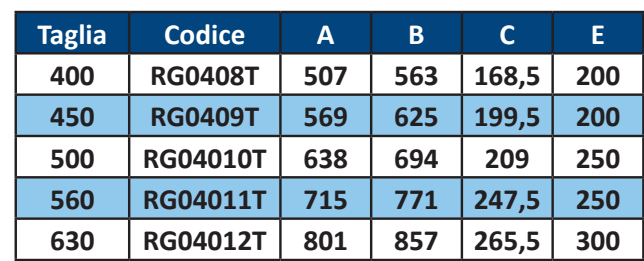

# 9.5.3 Kit piedi di supporto

## **Materiali**

Acciaio zincato secondo la norma EN 10346.

## **Assemblaggio**

Inserire gli isolanti in gomma antivibranti "**2**" nei fori dei piedi di supporto "**3**" e fissarli alle fiancate.

Il kit di supporto contiene viti "**4**" e isolanti antivibranti. I piedi di supporto possono essere fissati per permettere di installare il ventilatore con la coclea orientata a 0°, 90° e 270°.

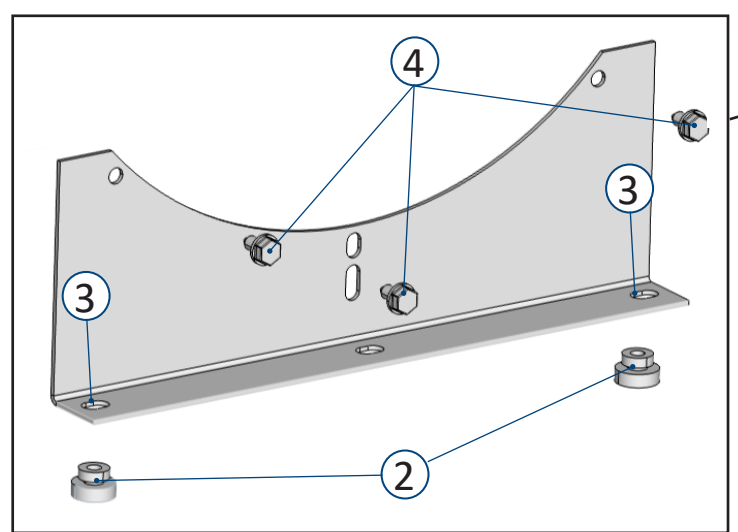

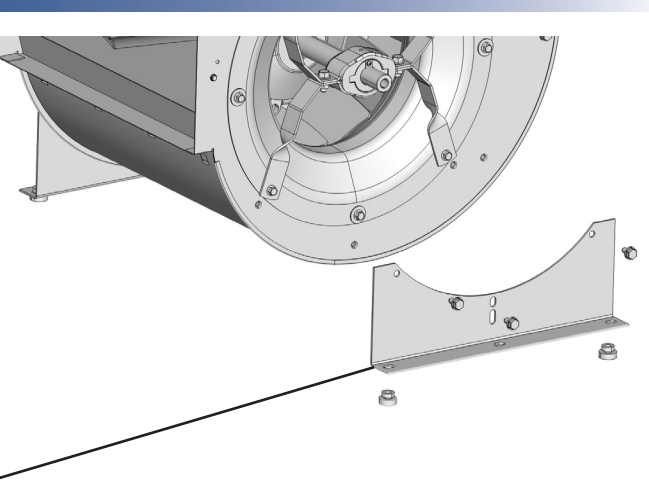

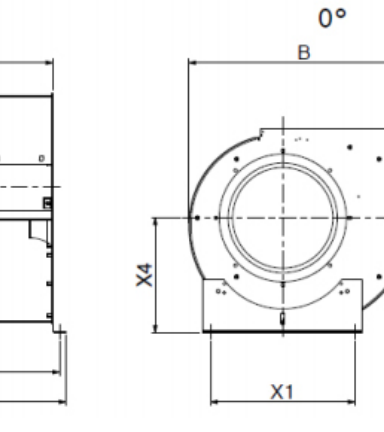

 $90°$ 270°

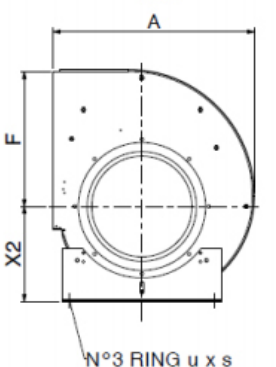

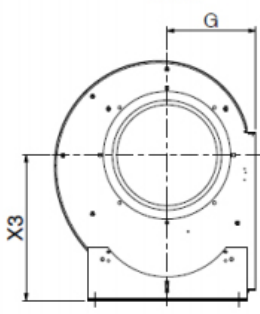

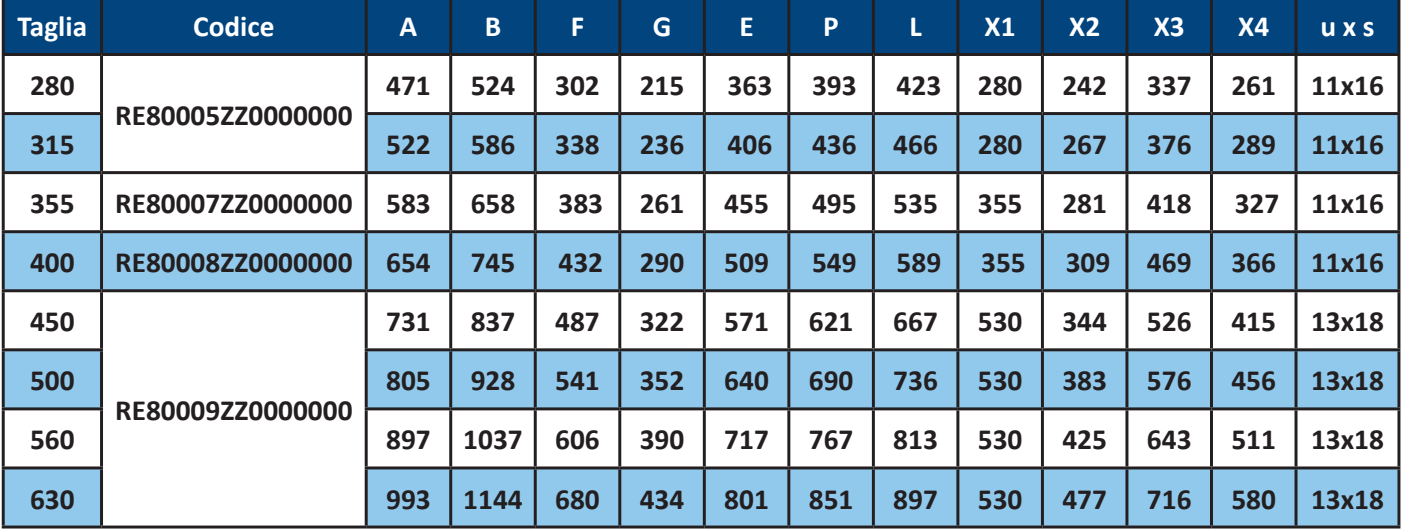

# 9.5.4 Kit telaio laterale E2 / R

## **Materiali**

Acciaio zincato secondo la norma EN 10346 (spessore 2 mm).

## **Assemblaggio**

Applicabile per ventilatori di tipo E0 (versione senza telaio).

Vengono fissati utilizzando viti autofilettanti Ø6,3 fino alla taglia 250, viti Ø8 fino alla taglia 355. Fissare con viti M8 per taglia uguale a 400 e viti M10 per taglie da 450 a 710.

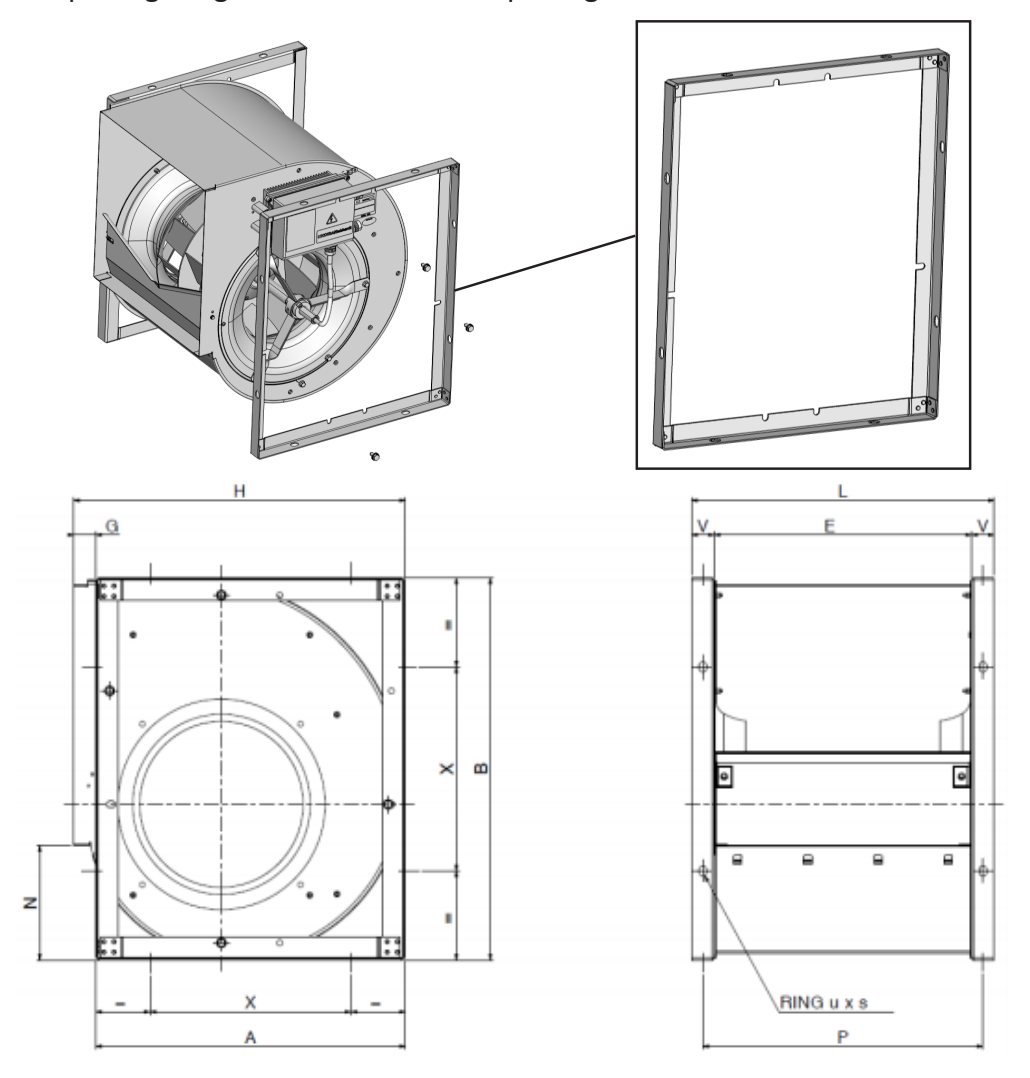

**Per ventilatori con taglie da 160 a 560 prodotti presso le filiali di Nicotra in India, Malesia e Cina, si raccomanda di utilizzare fiancate della serie ASH e RSH.**

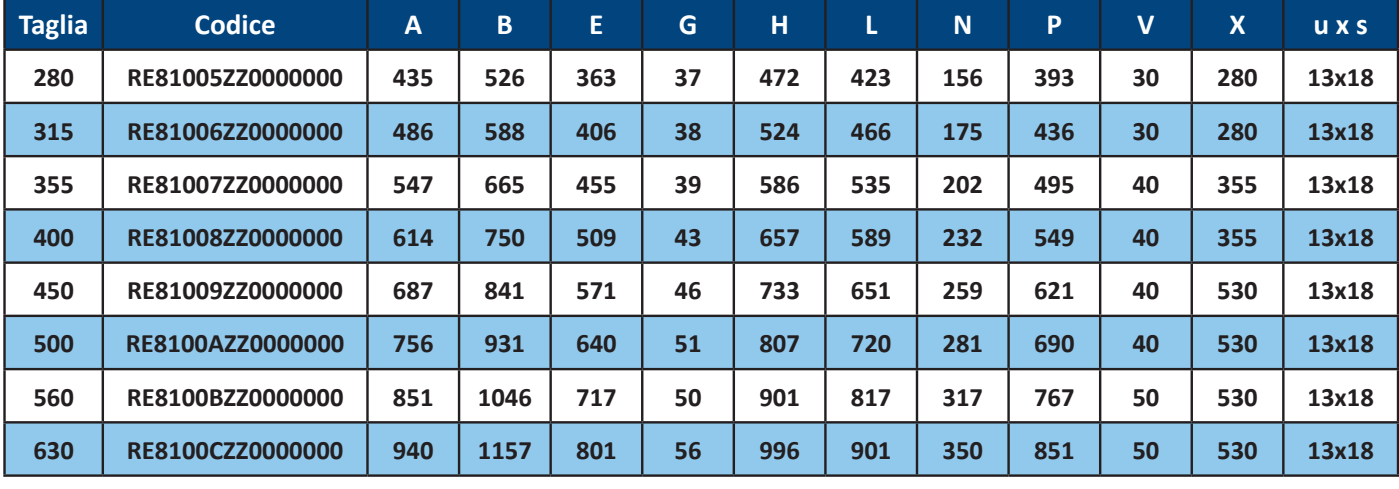

# 9.5.5 Kit griglia di protezione per aspirazione

## **Materiali**

Acciaio Fe 235 JR secondo la norma UNI EN 10025 Superficie: Fe/Zn 8 secondo la norma UNI EN ISO 2081

## **Assemblaggio**

Avvitare le griglie di protezione sulla fiancata utilizzando i fori "5" attorno al boccaglio di aspirazione.

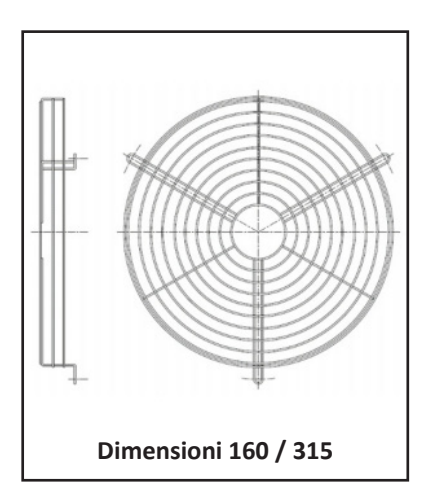

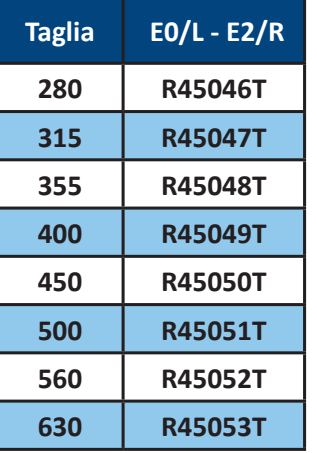

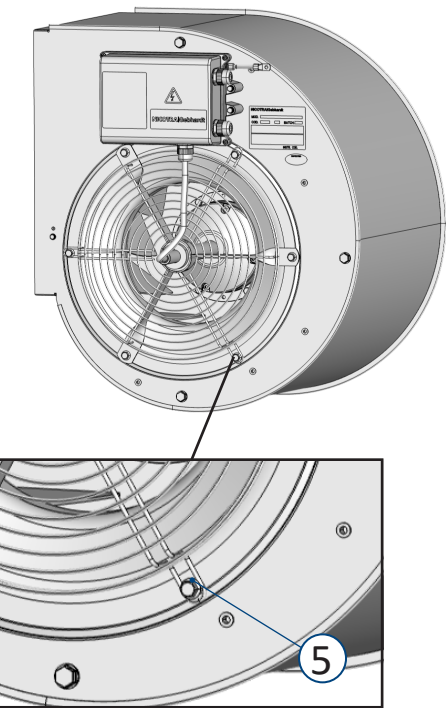

Ciascun accessorio dispone di due griglie di protezione.

# 9.5.6 Vari accessori

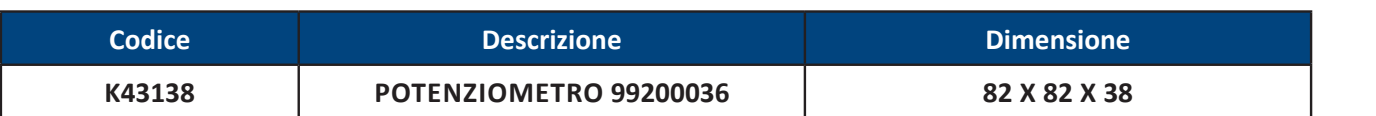

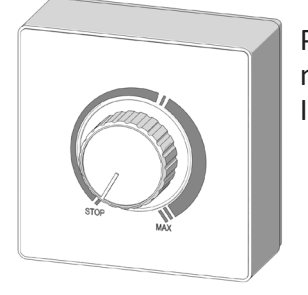

Può fornire una tensione variabile (max. 10 Vdc) ed è possibile regolare la tensione minima: può essere utilizzato per controllare i dispositivi elettronici controllati in tensione. Impedenza di uscita: max. 5kΩ.

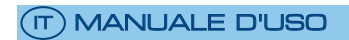

# **1401E6 CAVO DI SEGNALE - DIMENSIONE = 500 - solo per driver 1kW (1431C1)**

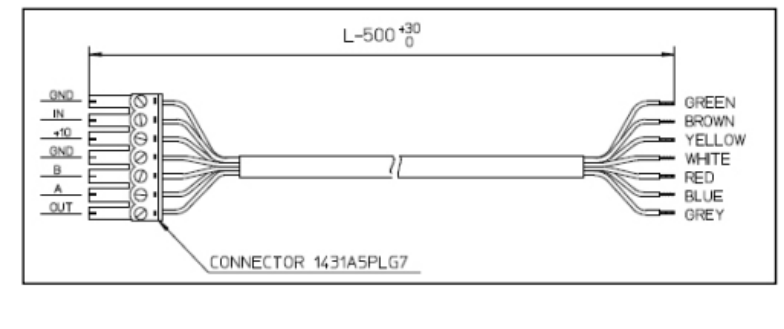

**Codice Descrizione**

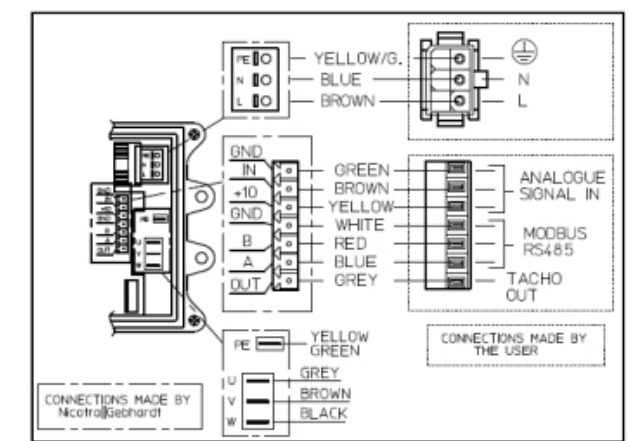

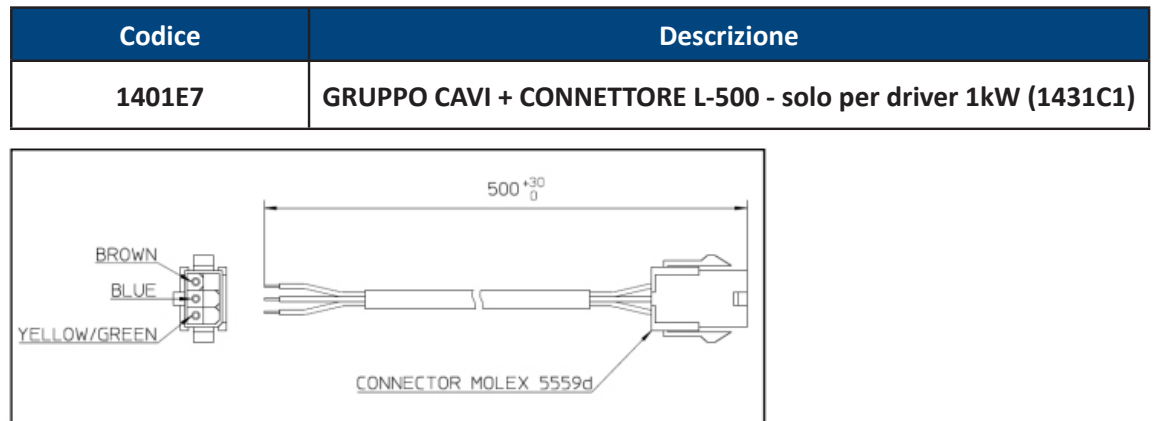

- I cavi possono essere utilizzati solo con il driver codice 1431A5.
- Su richiesta possono essere forniti per il driver codice 1431A8 e per le versioni trifase.

**NICOTRA**</u>Gebhardt

# 9.6 Connessioni elettriche

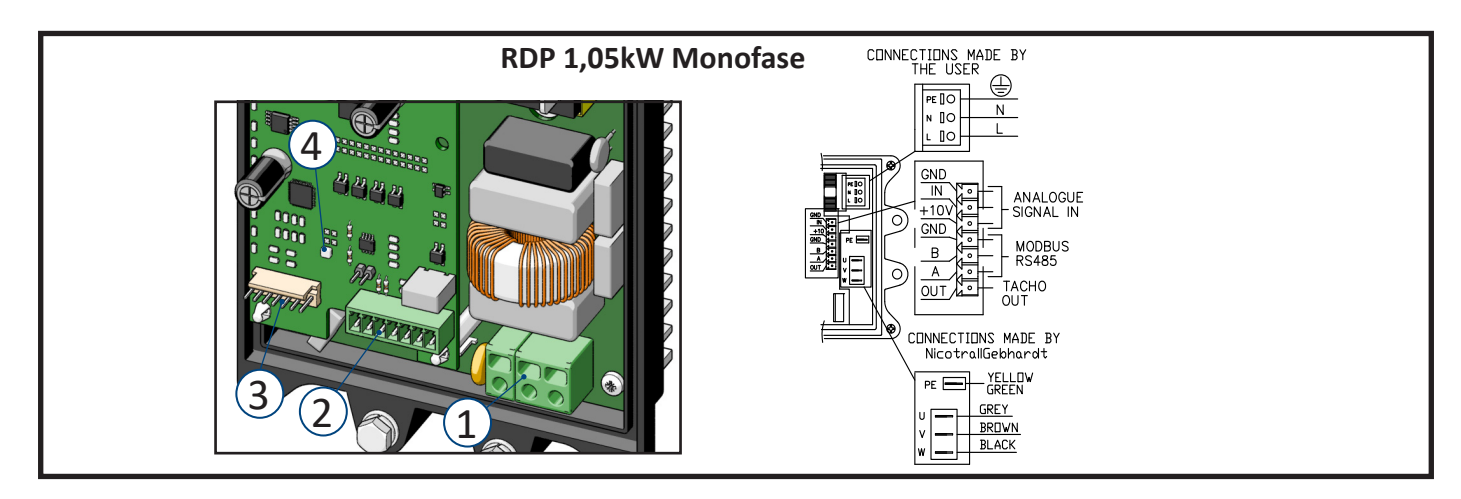

CONNECTIONS MADE BY **RDP 2,1kW Monofase** ⊕ N BC  $\overline{\mathbb{R}}$ 4  $\overline{\mathbb{R}}$  $\frac{GND}{N}$ **EN** ANALOGUE  $+10<sub>1</sub>$  $\frac{1}{2}$ GND  $\overline{\circ}$  $\begin{pmatrix} 1 & 0 & 0 \\ 0 & -1 & 0 \\ 0 & -1 & 0 \end{pmatrix}$  RS485  $\overline{B}$ A M- KS485<br>| <u>OUT A M- TACHO</u><br>| EAN A M- OUT<br>| <u>H12VA D</u> A MERRIAL FAN<br>| <u>H12VA D</u> A POWER SUPPLY  $3^{1}$  $\tilde{\circ}$ CONNECTIONS MADE BY<br>NicotrallGebhardt <u>hřit</u>i,  $\begin{array}{c|c|c|c} \hline \textbf{W} & \textbf{V} & \textbf{U} & \textbf{PE} \\ \hline \textbf{W} & \textbf{V} & \textbf{U} & \textbf{PE} \\ \hline \end{array}$  $\widehat{2}$ YELLOW<br>GREEN **BLACK** OREY BROWN

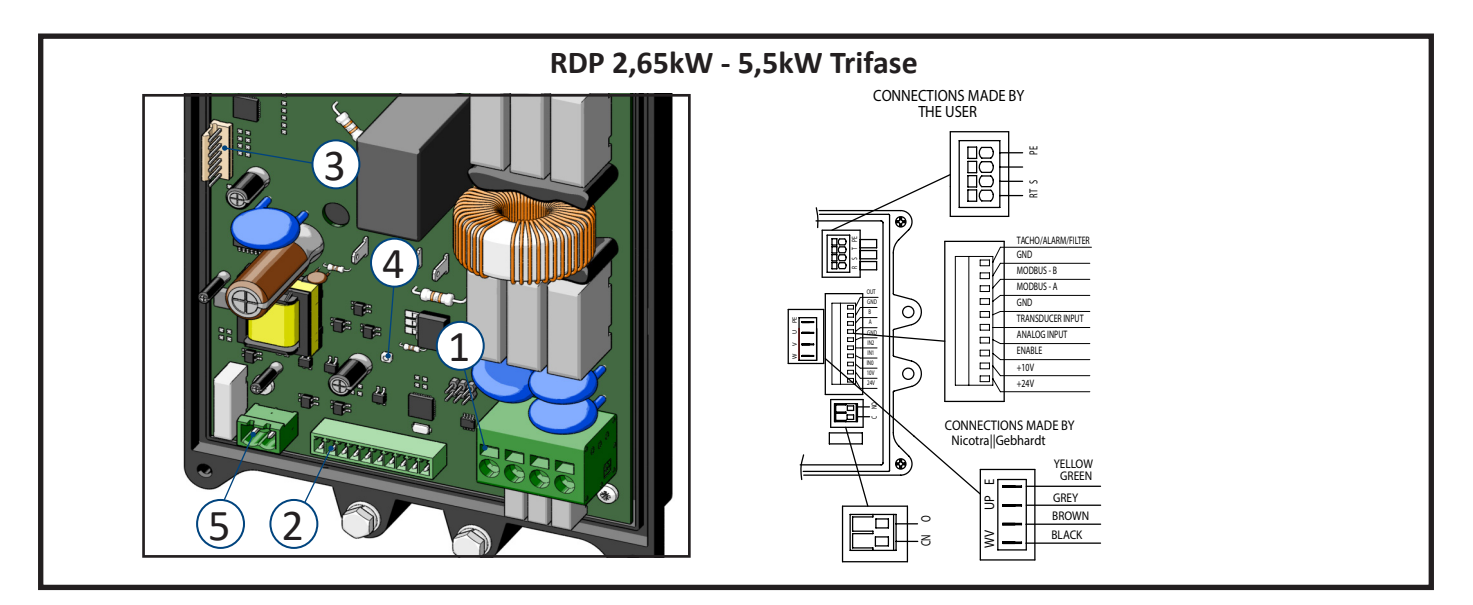

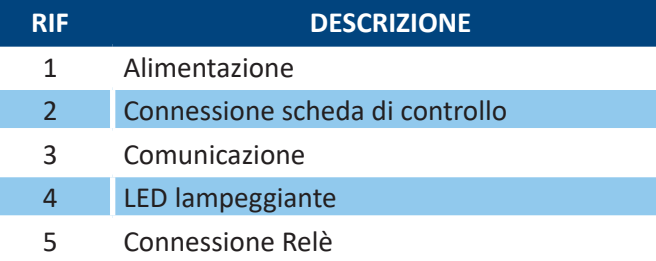

#### IT MANUALE D'USO

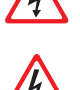

Assicurarsi che un interruttore differenziale (interruttore automatico) sia stato installato a monte della linea e che funzioni correttamente.

Prima di eseguire qualsiasi intervento sul sistema elettrico, scollegare l'alimentazione utilizzando l'interruttore generale.

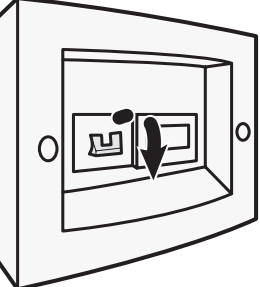

# AVVERTENZA

**L'impiego del driver/ventilatore da parte di personale non qualificato o l'inosservanza delle avvertenze possono causare gravi lesioni personali o danni gravi al materiale.** 

**Solo personale adeguatamente qualificato e addetto al montaggio, all'installazione, all'azionamento e al funzionamento del prodotto deve occuparsi del driver/ventilatore. Questo driver deve essere collegato a terra. I terminali di alimentazione L, N (Monofase) o R, S, T (Trifase) e i terminali del motore U, V, W possono trasportare tensioni pericolose anche se il driver non è in funzione.**

# 9.6.1 Alimentazione

L'utilizzatore finale deve collegare il cavo di alimentazione e il segnale di comando alla scheda di controllo, mentre il collegamento del motore viene già eseguito da **Nicotra Gebhardt**.

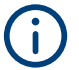

**Per quanto riguarda la sezione minima del cavo, verificare i requisiti emessi dal Paese di installazione.** 

## **RDP 1,05kW Monofase**

Monofase 220/240V ±10% @ 50/60Hz La prestazione nell'intervallo tra [200V-264V] @ 50Hz/60Hz è sempre la stessa grazie al modulo PFC all'interno del driver.

## **RDP 2,1kW Monofase**

Monofase 220/240V ±10% @ 50/60Hz La prestazione nell'intervallo tra [200V-264V] @ 50Hz/60Hz è sempre la stessa grazie al modulo PFC all'interno del driver.

## **Sezione minima e massima del cavo:**

Morsetto a molla adatto per

• cavo 0,2 mm<sup>2</sup> - 24 AWG fino a 2,5 mm<sup>2</sup> - 12 AWG (a trefoli) o 4 mm<sup>2</sup> (pieno) Utilizzare un cacciavite a taglio (max. 0,6x3,5 mm) per lo sblocco.

# **RDP 2,65kW - 5,5kW Trifase**

Trifase 400V ±10% @ 50/60Hz

La prestazione massima del ventilatore, nell'intervallo di tensione di alimentazione tra [360-440V], può essere sensibile all'effettiva tensione di alimentazione. La dimensione del ventilatore e il punto di lavoro determinano la velocità massima dello stesso in relazione alla tensione di alimentazione.

# **Sezione minima e massima dei cavi:**

Morsetto a molla adatto per

• Cavo 0,2 mm² - 24 AWG fino a 6 mm² - 8 AWG (a trefoli) o 10 mm² (pieno)

Utilizzare un cacciavite a taglio (max. 0,6x3,5 mm) per lo sblocco.

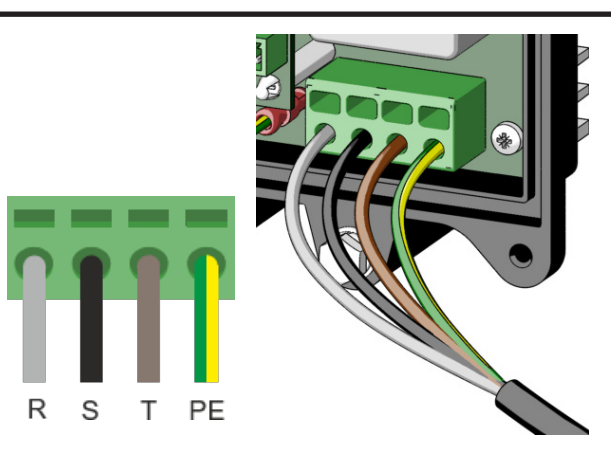

 $\mathbf{I}$ 

N PF

# 9.6.2 Connessione scheda di controllo

#### **RDP 1,05kW Monofase**

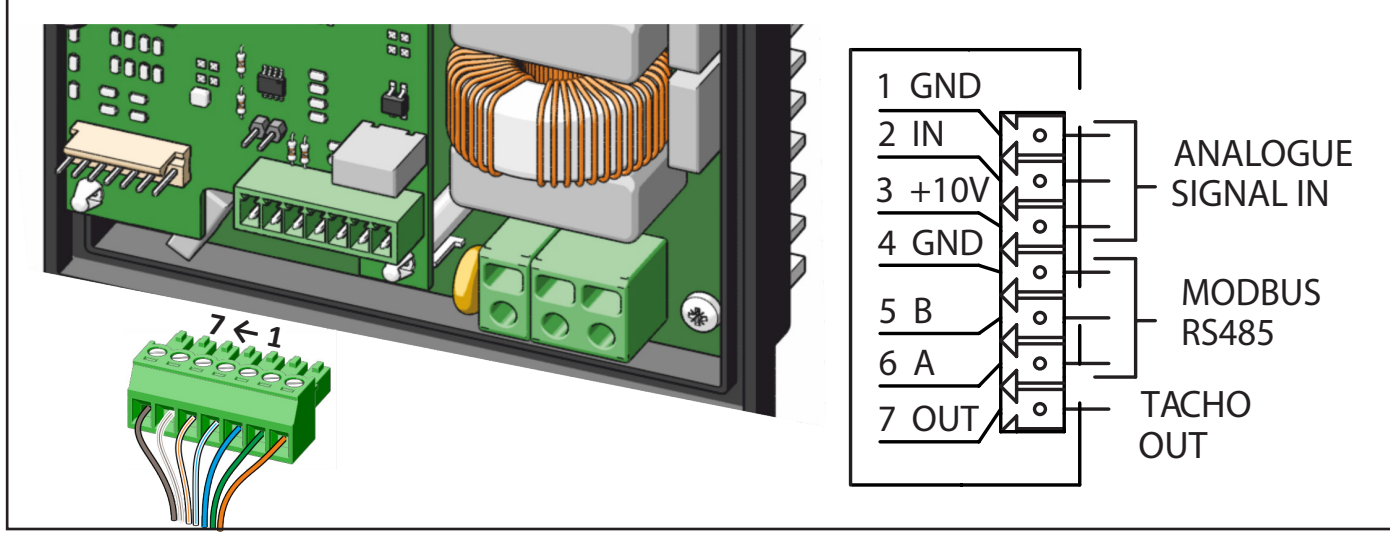

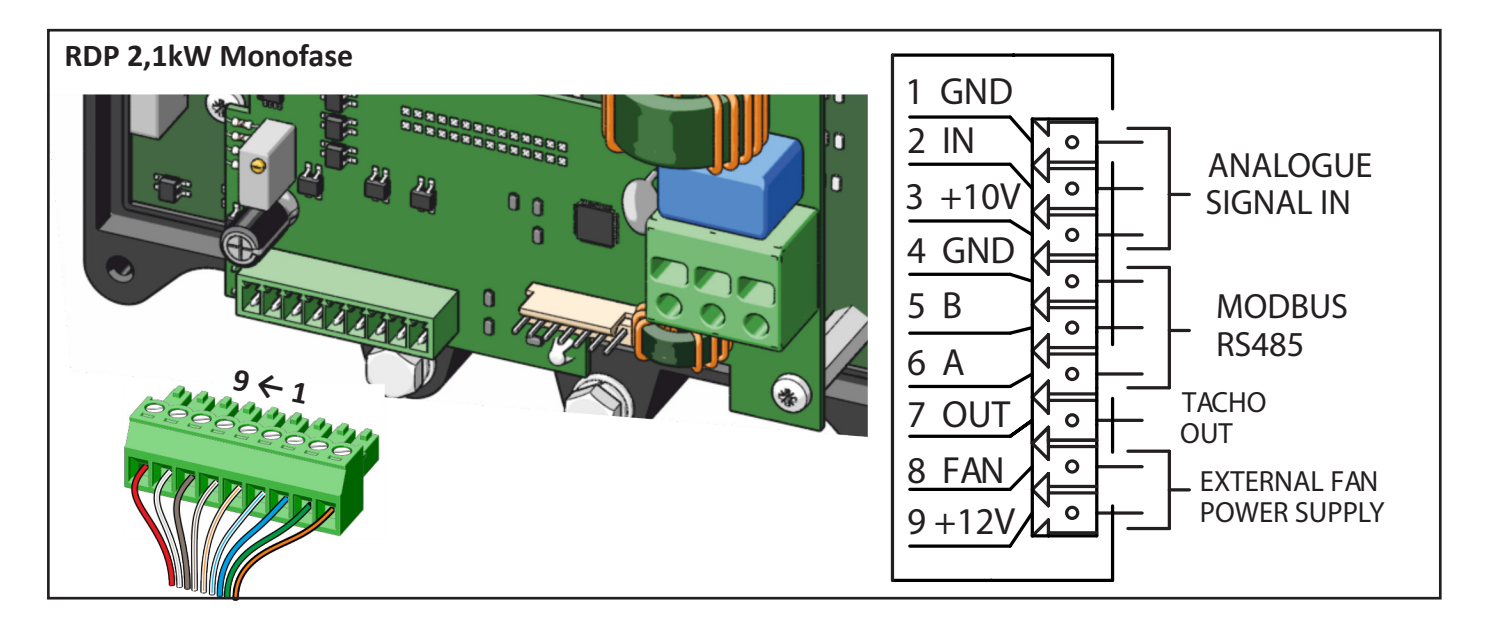

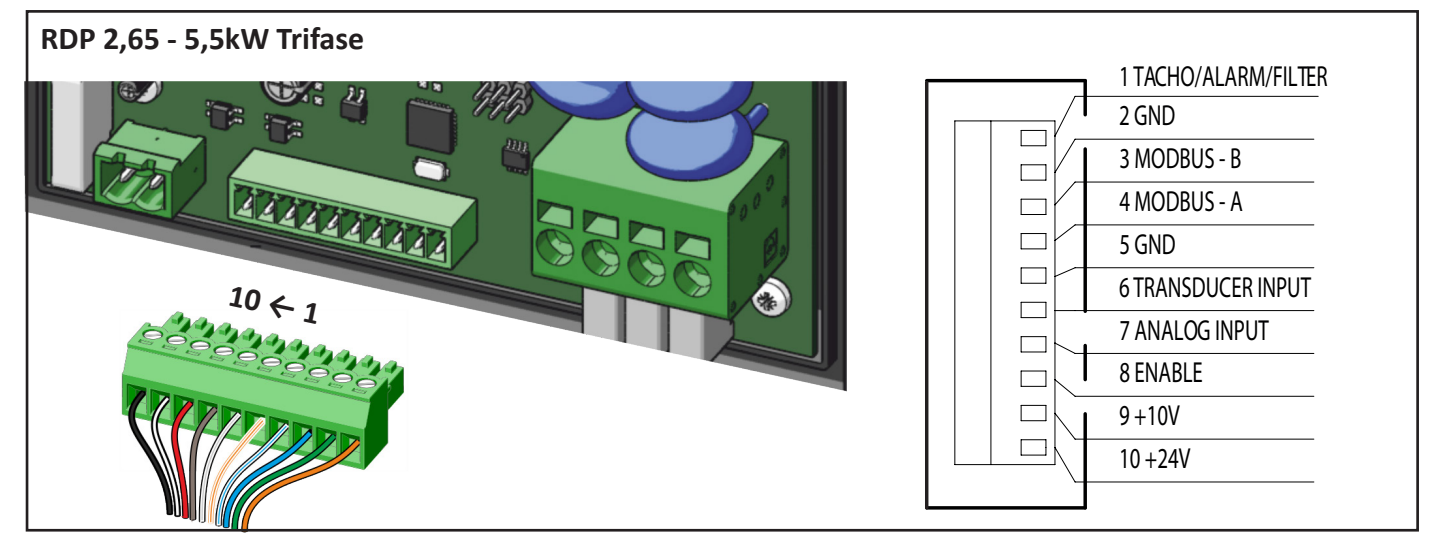

## **Sezione minima e massima:**

• Cavo pieno o a trefoli 0,13 - 1,31 mm2 (26 - 16 AWG).

# A AVVERTENZA

**Non invertire il segnale di ingresso né collegare i segnali +10V, 12V o +24V al segnale di messa a terra. Il driver potrebbe danneggiarsi.**

**Non applicare segnali con una tensione oltre i limiti indicati. Il driver potrebbe danneggiarsi.**

## 9.6.3 Dettagli connessione

In questo paragrafo vengono illustrati le caratteristiche e il collegamento possibile della scheda di controllo. I terminali della scheda di controllo sono optoisolati.

**Le caratteristiche disponibili possono variare a seconda del modello di ventilatore.**

## 9.6.3.1 Ingresso analogico

Si tratta della modalità predefinita del driver e ilsegnale va collegato all'INGRESSO ANALOGICO e ilriferimento al morsetto GND.

L'ingresso analogico può accettare anche un segnale PWM con f>1kHz.

Nel caso dei driver trifase, per l'avviamento del ventilatore è necessario un ponticello o un interruttore tra

il morsetto 10 o 24 V e l'ingresso ENABLE. Vedi anche i paragrafi 9.6.3.3 e 13.3.

AVVERTENZA **Non utilizzare dispositivi con il morsetto GND collegato al cavo NEUTRO dell'alimentazione. Il driver potrebbe danneggiarsi o non funzionare correttamente.**

L'alimentazione disponibile da +10V del driver deve essere utilizzata con un potenziometro minimo di 2kOhm e con una corrente massima assorbita di 5mA.

Qualsiasi altro dispositivo collegato al potenziometro potrebbe compromettere il funzionamento del driver o del dispositivo stesso.

**Nicotra Gebhardt** può fornire un potenziometro dedicato: REGPOT cod. K43138.

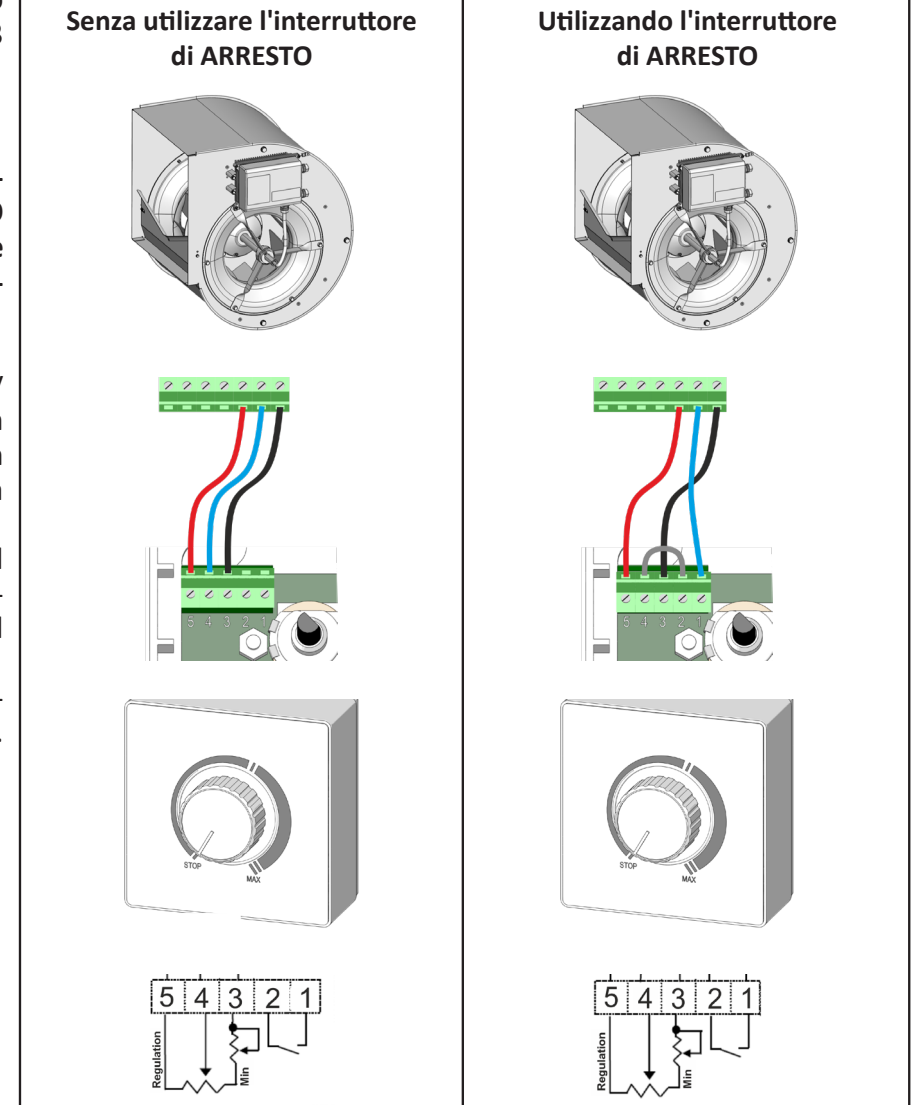

Se due o più ventilatori vengono installati nello stesso compartimento e funzionano in parallelo, essi devono essere avviati o arrestati nello stesso momento.

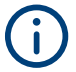

**Un allarme con riavvio automatico scatta quando un ventilatore è costretto ad una rotazione in avanti (o indietro) con una velocità maggiore di 150 giri al minuto.**

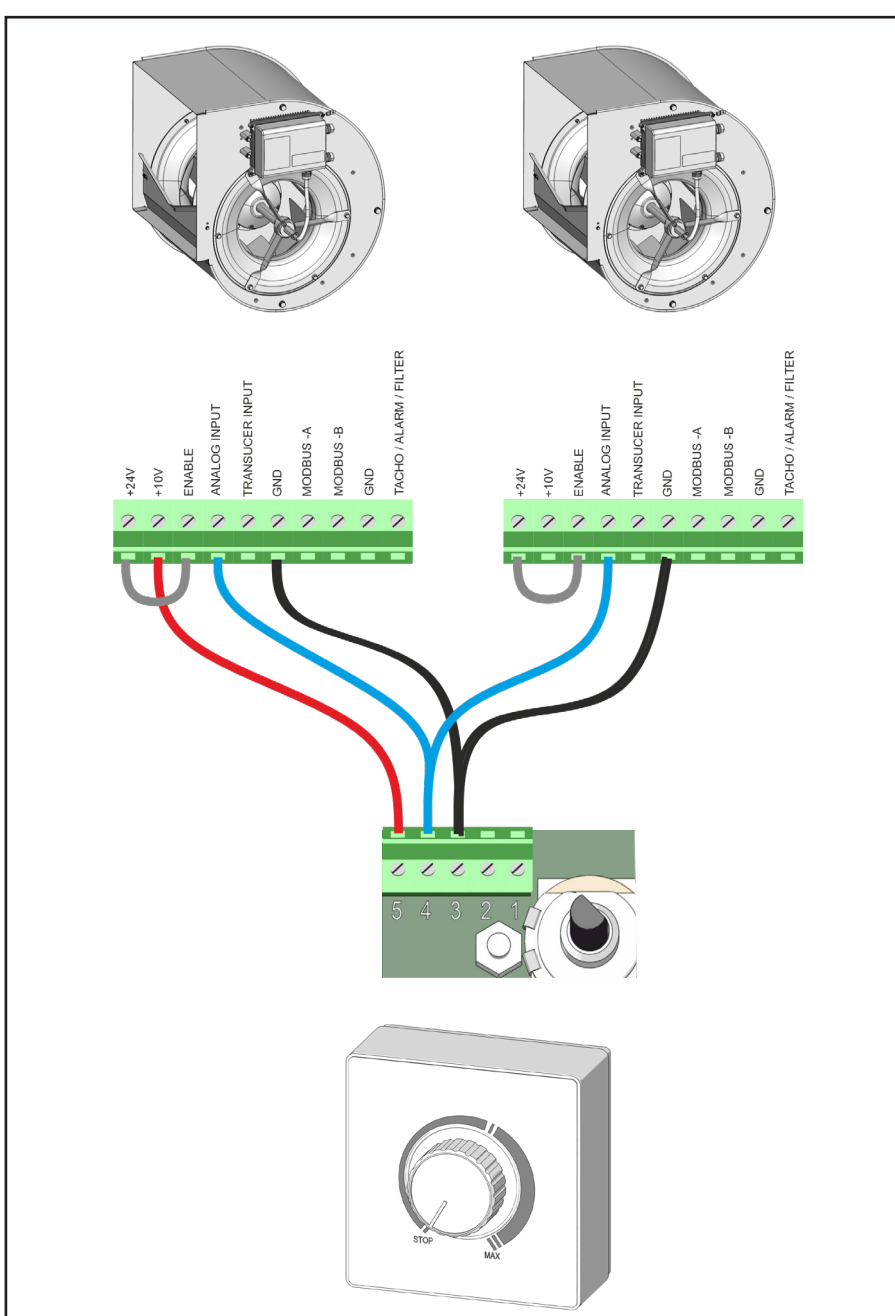

Qualora venga utilizzato un dispositivo esterno di 4-20mA, è necessario aggiungere resistenze di precisione di 0,1% tra l'INGRESSO ANALOGICO e il morsetto GND. Il valore di resistenza può variare da: 125 Ω -> intervalli V signal da 0,5V a 2,5V a 500 Ω -> intervalli  $\widetilde{V}_{\mathsf{signal}}$ da 2V a 10V

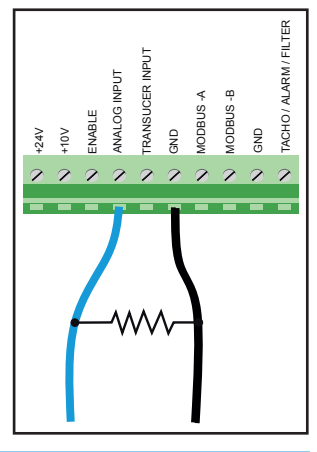

## 9.6.3.2 Comunicazione Modbus

Un protocollo Modbus RTU è disponibile su tutti i modelli di ventilatore.

Il cavo del convertitore va collegato ai contatti MODBUS-A, MODBUS-B e GND.

Vi sono due possibili connessioni Modbus:

1) connessione seriale RS-485 durante il funzionamento del ventilatore.

2) connessione seriale UART con il driver spento.

Per collegare il driver ad un PC, durante il funzionamento del ventilatore, si può utilizzare un convertitore da USB a 485: K431F8.

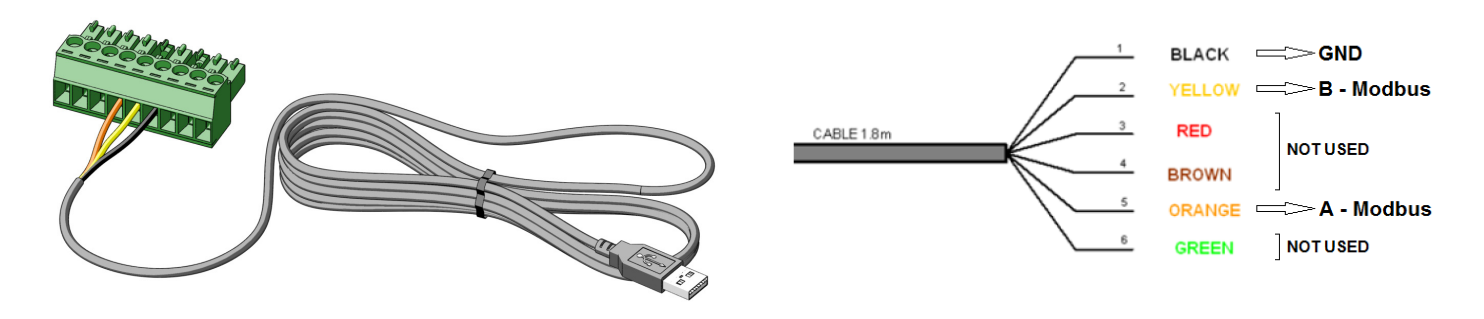

Per collegare il driver ad un PC in modalità OFFLINE, quando il ventilatore è spento, si può utilizzare un convertitore da USB a UART: K431A6 per i driver monofase e K431F7 per i driver trifase.

Per collegare il cavo al driver viene utilizzato un connettore MOLEX "**1**".

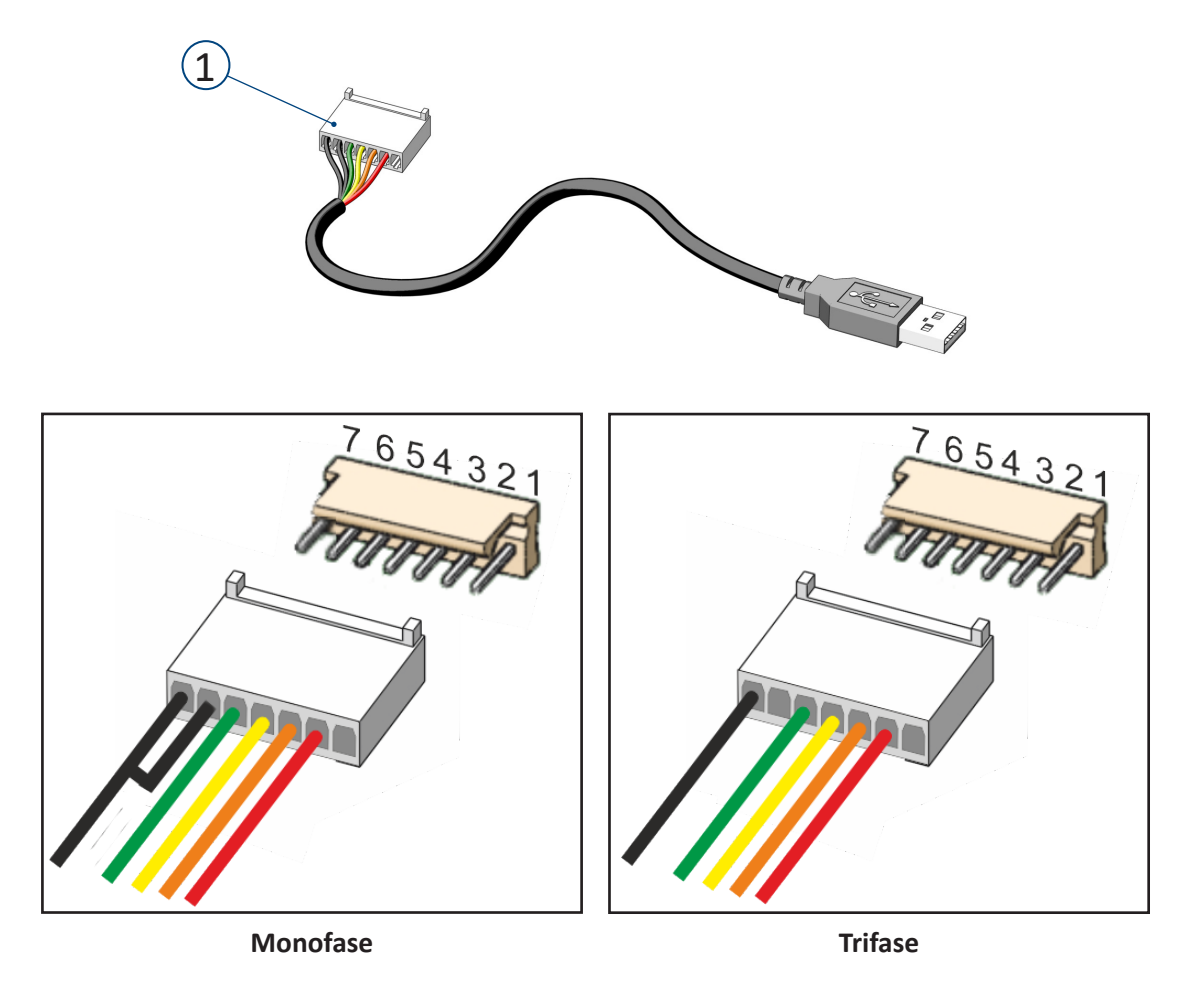

**I dettagli e le informazioni sui driver possono essere scaricati dal sito web Nicotra Gebhardt: https://www.nicotra-gebhardt.com**

#### IT MANUALE D'USO

## **NICOTRA** Gebhardt

9.6.3.3 Segnale ENABLE o di Consenso (solo per RDP 2,65kW - 5.5kW trifase)

Il segnale ENABLE permette di installare l'interruttore di avvio/arresto. Il ventilatore funziona quando l'ingresso ENABLE, o "di Consenso", è collegato all'alimentazione +10V o +24V.

# **Lo stato dell'ingresso ENABLE non influenza le modalità di Modbus Temporaneo.**

La tensione fornita all'ingresso ENABLE viene misurata costantemente in tutte le modalità operative dei driver; si può leggere il valore nell'Input Register 28.

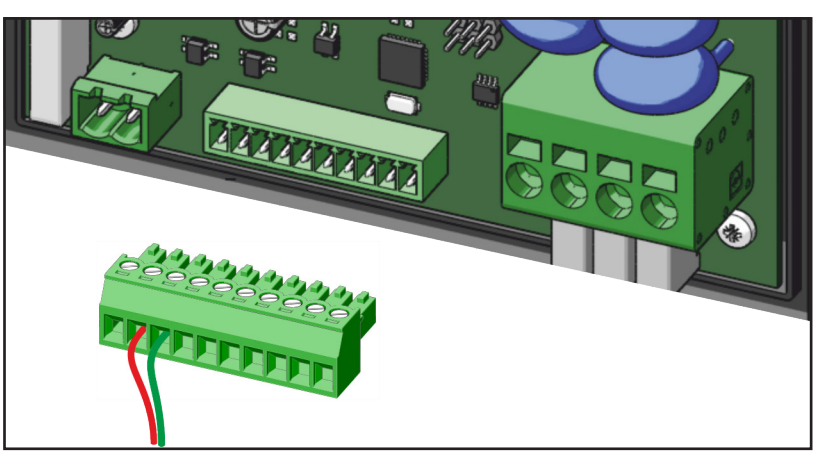

La tensione fornita all'ingresso ENABLE non influenza le quattro modalità di "Modbus Temporaneo" dove il ventilatore viene controllato completamente (compreso l'avvio e l'arresto dello stesso) tramite la propria interfaccia seriale.

Questa tensione è rilevante in tutte le altre modalità operative, ossia le modalità che si basano sui valori target archiviati nei registri fissi (Modbus - valori fissi) e le modalità che utilizzano il segnale di ingresso analogico e la modalità Master/Slave.

Nelle modalità sensibili all'ingresso ENABLE il ventilatore si avvia solo se la tensione sul canale ENABLE è maggiore di 5V e si arresta quando viene portato a zero. Un resistore interno pull-down porta la tensione a zero se non viene collegato alcun generatore di tensione al canale ENABLE.

Questa funzione non può essere disattivata tramite software, ma il canale ENABLE può essere collegato permanentemente tramite un ponticello a uno dei generatori di tensione interni: 10V o 24V.

Quando si utilizza il segnale di ingresso analogico è necessario, per l'avvio del driver, sia l'ingresso digitale sul canale ENABLE sia un segnale maggiore di 0,5V. In queste modalità il ventilatore può essere arrestato rimuovendo la tensione sul canale ENABLE e/o portando la tensione dell'ingresso analogico sotto 0,5V.

Se non è necessario accendere/spegnere il ventilatore con un interruttore esterno, si può inserire un ponticello tra i morsetti da +24V e l'ingresso ENABLE. Nel caso in cui il ponticello non venga inserito, il ventilatore non si azionerà.

Per ulteriori dettagli, fare riferimento al paragrafo 13.3.

## 9.6.3.4 Misuratore di pressione e di portata (solo per RDP 2,65kW - 5,5kW trifase)

Perfornire una portata costante, è possibile ordinare il ventilatore RDP dotato di sonde di pressione volumetriche (optional); tali sonde vengono poi collegate al trasduttore K43198 grazie al tubo K409A2. Il trasduttore è collegato al regolatore PID incorporato nel driver che è installato sul ventilatore.

Il trasduttore di pressione dovrebbe essere collegato alle sonde di pressione volumetriche (fornite come un'opzione installata in fabbrica) sul ventilatore RDP.

**Per una corretta installazione, osservare le istruzioni fornite con i singoli componenti.** 

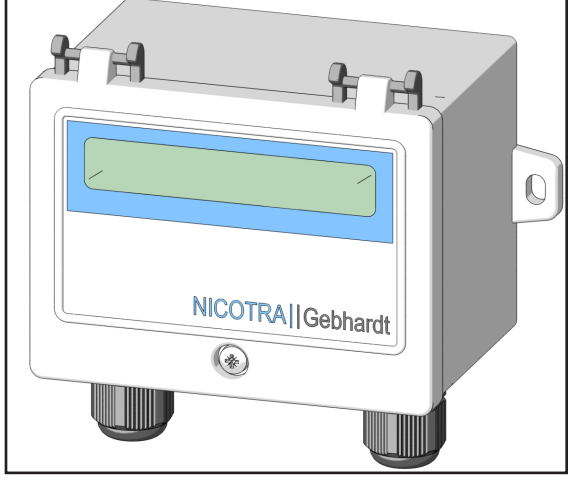

#### IT MANUALE D'USO

DeltaP

5 6  $\mathcal{D}$ 

Dry contact open: Setpoint1 close: Setpoint 2

+0...10 Vdc output

 $4 - GND$  (return)

Un trasduttore esterno può essere alimentato e collegato al driver.

Vi sono due possibili connessioni a seconda del tipo di trasduttore utilizzato:

1) Trasduttore/Misuratore (di pressione o altra grandezza)

2) Trasduttore/Regolatore retroazionato (PID o di altro tipo)

Regal Beloit Italy può fornire un Trasduttore di Pressione cod. K43198 che può essere usato sia come misuratore di pressione o di portata, che come regolatore retroazionato, per le stesse grandezze.

Se il trasduttore non possiede il proprio sistema di controllo e fornisce un segnale di tensione [0, +10V] proporzionale alla variabile misurata, è possibile utilizzare il controllo PID interno del driver.

Il segnale va collegato all'INGRESSO TRASDUTTORE.

Se iltrasduttore possiede il proprio controllo PID, ilsegnale va collegato all'INGRESSO **ANALOGICO** 

## 9.6.3.5 Alimentazione ausiliaria+24V (solo per RDP 2,65kW - 5,5kW trifase)

L'uscita da +24V può fornire una corrente massima di 50mA ed è in grado di azionare il trasduttore di pressione (codice K43198) fornito da **Nicotra Gebhardt**. Utilizzare un contatto GND sulla scheda per alimentare i dispositivi.

 $\rightarrow$  10...30 Vdc supply  $\rightarrow$  +24V Power Supply

 $\equiv$  SND

 $\Rightarrow$  GND

Transducer Input

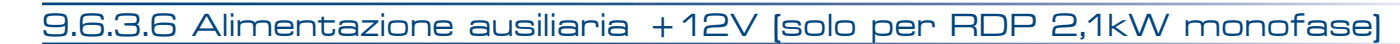

L'alimentazione da 12V può essere utilizzata per alimentare il trasduttore di pressione K43198 laddove non si disponga di un'alimentazione da 24V. Un'alimentazione da 12V è disponibile sui driver monofase 2,1kW . La corrente massima assorbita deve essere minore di 200mA. Utilizzare un contatto GND sulla scheda per alimentare i dispositivi.

**Tale alimentazione non è stabilizzata e diminuisce quando l'assorbimento di corrente supera il limite sopraindicato. Il contatto del VENTILATORE non è attivo.**

+12V FAN OUT A B GND +10 IN GND 2222222

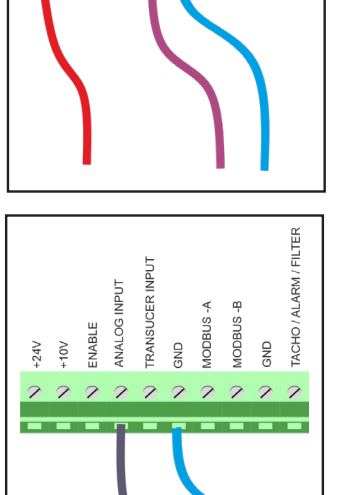

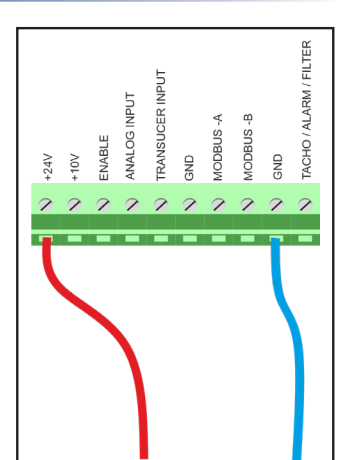

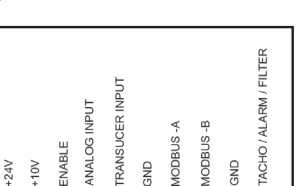

 $\mathcal{D}$ 

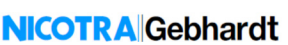

# 9.6.3.7 Relè (solo per RDP 2,65kW - 5,5kW trifase)

Un relè è disponibile sui driver trifase. È adatto per un'alimentazione da 250Vac/30Vdc 5A.

> **Quando il driver è spento, il relè è aperto -> la scritta sulle schede a circuito stampato indica C-NO. Durante il funzionamento, il relè è Normalmente Chiuso in assenza di allarme e aperto in caso di allarme.**

## **Sezione minima e massima:**

• Cavo pieno o a trefoli 0,33 - 2 mm2 (22 - 14 AWG)

## 9.6.3.8 Uscita tachimetrica, Allarme e Uscita Filtro

Il canale di uscita analogica viene configurato in fabbrica per fornire un segnale di uscita tachimetrica PWM.

L'uscita tachimetrica genera una forma d'onda PWM compresa tra 0 e 5V a 1kHz (solo per RDP 1,05kW monofase). L'uscita tachimetrica produce una forma d'onda PWM compresa tra 0 e 10V a 1kHz (per tutti gli altri ventilatori).

Duty Cycle (Speed) =  $10\% + \frac{90\% \cdot (\text{Speed}_{\text{Real}} - \text{Speed}_{\text{min}})}{\text{Speed}_{\text{MAX}} - \text{Speed}_{\text{min}} }$ 

La formula sopra riportata si applica quando la velocità è uguale o maggiore alla velocità minima ed è uguale a 0% quando la velocità è minore. Il dispositivo che rileva il segnale d'uscita va collegato al contatto del TACHI-METRO\ALLARME\FILTRO e al morsetto GND. La corrente massima d'uscita è 0,2mA.

## Si ricorda che la Velocità<sub>Reale</sub> è 0 quando la velocità richiesta è inferiore alla Velocità<sub>minima</sub> a meno che **il ventilatore non sia in fase di trascinamento.**

Il medesimo canale di uscita analogica può essere riconfigurato, modificando il valore nell'Holding Register 46 (vedi paragrafo 17.3 a pagina 44), come Uscita Digitale di Allarme (fare riferimento al capitolo 18 e al paragrafo 18.4), o in una delle modalità alternative d'allarme descritte nei paragrafi 11.1 e 11.2.

# 9.6.3.9 Impedenze d'ingresso

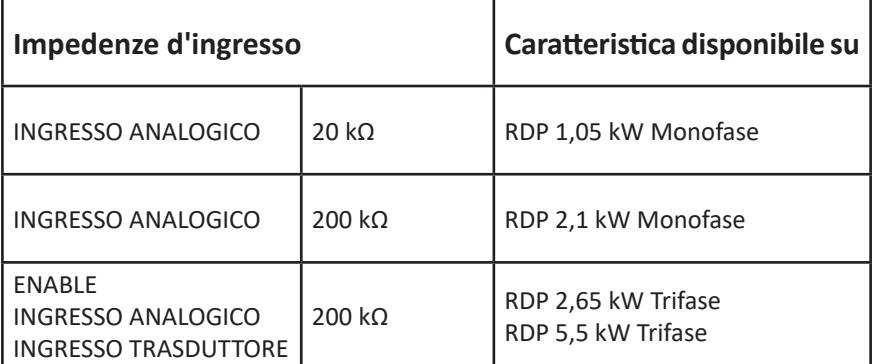

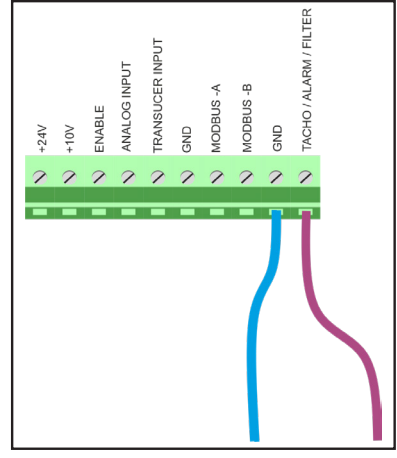

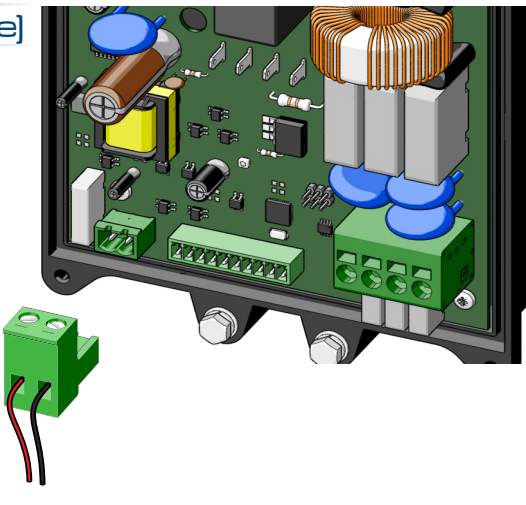

## **NICOTRA** Gebhardt

# 10. MODALITÀ OPERATIVE E OPZIONI DI IMPOSTAZIONE

A seconda del modello di ventilatore, vi sono 4 **Modalità operative** possibili e 3 **Opzioni di impostazione**  possibili per ciascuna modalità.

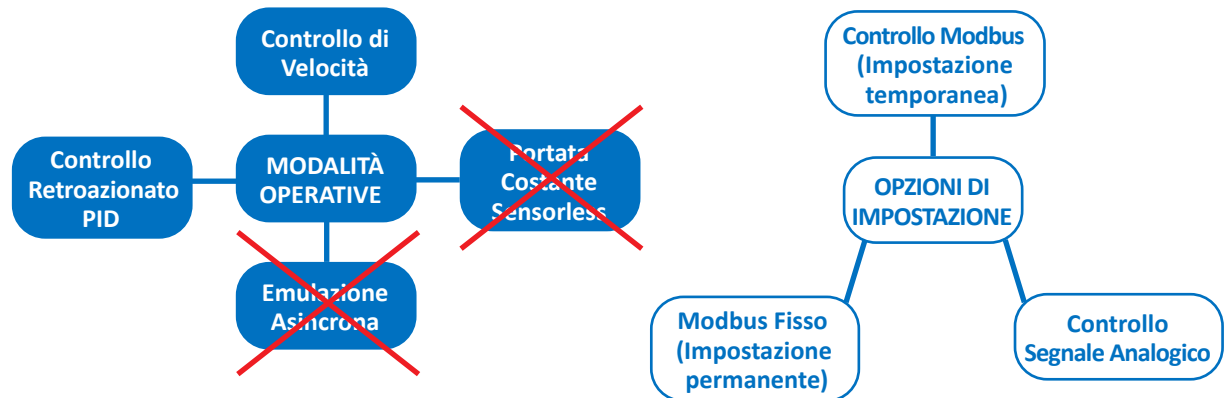

# AVVERTENZA

Ť

**La modalità operativa "Portata Costante" non è disponibile per i ventilatori RDP. L'impostazione del ventilatore in una delle tre modalità di Portata Costante potrebbe far avviare l'apparecchio in maniera insolita e/o incontrollabile.** 

**L'algoritmo relativo alla modalità operativa "Emulazione Asincrona" non genera differenze notevoli sui ventilatori RDP rispetto alla modalità operativa "Controllo di velocità". Si consiglia, pertanto, di non utilizzarlo.**

Si possono scegliere le modalità operative e le opzioni di impostazione modificando l'INPUT nell'**Holding Register 34.**

# 10.1 Controllo di velocità

# 10.1.1 Controllo di velocità analogica

## **(INPUT TYPE = 1 Impostazione predefinita di fabbrica)**

Tramite questa impostazione la velocità del ventilatore è proporzionale all'ingresso analogico di tensione. La velocità del ventilatore viene limitata dall'Area Operativa Sicura; dunque, a seconda del punto di funzionamento del ventilatore, quest'ultimo potrebbe non riuscire ad aumentare la velocità in modo coerente rispetto al valore di tensione impostato.

Per evitare la perdita del segnale dinamico, può essere necessario un ridimensionamento del limite di velocità modificando il valore della Velocità Massima nell'**Holding Register 2**. Inoltre, è possibile regolare la Velocità minima variando l'**Holding Register 1**.

Si può leggere il valore misurato del segnale analogico nell'**Input Register 14**.

# **Per ulteriori dettagli fare riferimento all'ALLEGATO -> Considerazioni sui segnali analogici.**

I valori predefiniti della velocità massima e minima dipendono dal modello del ventilatore.

## **L'holding register relativo alla velocità minima non può essere modificato per driver monofase 1,05kW e 2,1kW.**

La relazione tra la tensione di controllo e la velocità del ventilatore viene descritta nel paragrafo 10.1.4 e, in modo più specifico, nel capitolo 1 dell'Allegato Tecnico relativo al presente manuale.

# 10.1.2 Controllo di velocità Modbus Temporaneo

## **(INPUT TYPE = 0)**

Tramite questa impostazione il ventilatore funziona alla velocità definita variando l'**Holding Register 66**. L'impostazione viene mantenuta quando il ventilatore è acceso e viene persa quando viene tolta l'alimentazione al ventilatore.

#### IT MANUALE D'USO

## 10.1.3 Controllo di velocità Modbus fisso

## **(INPUT TYPE = 2)**

Tramite questa impostazione il ventilatore funziona alla velocità definita variando l'**Holding Register 21**. L'impostazione è permanente e il ventilatore si avvia alla velocità definita ogni volta che viene acceso.

## 10.1.4 Curve controllo di velocità: esempi

Le figure seguenti illustrano una serie di curve di prestazione a differenti impostazioni di velocità, limitate dalla curva di lavoro massima del ventilatore (vedi paragrafo 1.6).

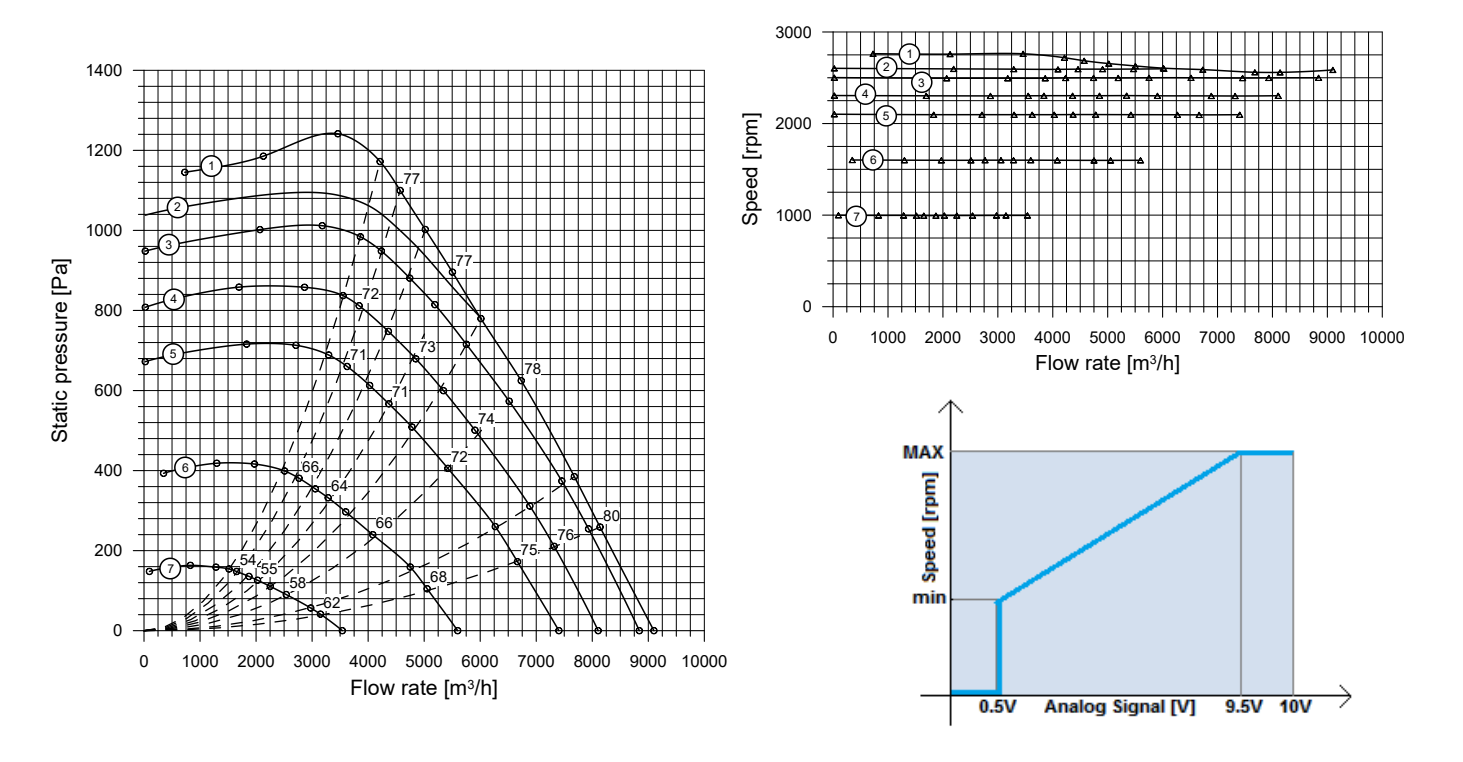

# 10.2 Portata costante

Questa modalità operativa non è disponibile per ventilatori RDP. Per ulteriori dettagli, fare riferimento alla relativa avvertenza al paragrafo 17.3.

## 10.3 Emulazione asincrona

Questa modalità operativa non è disponibile per ventilatori RDP. Per ulteriori dettagli, fare riferimento alla nota relativa al paragrafo 17.3.

## **NICOTRA**Gebhardt

## 10.4 Controllo retroazionato PID

Tramite questa impostazione il ventilatore funziona in un controllo retroazionato PID dove la variabile di processo misurata è collegata all'INGRESSO TRASDUTTORE che può essere monitorato tramite l'**Input Register 31**. Questa impostazione deve avere un valore di [0,10V]. Pertanto, il PID può essere utilizzato con sonde di temperatura, trasduttore di pressione, rivelatori di CO/CO2, ecc.

I parametri da impostare sono i seguenti:

- KP = Proportional Gain (Guadagno Proporzionale) -> **Holding Register 51**
- K<sub>I</sub> = Integral Gain (Guadagno Integrale) -> **Holding Register 52**
- K<sub>p</sub> = Derivative Gain (Guadagno Derivativo) -> **Holding Register 53**
- $-$  Time =  $T_{\text{min}}$  (Tempo = TPID)  $\rightarrow$  **Holding Register 54**

Le seguenti equazioni rappresentano il codice PID semplificato:

 $E_{rror}(n) = (R_{reference} - M_{easure})$  $P_{roportional} = K_P \cdot E_{rror}(n)$  $I_{ntearal}(n) = I_{ntearal}(n-1) + K_l \cdot E_{rror}(n) \cdot T_{PID}$  $D_{erivative} = \frac{K_D \cdot (E_{rror}(n) - E_{rror}(n-1))}{T_{PID}}$  $E_{rror}(n-1) = E_{rror}(n)$  $I_{ntearal}(n-1) = I_{ntearal}(n)$  $C_{\text{ontrol}} = P_{\text{roportional}} + I_{\text{ntegral}}(n) + D_{\text{erivative}}$ 

Il Capitolo 5 dell'Allegato tecnico relativo al presente manuale descrive una procedura pratica per la taratura delle costanti PID per raggiungere un funzionamento stabile del sistema di controllo retroazionato PID.

In alternativa, il software per PC Fan Configurator **Nicotra Gebhardt** comprende una procedura automatica perl'impostazione del controllore PID. In molti casi, questa funzione delsoftware risparmia all'utilizzatore una lunga procedura manuale di misurazione. Per ulteriori informazioni, fare riferimento al manuale del software Fan Configurator.

## 10.4.1 Controllo retroazionato PID con riferimento a segnale analogico (solo per trifase)

## **(INPUT TYPE = 10)**

In questa modalità il riferimento PID è dato dalsegnale analogico presente all'INGRESSO ANALOGICO che può essere monitorato tramite l'**Input Register 29**.

10.4.2 Controllo retroazionato PID con riferimento a Modbus temporaneo

## **(INPUT TYPE = 11)**

In questa modalità il riferimento PID viene definito modificando l'**Holding Register 66**. Il valore di riferimento viene indicato in passi di 0,1 V (pertanto, il registro varia da 0 a 100). L'errore di PID viene calcolato nel modo seguente:

 $Error = (Modbus<sub>REG-66</sub> - ANALOG<sub>input</sub>)$ 

## 10.4.3 Controllo retroazionato PID con riferimento a Modbus fisso

## **(INPUT TYPE = 11)**

In questa modalità il riferimento PID viene definito modificando l'**Holding Register 50**.

Il valore del riferimento viene indicato in passi di 0,1 V (pertanto, il registro varia da 0 a 100). L'errore di PID viene calcolato nel modo seguente:

 $Error = (Modbus<sub>REG-50</sub> - ANALOG<sub>inout</sub>)$ 

# 10.4.4 Retroazione positiva/negativa Modbus

A seconda dell'applicazione potrebbe essere necessario invertire il comportamento di retroazione.

Tramite l'**Holding Register 31** è possibile moltiplicare di -1 l'errore di PID.

Quando il registro è impostato a 0 -> Error =  $(R_{\text{reference}} - M_{\text{easure}});$ 

Quando il registro è impostato a 1 -> Error =  $(M_{\text{easure}})$ -  $R_{\text{reference}}$ ).

# 10.5 Modifica modalità operativa

Di seguito vengono illustrate le azioni che passano da una modalità operativa ad un'altra.

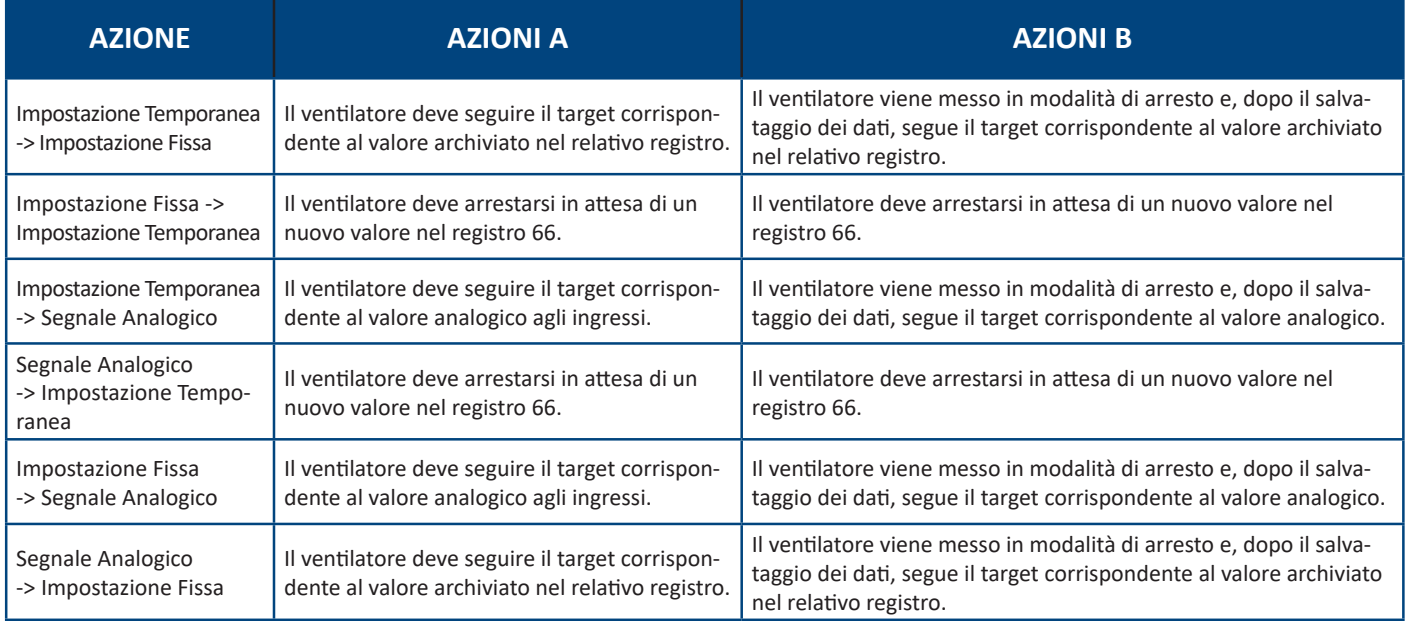

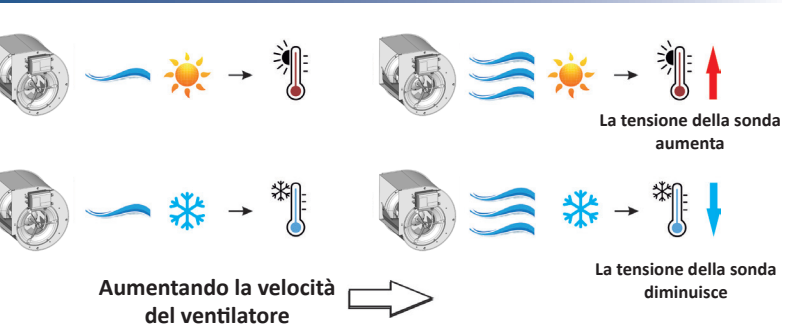

# 11. ULTERIORI FUNZIONI

# 11.1 Allarme filtro

Questa funzione è utile quando la velocità del ventilatore non viene impostata direttamente dall'utilizzatore come per i ventilatori impostati in modalità di Emulazione Asincrona, con Portata Costante o in modalità PID. L'allarme è attivo quando si supera la soglia di velocità (5V o 10V a seconda del modello di ventilatore).

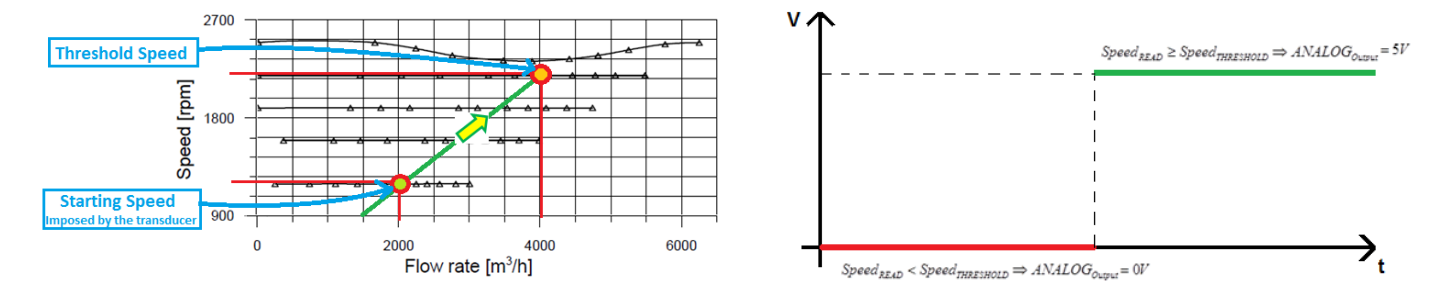

Per l'attivazione di questa funzione, l'**Holding Register 46** va impostato al valore 2 e il valore Soglia di Velocità necessario va impostato nell'**Holding Register 55**. L'uscita digitale del driver modifica il proprio stato (vedi figura sopra riportata).

# 11.2 Modifica dei limiti (solo per driver 5,5kW)

Ivalori predefiniti della velocità minima sono maggiori dei valori possibili che possono essere inseriti in questo registro. Per questo registro sono attive due limitazioni:

- 1. Velocità minima assoluta (Pre-impostata)
- Il valore minimo assoluto che si può impostare in questo registro è di 10 giri al minuto.
- 2. Velocità minima =2 x Min rpm stp (Holding Register 22 non modificabile dagli utenti).

**Si consiglia di impostare valori uguali o maggiori della velocità minima impostata come predefinita. I valori scelti di accelerazione e decelerazione sono correlati al comportamento del ventilatore alla velocità minima impostata. Cambiamenti significativi potrebbero far scattare allarmi di sovratensione.**

## 11.3 Allarme fuori intervallo di funzionamento

Questa funzione non è disponibile per ventilatori RDP.

## 11.4 Avvio rapido (solo per trifase)

L'algoritmo può rilevare la posizione del rotore dopo aver modificato la velocità target a 0 e poi a un nuovo valore in poco tempo.

Se trascorre troppo tempo e il ventilatore funziona ad una velocità molto bassa, non è possibile rilevare la velocità: il ventilatore rallenta e riparte.

## 11.5 Rigenerazione (solo per trifase)

L'algoritmo può rilevare la posizione del rotore dopo aver spento e riacceso l'alimentazione al ventilatore. Se trascorre troppo tempo e il ventilatore funziona ad una velocità molto bassa, non è possibile rilevare la velocità: il ventilatore rallenta e riparte.

## 11.6 Salto intervallo di velocità (non disponibile per monofase 1,05kW)6

Questa funzione permette di saltare eventuali frequenze di risonanza dell'installazione del ventilatore.

Per l'attivazione di questa funzione va impostato l'**Holding Register 32** al valore iniziale dell'intervallo da evitare desiderato e l'**Holding Register 33**  al valore finale dell'intervallo da evitare desiderato.

 $Speed_{SET} \leq \frac{AR_{Stan} - AR_{End}}{2} \Rightarrow Speed_{target} = AR_{Start}$  $Speed_{SET} > \frac{AR_{Start} - AR_{End}}{2} \Rightarrow Speed_{target} = AR_{End}$ 

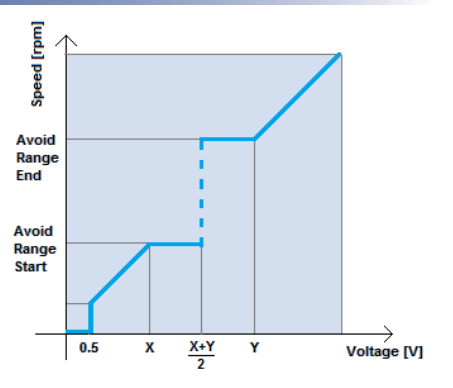

Questa funzione non va utilizzata con l'applicazione di controllo retroazionato o quando il ventilatore presenta condizioni di instabilità.

# 11.7 Soft start

Nel paragrafo seguente viene illustrata la fase d'avviamento di un ventilatore.

- La prima fase è l'allineamento: il ventilatore riceve un comando per l'avvio. Durante questa fase il driver allinea il rotore.
- La seconda fase è la fase di trascinamento: il ventilatore aumenta al minimo e gradualmente la propria velocità con controllo a circuito aperto. In questa fase non vengono presi in considerazione i valori di corrente e di velocità presenti nell'Input Register.
- L'ultima fase è quella di controllo a circuito chiuso in cui è attivo il controllo sensorless; dalla velocità minima alla velocità target, il ventilatore accelera con rampe differenti a seconda della taglia del ventilatore e dell'inerzia della girante. I valori di accelerazione e decelerazione sono differenti e la decelerazione è sempre inferiore per evitare l'attivazione dell'allarme di sovratensione o dell'allarme di perdita di sincronismo.

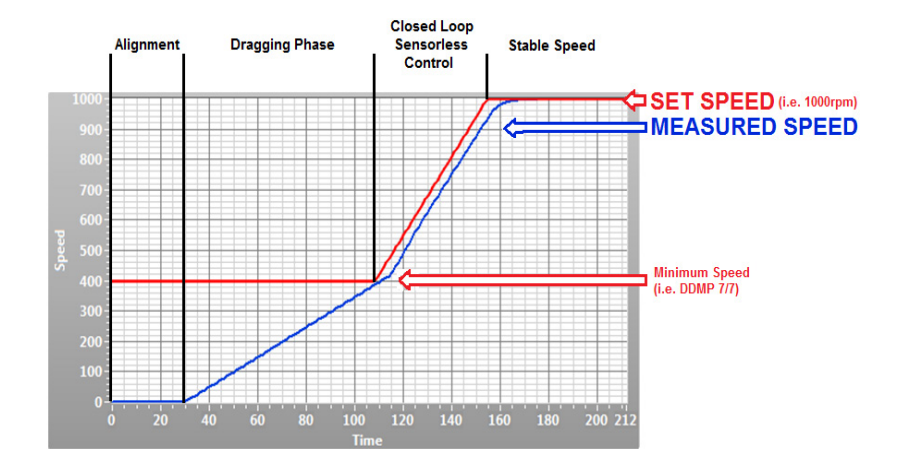

**Durante l'ALLINEAMENTO e le fasi di TRASCINAMENTO potrebbe attivarsi l'Allarme di Perdita di Sincronismo qualora siano errate la posizione iniziale del rotore o la stima di posizione durante la fase di circuito aperto. Non si tratta di un allarme irreversibile, pertanto il ventilatore si arresta e si riavvia automaticamente dopo pochi secondi.**

**NICOTRA** Gebhardt

## 11.8 Avvio con controllo di coppia a circuito chiuso (solo per driver 5,5 kW)

A differenza dei driver meno potenti, i driver da 5,5 kW avviano il motore con controllo di coppia a circuito chiuso a partire da 0 giri al minuto.

Se la girante del motore trova una resistenza inaspettata al momento della rotazione, il driver aumenta gradualmente la corrente finchè il motore riesce ad avviarsi correttamente.

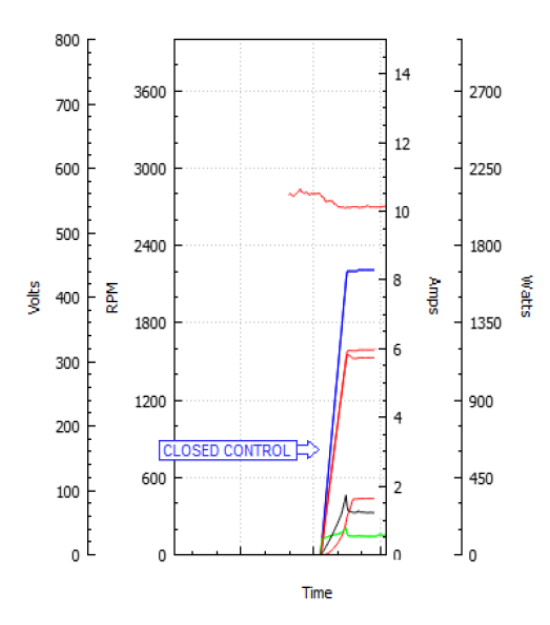

## 11.9 Arresto velocità (solo per driver 5,5 kW)

Quando la velocità del ventilatore è impostata a 0 giri al minuto e il valore "Arresto velocità" è

0<Arresto velocità<Velcocità massima,

allora il ventilatore decelera gradualmente verso "arresto velocità" e il ventilatore si arresta poi per inerzia.

Se il valore di "Arresto velocità" è

Arresto velocità>>Velocità massima (configurazione predefinita)

allora viene disattivata la decelerazione controllata e, quando la velocità viene ridotta, il ventilatore funziona per inerzia alla velocità richiesta o si arresta.

Se il valore di "Arresto velocità" è "0" e anche la velocità impostata è "0", allora la ventola del ventilatore rallenta per poi fermarsi ed essere mantenuta ferma.

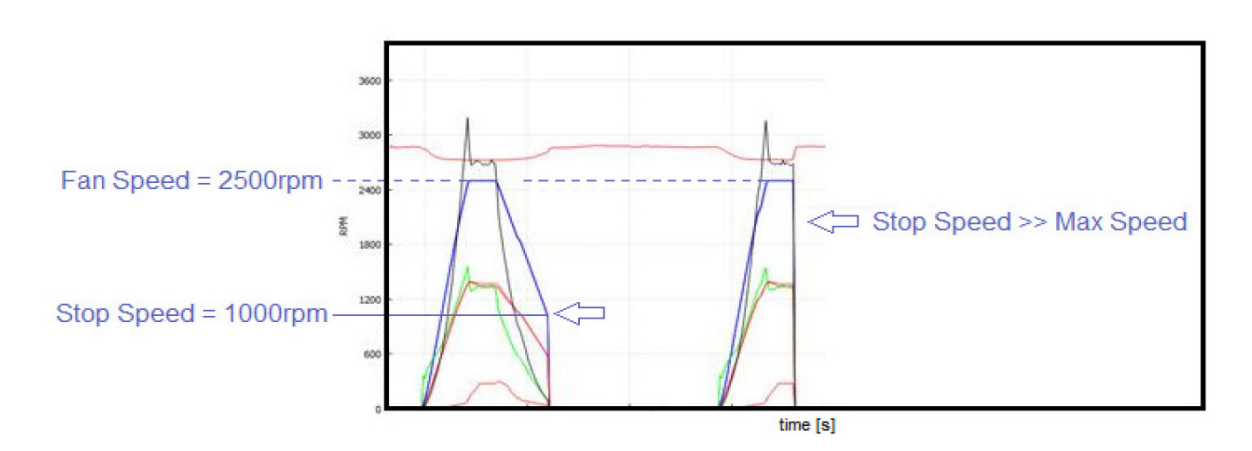

## 11.10 Girante bloccata (solo per driver 5,5 kW)

Nel caso in cui la girante fosse bloccata, la corrente inserita potrebbe danneggiare il motore se tale condizione durasse a lungo e se l'allarme fosse continuamente attivo.

L'allarme riguardo la Perdita di sincronismo si ripete per un numero di volte definite dall'**Holding Register 57** "**Num Fallimenti Sinc**" (non modificabile dagli utenti).

Una volta raggiunti i tentativi massimi, l'allarme si blocca (condizione di blocco).

Se il ventilatore riuscisse a ripartire e a funzionare per un minuto prima di raggiungere il numero massimo di tentativi, il contatore viene resettato.

Per ulteriori informazioni riguardo la Perdita di sincronismo, fare riferimento al paragrafo 18.2.

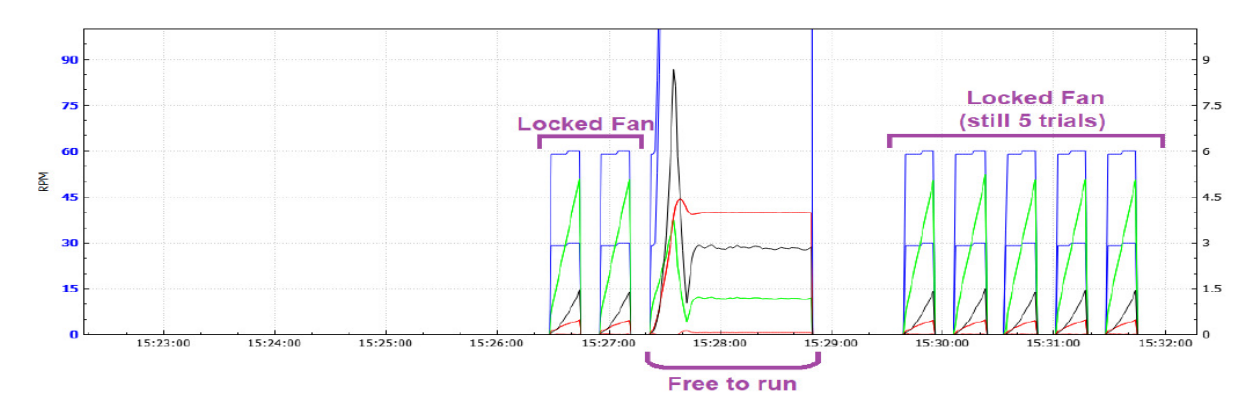

# 12. LIMITAZIONI AREA OPERATIVA SICURA

## 12.1 Limitazione di velocità

I limiti di velocità si possono modificare per ri-scalare il segnale analogico di ingresso, oppure per limitare il rumore nell'applicazione finale.

L'**Input Register 2** indica il Riferimento di Velocità (velocità minima durante l'allineamento e la fase di trascinamento e la Velocità Impostata nel Controllo a circuito chiuso). L'**Input Register 3** indica la Velocità Misurata.

## 12.2 Limitazione di potenza

Il driver viene impostato in fabbrica alla massima potenza elettrica d'ingresso raggiungibile a seconda del modello. Durante il funzionamento è possibilemonitorare l'assorbimento di potenza facendo riferimento all'**Input Register 31**. Qualora sia necessario, per alcune applicazioni, mantenere l'assorbimento del ventilatore al di sotto di un valore di potenza definito, è possibile ridurre la potenzamassimamodificando l'**Holding Register 36**.

## 12.3 Limitazione corrente d'uscita

I driver vengono impostati in fabbrica alla massima corrente di picco consentita, dipendente delle caratteristiche degli avvolgimenti del motore.

Durante il funzionamento è possibile leggere la corrente di picco erogata al motore facendo riferimento all'**Input Register 12**.

È possibile ridurre la corrente del motore modificando l'**Holding Register 7**. Si consiglia di tenere la corrente del motore al di sopra di 3500mA.

## 12.4 Limitazione corrente d'ingresso

Questa funzione non è disponibile per ventilatori RDP.

# 13. ULTERIORI VARIABILI

Vi sono ulteriori variabili che si possono monitorare per un utilizzo sicuro del ventilatore.

# 13.1 Tensione di BUS

La tensione di bus è la tensione in corrispondenza dei condensatorisul busin corrente continua, tra il raddrizzatore e lo stadio di uscita del driver. Il driver continua a monitorare questa tensione e arresterà il motore in caso di sottotensione o sovratensione.

Si può leggere il valore tramite l'**Input Register 9**.

## 13.2 Tensione motore

La tensione del motore è il valore di picco del modulo della tensione di fase. Per conoscere il valore quadratico medio della tensione di linea si deve moltiplicare per √3/2.

Si può leggere il valore tramite l'**Input Register 13**.

## 13.3 Funzione ENABLE o segnale di Consenso (solo per trifase)

È disponibile la funzione di sicurezza ENABLE (c.d. funzione di Consenso all'avviamento) ed è attiva per le Modalità Operative riportate nella tabella sottostante.

Si può leggere il valore tramite l'**Input Register 28**.

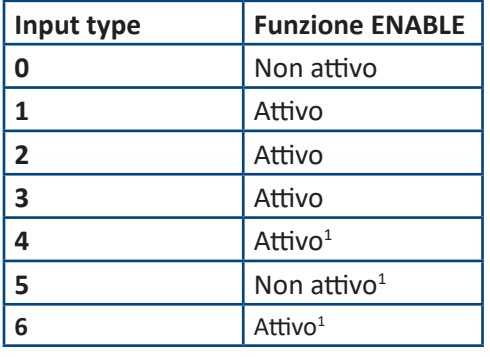

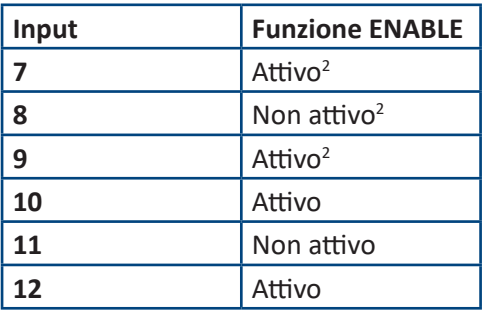

#### **(1)** A AVVERTENZA

**La modalità operativa "Portata Costante" non è disponibile per ventilatori RDP. L'impostazione del ventilatore in una delle tre modalità di Portata Costante potrebbe far avviare l'apparecchio in maniera insolita e/o incontrollabile.** 

**(2) L'algoritmo relativo alla modalità operativa "Emulazione Asincrona" non genera differenze notevoli sui ventilatori RDP rispetto alla modalità operativa "Controllo di velocità". Pertanto, si consiglia di non utilizzarlo.**

# 14. PROTEZIONI DA RIDUZIONE DI CARICO E SURRISCALDAMENTO

## 14.1 Surriscaldamento del driver: RIDUZIONE DI CARICO

Quando la temperatura dei componenti del driver supera la soglia di temperatura definita, la prestazione si riduce automaticamente dovendo diminuire il riscaldamento. È possibile controllare la temperatura in tempo reale facendo riferimento all'**Input Register 15**.

Qualora non sia possibile raggiungere un equilibrio termico costante, il driver si spegne. La protezione limita la corrente al motore. In questa condizione il driver va in stato di allarme (vedi capitolo 18). Quando la temperatura sul driver va sotto i 75°C, l'allarme si reimposta automaticamente.

# 14.2 Surriscaldamento del motore: PROTEZIONE TERMICA

Il motore è protetto da una o più Protezioni Termiche. Se la temperatura del motore è troppo alta, la protezione termica apre una fase, il driver riconosce l'errore e arresta il ventilatore (vedi capitolo 18).

**La temperatura di Avvolgimento del Motore e la riduzione di carico del driver dipendono dalla dimensione e dal punto di lavoro del ventilatore. Pertanto, è possibile che il ventilatore funzioni a 50°C senza limitazione della prestazione.**

# A AVVERTENZA

**Le aree del driver e del motore funzionano in un intervallo di temperatura compreso tra -20°C e +40°C. La riduzione di carico è testata e garantita dai +40°C ai +50°C.** 

**Temperature maggiori potrebbero danneggiare l'avvolgimento del motore o ridurre significativamente la prestazione.** 

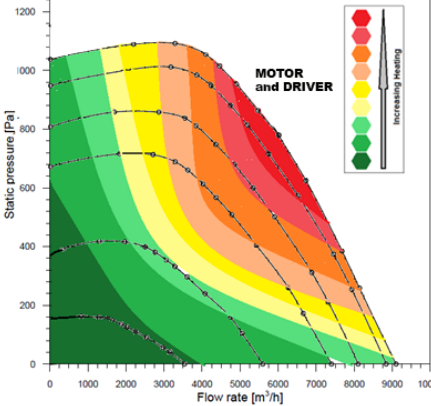

# 15. MODALITÀ MASTER & SLAVE

È necessaria una connessione Master & Slave quando i ventilatori funzionano in parallelo e in qualsiasi modalità di Portata Costante, o sotto controllo del regolatore interno PID. Due o più ventilatori dotati di controllo autonomo e indipendente, ma funzionanti in parallelo, potrebbero rendere instabile ilsistema. Non è necessaria né si consiglia una connessione Master & Slave quando i ventilatori funzionano in parallelo in qualsiasi modalità di controllo di velocità, anche se sotto controllo di un regolatore PID comune esterno.

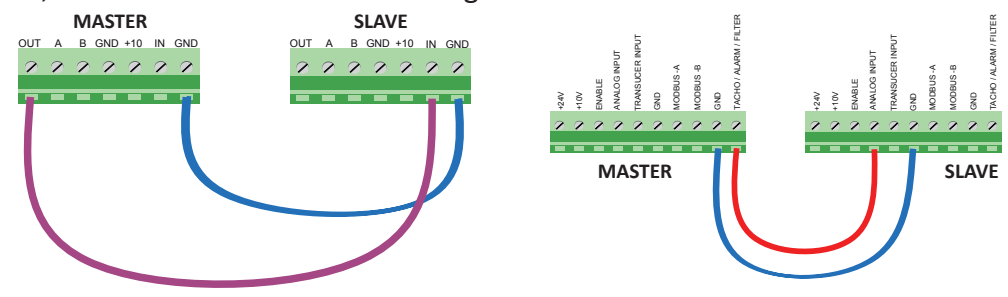

# 15.1 Uscita PWM 0-5V per Master e Slave (solo per monofase 1,05 kW)

Questo driver monofase ha un'uscita tachimetrica con tensione nell'intervallo da 0 a 5V; per questo motivo, per una connessione Master&Slave, occorre selezionare una configurazione speciale del ventilatore con funzione di "Slave". È possibile azionare due ventilatori con una connessione master e slave impostando il ventilatore con funzione di Master in un qualunque modo di funzionamento preferito e il ventilatore con funzione di Slave nell'apposito modo di funzionamento Master&Slave. Il modo di funzionamento del ventilatore con funzione SLAVE va cambiato, impostando, nel registro **Holding Register 34**, il parametro **INPUT TYPE = 3**. Il ventilatore con funzione di MASTER deve avere l'**Holding Register 46** impostato al valore 0 = Segnale di Uscita Tachimetrico.

# 15.2 Uscita PWM 0-10V per Master e Slave (per altri driver)

I driver 2,1 kW e quelli trifase possono essere connessi in modalità master & slave più facilmente. Questi driver hanno un'uscita tachimetrica che va da 0 a 10 V. La modalità master può avere qualsiasi tipo di configurazione, mentre il ventilatore in condizione slave va configurato solo in Controllo di Velocità Analogica. La modalità MASTER deve avere l'**Holding Register 46** impostato al valore 0 = Segnale di Uscita Tachimetrico. **NON impostare il driver slave in modalità Master&Slave con driver trifase connessi in un sistema master & slave: il ventilatore in condizione slave, se impostato in modalità Master&Slave, funziona al doppio della velocità della modalità master.** 

# 16. FREQUENZA DI COMMUTAZIONE VARIABILE (solo per trifase 5,5 kW)

Questa funzione viene utilizzata per aumentare l'efficienza e diminuire ilriscaldamento del ventilatore. Ad una bassa velocità del ventilatore, la frequenza di commutazione del driver viene impostata alsuo valoremassimo di 14kHz, mentre la frequenza di commutazione, ad alta velocità, si riduce a 8kHz. In questa situazione, il rumore generato dalla bassa frequenza di commutazione viene coperto dalla maggiore rumorosità del ventilatore.

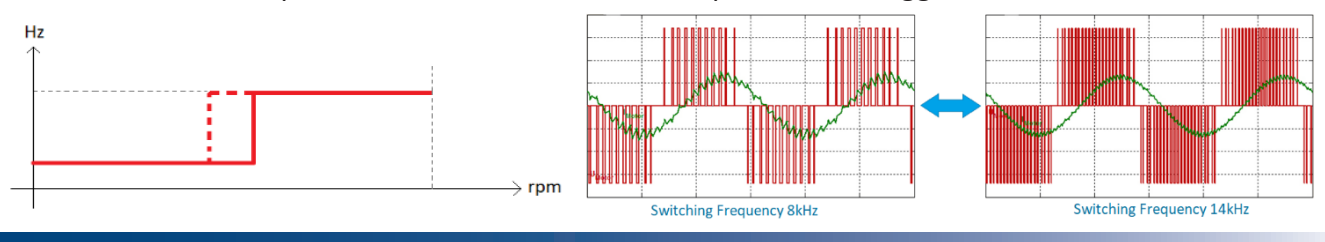

# 17. COMUNICAZIONE

Un valore, quando si cerca di inserirlo in qualsiasi holding register, non viene sovrascritto se il nuovo valore risulta al di fuori dei limiti di accettabilità.

**Se si cerca di impostare un valore non consentito, il valore degli Holding registers non viene modificato.**

## **Interfaccia del protocollo:**

MODBUS RTU (RS485 o Bluetooth)

## **Velocità di trasmissione in baud**

Si può impostare la velocità di trasmissione in baud tramite l'**Holding Register 47** e le possibili velocità sono: **CAVO RS-485**: 9,6kbps e 19,2kbps(non sono permesse velocità maggiori a causa dello schema degli optoisolatori)

## **CAVO UART OFFLINE**: 9,6kbps, 19.2kbps, 38,4kbps e 57,6kbps.

## **Bit di Parità e di Stop**

Si possono scegliere i bit di parità e di stop modificando l'**Holding Register 48** e le possibili scelte sono:

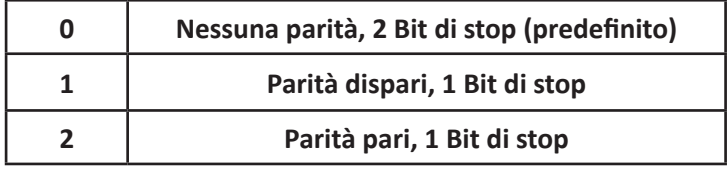

## **Funzioni Supportate:**

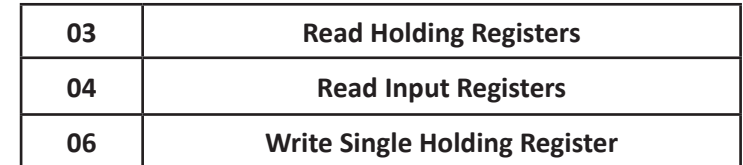

**Sugli Holding Register i driver accettano l'invio di comandi di lettura mentre il motore è in funzione. I cambiamenti di registro hanno immediato effetto sul microcontrollore, ma i nuovi valori non vengono riportati nella memoria permanente del driver. Se viene tolta l'alimentazione, si perdono i nuovi valori e il driver riparte con i valori memorizzati in precedenza. Per modificare le impostazioni di registro in modo permanente, vanno riportati i nuovi valori negli Holding Register mentre il ventilatore è fermo.**

## **Timeout di Comunicazione Modbus**

Con questa funzione è possibile arrestare il ventilatore quando si perde la comunicazione, dopo un periodo di tempo impostato nell'**Holding Register 56**. Il registro può essere impostato a:

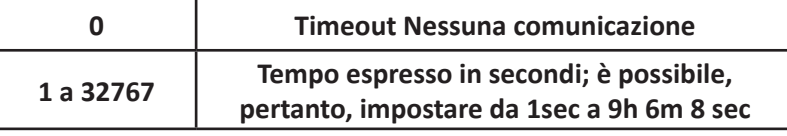

In caso di timeout, il driver va in stato di allarme, la comunicazione va ripristinata e l'allarme va resettato. L'allarme viene indicato con il valore di 255 (0xFF) nell'**Input register 17**.

## **Indirizzo Modbus**

Si può variare l'indirizzo slave del dispositivo dal valore 1 al valore 247 modificando l'**Holding Register 45**. L'indirizzo predefinito della configurazione di fabbrica è 1.

## **Indirizzo di broadcast**

L'indirizzo di Broadcast è 0.

## **RS-485 Parametri di comunicazione predefiniti**

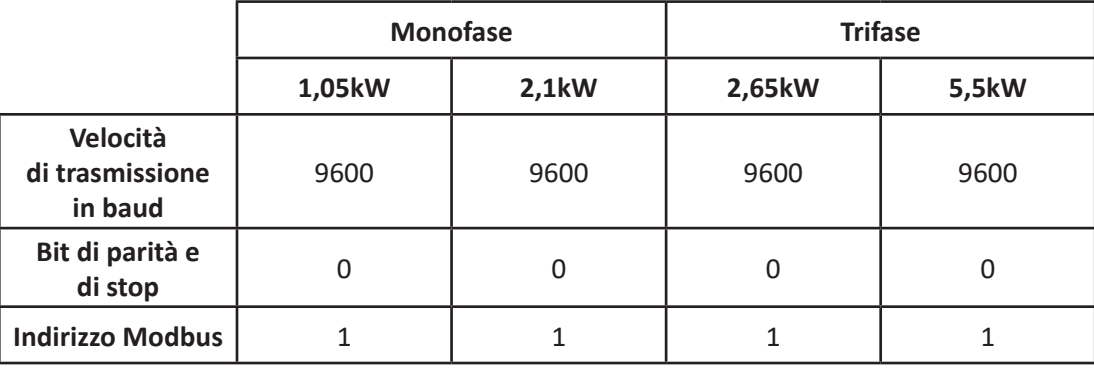

## **Parametri di comunicazione predefiniti UART (OFFLINE)**

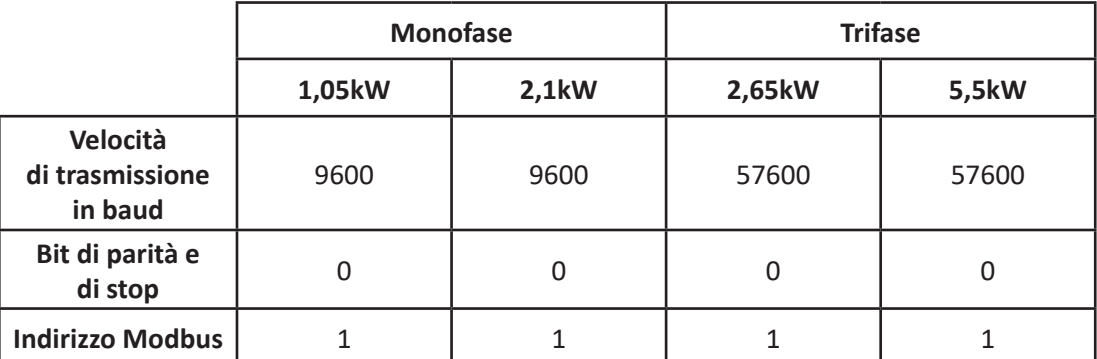

- **La modifica della velocità di trasmissione in baud ha un effetto immediato, mentre gli altri parametri di comunicazione richiedono lo spegnimento completo del ventilatore e, di conseguenza, la sua accensione (attendere fino alla scarica completa dei condensatori e allo spegnimento del led, altrimenti le modifiche non vengono riportate nella memoria EEPROM).**
- **I valori negli Holding Register 47 e 48 vengono applicati alla comunicazione Modbus tramite porta RS485 porta UART dei driver monofase da 1kW e 2 kW. I parametri di comunicazione Modbus (Velocità di trasmissione baud, bit di parità e stop), utilizzati per la porta UART dei driver trifase da 2,6kW e 5,5 kW, sono fissi.**

# 17.1 Holding register temporaneo

L' **Holding Register 66** è un registro speciale utilizzato in quattro diverse modalità operative perl'impostazione della velocità, della portata, dello scorrimento e del riferimento PID.

Il registro non è fisico: vi si può scrivere un valore, ma non è possibile leggere il suo valore. L'impostazione rimane attiva soltanto fino a che rimane accesa l'alimentazione al ventilatore.

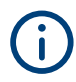

**Se il ventilatore è spento ma c'è una carica residua, il microcontrollore del driver continua a funzionare. Pertanto, fino a quando rimane carica nei condensatori, il valore impostato nel registro 66 resta memorizzato.** 

## 17.2 Holding register fisso

Gli Holding Registers archiviati permanentemente nellamemoria EPROM del driversono 64,ma solo 26 registri possono essere modificati dall'utilizzatore finale (vedi tabella di pagina seguente).

Il più importante è l'**Holding Register 34**, contentente il valore di "**Input type**", che determina la selezione della Modalità Operativa.

# **NICOTRA**Gebhardt

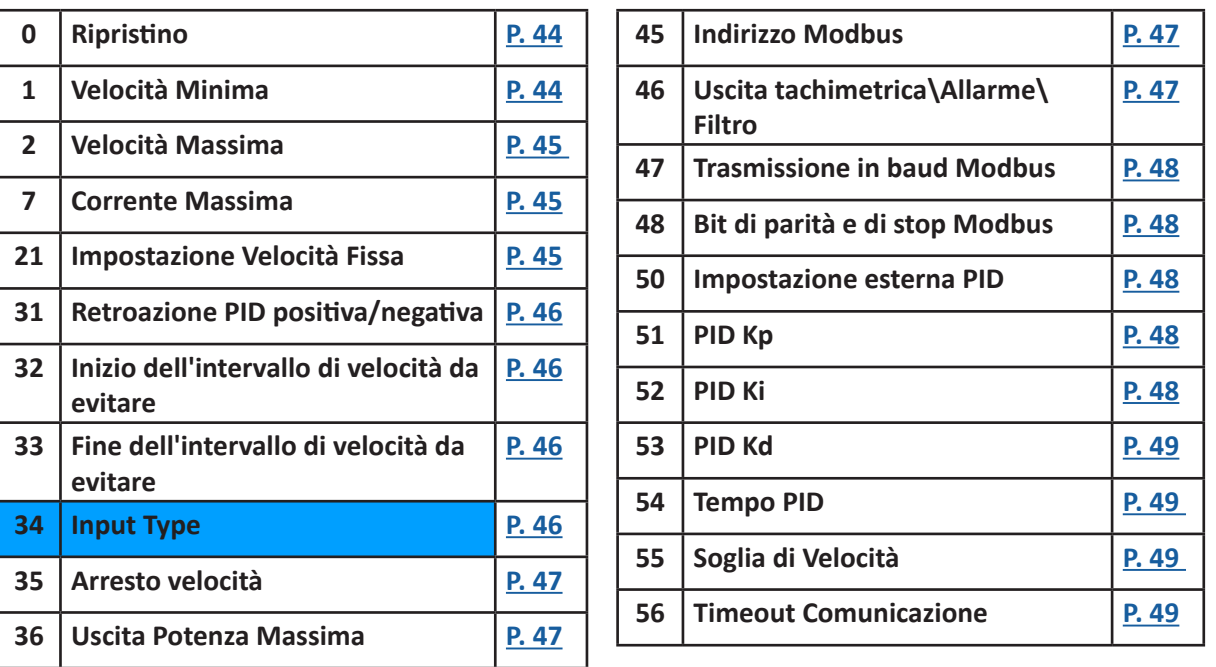

# 17.3 Descrizione dell'holding register

# AVVERTENZA

**Non impostare i valori al di fuori dei limiti indicati: il driver potrebbe smettere di funzionare senza alcun segnale di allarme e potrebbe ripristinarsi o funzionare in maniera imprecisa.** 

**I "valori consentiti" sottostanti e riportati in parentesi quadre vanno letti come "massimo" e "minimo".**

## 17.3.1 Holding Register 0

## *Holding Register 0:* **RIPRISTINO [Adim]**

Questo registro può essere utilizzato per il ripristino del ventilatore riportando il valore 1. Dopo il ripristino, il registro ritorna automaticamente al valore 0. Il driver ripristinerà qualsiasi condizione di errore e tenterà il riavvio.

**Valori consentiti** = 0 e 1 **Valore predefinito** = 0

## 17.3.2 Holding Register 1

## *Holding Register 1:* **Velocità minima [Giri al minuto]**

Questo registro viene utilizzato per impostare la velocità minima del ventilatore.

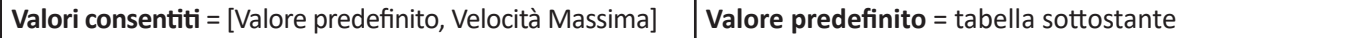

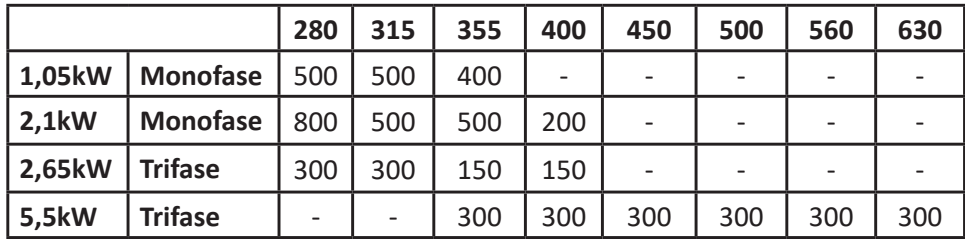

# 17.3.3 Holding Register 2

## *Holding Register 2:* **Velocità massima [Giri al minuto]**

Questo registro può essere utilizzato per impostare la velocità massima del ventilatore.

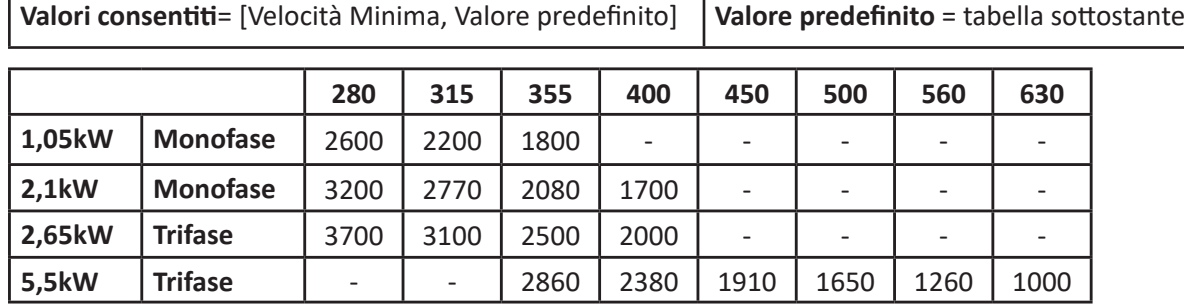

## 17.3.4 Holding Register 7

## *Holding Register 7:* **Corrente Massima [mA]**

Questo registro può essere utilizzato per ridurre la corrente massima del motore.

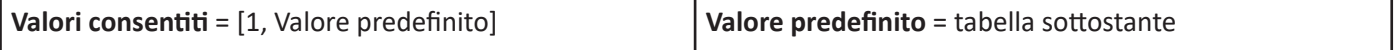

**Sebbene il valore di Corrente Massima possa essere impostato a qualsiasi valore inferiore al valore predefinito, si consiglia di non utilizzare un valore 0,3 volte inferiore al valore predefinito.** 

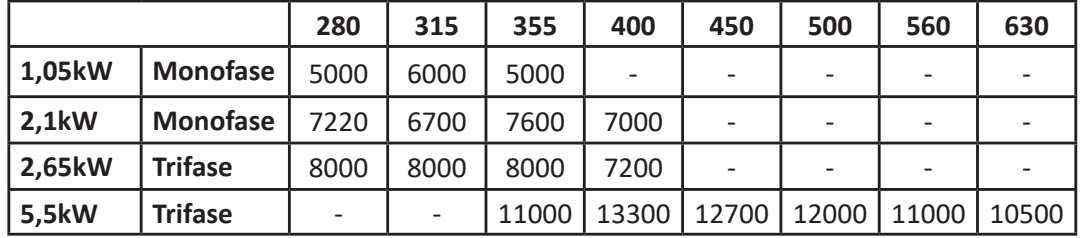

## 17.3.5 Holding Register 16

# *Holding Register 16:* **Soglia di velocità minima dell'intervallo di normale funzionamento [Giri al minuto]**

Questo registro può essere utilizzato per impostare la soglia minima di velocità dell'intervallo di normale funzionamento. Il registro è attivo quando il **register 46** è impostato al valore 3.

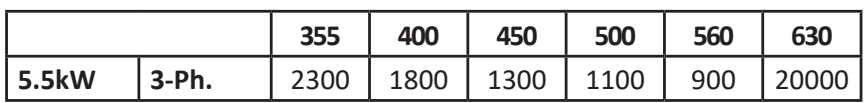

17.3.6 Holding Register 21

## *Holding Register 21:* **Impostazione di velocità fissa [Giri al minuto]**

Questo registro può essere utilizzato per impostare la velocità nella Modalità di Controllo di Velocità fissa. Il registro è attivo quando l'Input Type dell'**Holding Register 34** è impostato al valore 2.

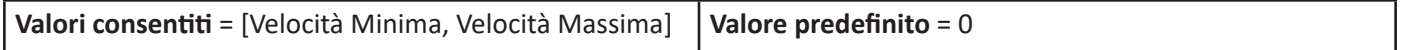

# 17.3.7 Holding Register 31

## *Holding Register 31:* **Retroazione PID positiva/negativa [Adim]**

Questo registro può essere utilizzato per invertire la retroazione del PID.

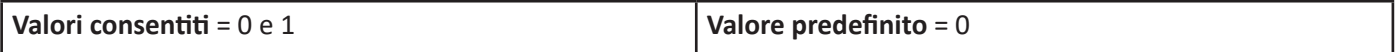

## 17.3.8 Holding Register 32

#### *Holding Register 32:* **Inizio dell'intervallo di velocità da evitare [Giri al minuto]**

Questo registro, insieme alla Fine dell'intervallo di velocità da evitare, può essere utilizzato persaltare alcune frequenze di risonanza dell'installazione del ventilatore.

**Valori consentiti** = [0,Fine dell'intervallo di velocità da evitare] **Valore predefinito** = 20000

## 17.3.9 Holding Register 33

#### *Holding Register 33:* **Fine dell'intervallo di velocità da evitare [Giri al minuto]**

Questo registro, insieme all'Inizio dell'intervallo di velocità da evitare, può essere utilizzato per saltare alcune frequenze di risonanza dell'installazione del ventilatore.

**Valori consentiti** = [Inizio dell'intervallo di velocità da evitare, 20000] **Valore predefinito** = 20000

## 17.3.10 Holding Register 34

## *Holding Register 34:* **Input Type [Adim]**

Questo registro permette di scegliere tra le modalità operative:

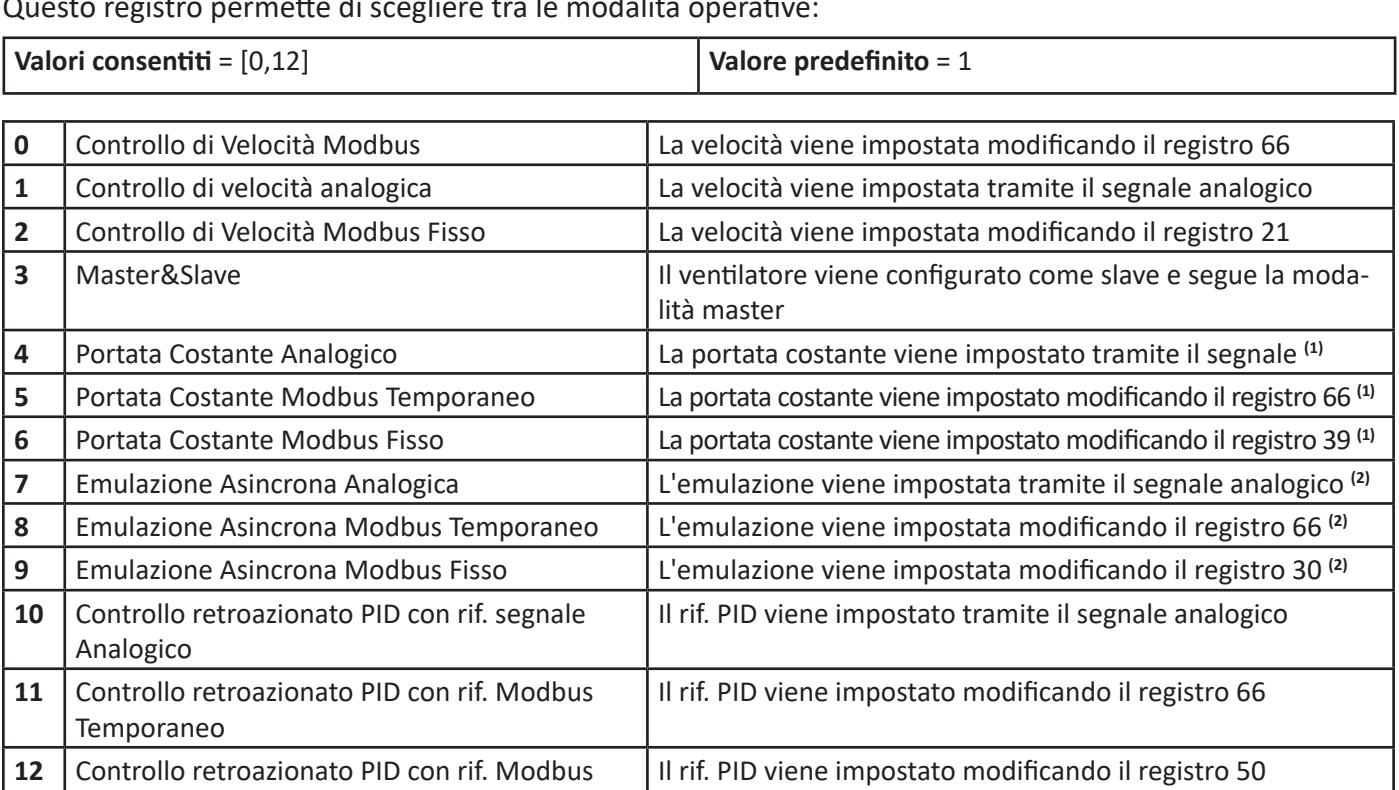

#### **(1) AVVERTENZA**

Fisso

**La modalità operativa "Portata Costante" non è disponibile per ventilatori RDP. L'impostazione del ventilatore in una delle tre modalità di Portata Costante potrebbe far avviare l'apparecchio in maniera insolita e/o incontrollabile.** 

**(2)**

**L'algoritmo relativo alla modalità operativa "Emulazione Asincrona" non genera differenze notevoli sui ventilatori RDP rispetto alla modalità operativa "Controllo di velocità". Pertanto, si consiglia di non utilizzarlo.**

## 17.3.11 Holding Register 35

#### *Holding Register 35:* **Arresto velocità**

Questo registro può essere utilizzato per impostare "l'arresto velocità".

Quando la velocità del ventilatore è impostata a 0 giri al minuto se 0<Arresto velocità<Velocità Massima, il ventilatore decelera gradualmente fino a raggiungere il valore dell'arresto velocità; poi il ventilatore viene lasciato a corsa libera.

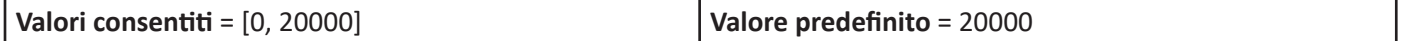

## 17.3.12 Holding Register 36

#### *Holding Register 36:* **Potenza Massima [W]**

Questo registro può essere impostato per ridurre la potenza massima fornita al motore.

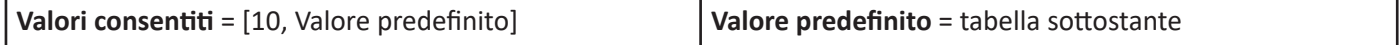

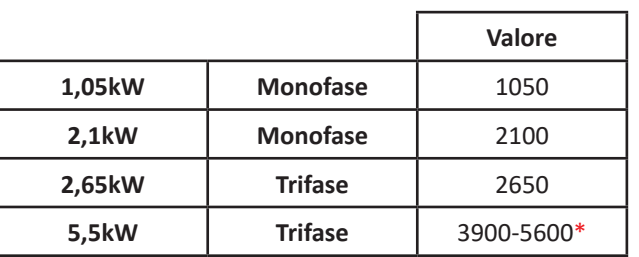

\* Il valore dipende dal tipo di girante installata (355: 5600; 400: 5600; 450: 5600; 500: 5500; 560: 4700; 630: 3900)

## 17.3.13 Holding Register 45

Holding Register 45: **Indirizzo Modbus [Adim]** Questo registro può essere utilizzato per modificare l'indirizzo Modbus di un driver.

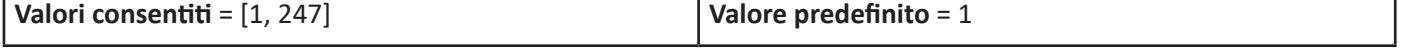

## 17.3.14 Holding Register 46

## *Holding Register 46:* **Uscita tachimetrica / Allarme / Soglia [Adim]**

Questo registro può essere utilizzato per impostare la funzione d'uscita analogica o digitale.

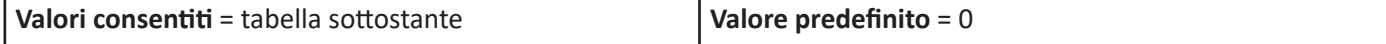

#### Le possibili impostazioni sono:

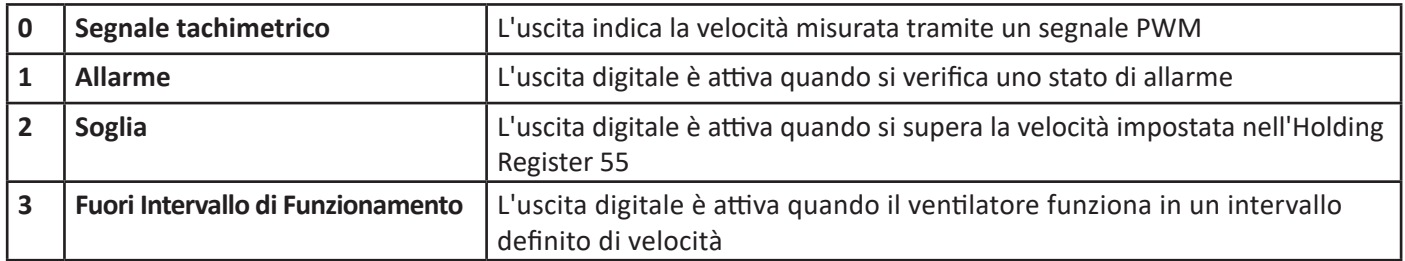

## 17.3.15 Holding Register 47

#### *Holding Register 47:* **Velocità Modbus [10−1 kbps]**

Questo registro può essere utilizzato per impostare la velocità di trasmissione Modbus.

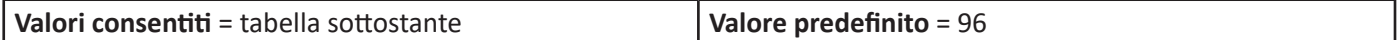

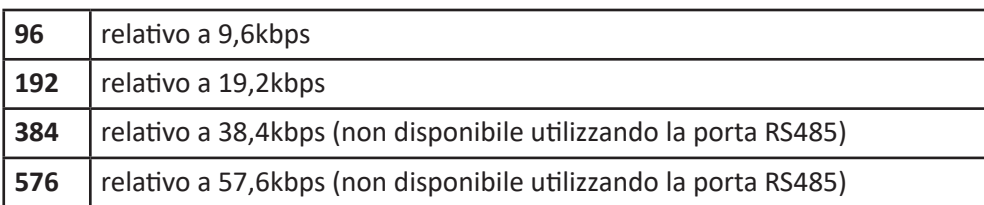

## 17.3.16 Holding Register 48

Holding Register 48: **Bit di stop Modbus [Adim] (Valore predefinito = 0)**  Questo registro può essere utilizzato per impostare i bit di parità e di stop.

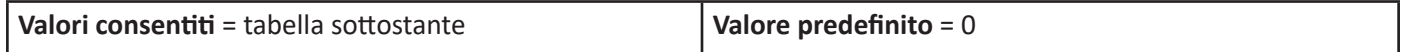

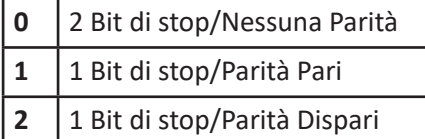

## 17.3.17 Holding Register 50

#### *Holding Register 50:* **Set Esterno [10−1 V]**

Questo registro può essere utilizzato per impostare il valore di riferimento del controllo PID.

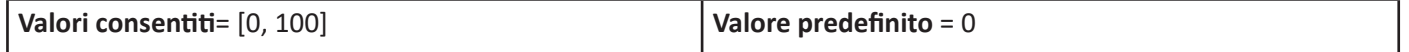

Il registro è attivo quando l'Input Type dell'Holding Register viene impostato al valore 12.

17.3.18 Holding Register 51

## *Holding Register 51:* **Kp [Adim]**

Questo registro può essere utilizzato per impostare il Guadagno Proporzionale del controllo PID.

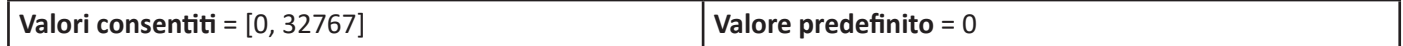

## 17.3.19 Holding Register 52

#### *Holding Register 52:* **Ki [Adim]**

Questo registro può essere utilizzato per impostare il Guadagno Integrale del controllo PID.

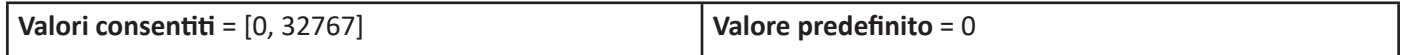

17.3.20 Holding Register 53

## *Holding Register 53:* **Kd [Adim]**

Questo registro può essere utilizzato per impostare il Guadagno Derivativo del controllo PID.

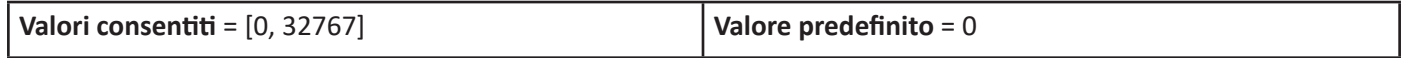

## 17.3.21 Holding Register 54

#### *Holding Register 54:* **Periodo [ms]**

Questo registro può essere utilizzato per impostare la costante di tempo del controllo PID.

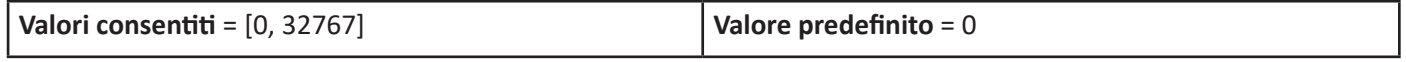

## 17.3.22 Holding Register 55

#### *Holding Register 55:* **Soglia di Velocità (o Soglia di Velocità ALTA dell'intervallo normale) [Giri al minuto]**  Questo registro può essere utilizzato per impostare la velocità oltre la quale viene attivata l'uscita digitale, nel suo modo "**Soglia**", o la velocità massima dell'intervallo in cui l'uscita digitale è attiva, nel suo modo "**Intervallo di Funzionamento**".

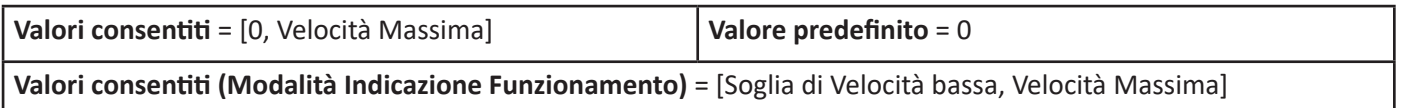

Soglia di Velocità uguale a 0 significa che la modalità è **DISATTIVATA.**

## 17.3.23 Holding Register 56

## *Holding Register 56:* **Timeout di Comunicazione [s]**

Questo registro può essere utilizzato per impostare un periodo di timeout per la comunicazione Modbus.

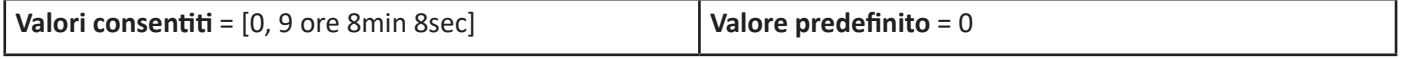

Al termine del periodo impostato nel registro, il ventilatore si arresta con conseguente segnale d'allarme. Per il riavvio, deve essere inviato un comando di ripristino.

Timeout di Comunicazione uguale a 0 significa che la modalità è **DISATTIVATA.**

## 17.4 Descrizione dell'input register

Gli Input Registers Modbus sono complessivamente 33, ma solo 14 sono utili all'utilizzatore finale.

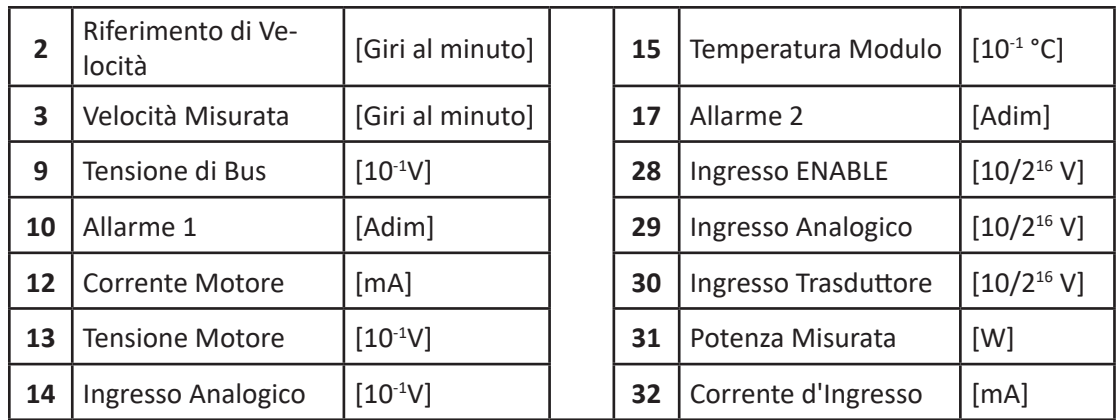

## *Input Register 2:* **Riferimento di Velocità [Giri al minuto]**

Questo registro indica ilriferimento di velocità durante il funzionamento. Durante la fase di avvio, la velocità di riferimento è uguale alla Velocità Minima per poi aumentare gradualmente verso la velocità target a seconda della modalità selezionata.

## *Input Register 3:* **Velocità Misurata [Giri al minuto]**

Questo registro indica la velocità durante il funzionamento.

## *Input Register 9:* **Tensione di BUS [10−1 V]**

Questo registro indica la tensione raddrizzata dopo lo stadio PFC.

## *Input Register 10:* **Allarme 1 [Adim]**

Questo registro va combinato al registro di Allarme 2 (vedi tabella al paragrafo 18.2)

## *Input Register 12:* **Corrente Motore [mA]**

Questo registro indica il valore di picco del modulo della corrente di linea. Per conoscere il valore quadratico medio, si deve dividere il valore per √2.

## *Input Register 13:* **Tensione Motore [10−1 V]**

Questo registro indica il valore di picco del modulo della tensione di fase. Per conoscere il valore quadratico medio della tensione di linea si deve moltiplicare il valore per √3/2.

## *Input Register 14:* **Tensione analogica [10−1 V]**

Questo registro indica il valore della tensione presente all'ingresso del segnale analogico.

## *Input Register 15:* **Temperatura Modulo [10−1 °C]**

Questo registro indica la temperatura del modulo di potenza del driver. Quando il valore supera la soglia di temperatura, il driver inizia un processo di riduzione di potenza in cui le prestazioni diminuiscono automaticamente fino al raggiungimento di un equilibrio termico al disotto della soglia di temperatura. Qualora non si raggiunga l'equilibrio, il ventilatore si arresta con conseguente attivazione di una condizione di allarme. Non appena il riscaldamento diminuisce e la temperatura del modulo di potenza si trova al di sotto della soglia di temperatura, l'allarme si ripristina automaticamente.

Il valore soglia può essere rilevato nell'*Holding Register 29*.

## *Input Register 17:* **Allarme 2 [Adim]**

Questo registro va combinato al registro di Allarme 1.

## *Input Register 28:* **Ingresso ENABLE [Adim**]

Questo ingresso indica lo stato ENABLE. Il valore va moltiplicato per 10V/2<sup>16</sup> per ottenere il valore di tensione corrispondente.

## *Input Register 29:* **Ingresso Analogico [Adim]**

Questo ingresso indica il Valore di Riferimento.

Il valore va moltiplicato per 10V/2<sup>16</sup> per ottenere il valore di tensione corrispondente.

## *Input Register 30:* **Ingresso Trasduttore [Adim]**

Questo ingresso indica il Valore del Trasduttore.

Il valore va moltiplicato per 10V/2<sup>16</sup> per ottenere il valore di tensione corrispondente.

## *Input Register 31:* **Potenza Misurata [W]**

Questo registro indica la potenza assorbita.

## *Input Register 32:* **Corrente d'Ingresso [mA]**

Questo ingresso indica la corrente d'ingresso assorbita.

## 17.5 Informazioni ventilatore e registri Modbus

L'**Holding Register 44** indica il modello di ventilatore.

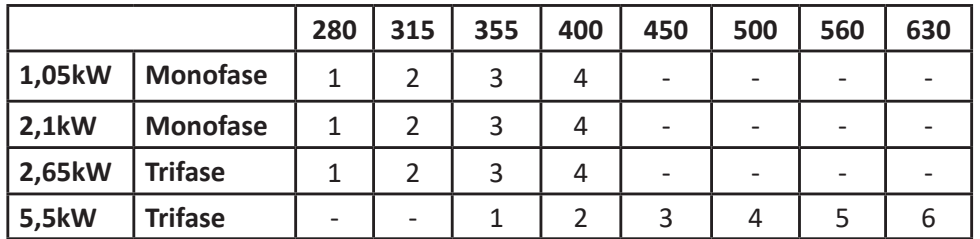

L'I**nput Register 0** indica la versione firmware del driver e l'**Input Register 1** indica il modello del driver.

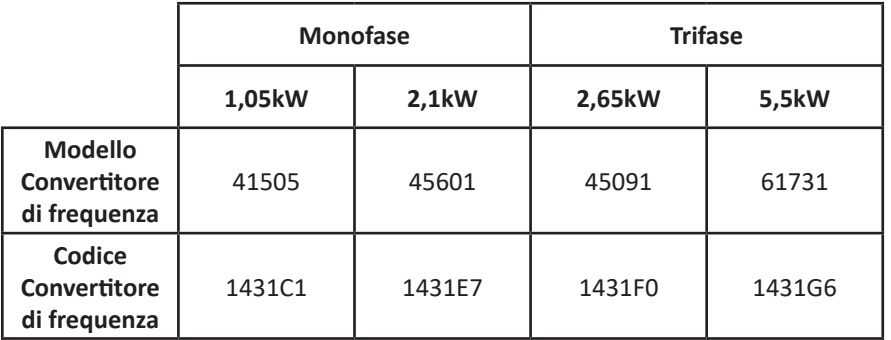

# 18. GESTIONE ALLARMI

In caso di malfunzionamento, il driver agisce in due modi possibili a seconda della causa dell'allarme:

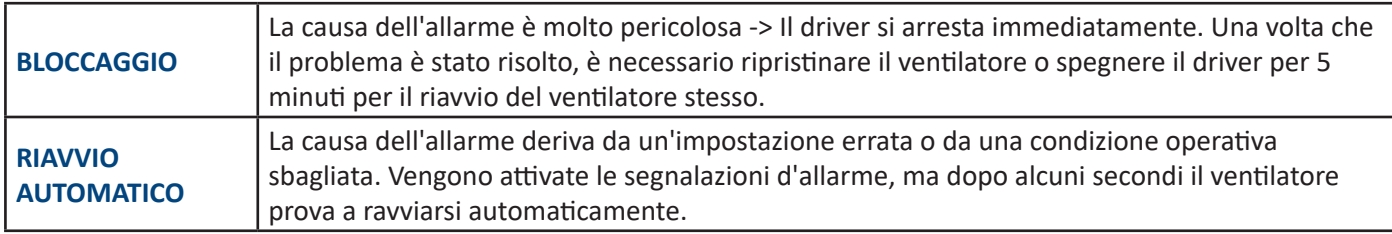

# 18.1 Monitoraggio

Gli allarmi possono essere monitorati tramite tre modalità differenti:

- Registri Modbus
- LED lampeggiante
- Uscita Digitale

## 18.2 Registri Modbus - Descrizione allarmi

Nella tabella seguente, vengono indicati gli allarmi e i valori archiviati nei relativi **Input Register 10** e **Input Register 17** Modbus.

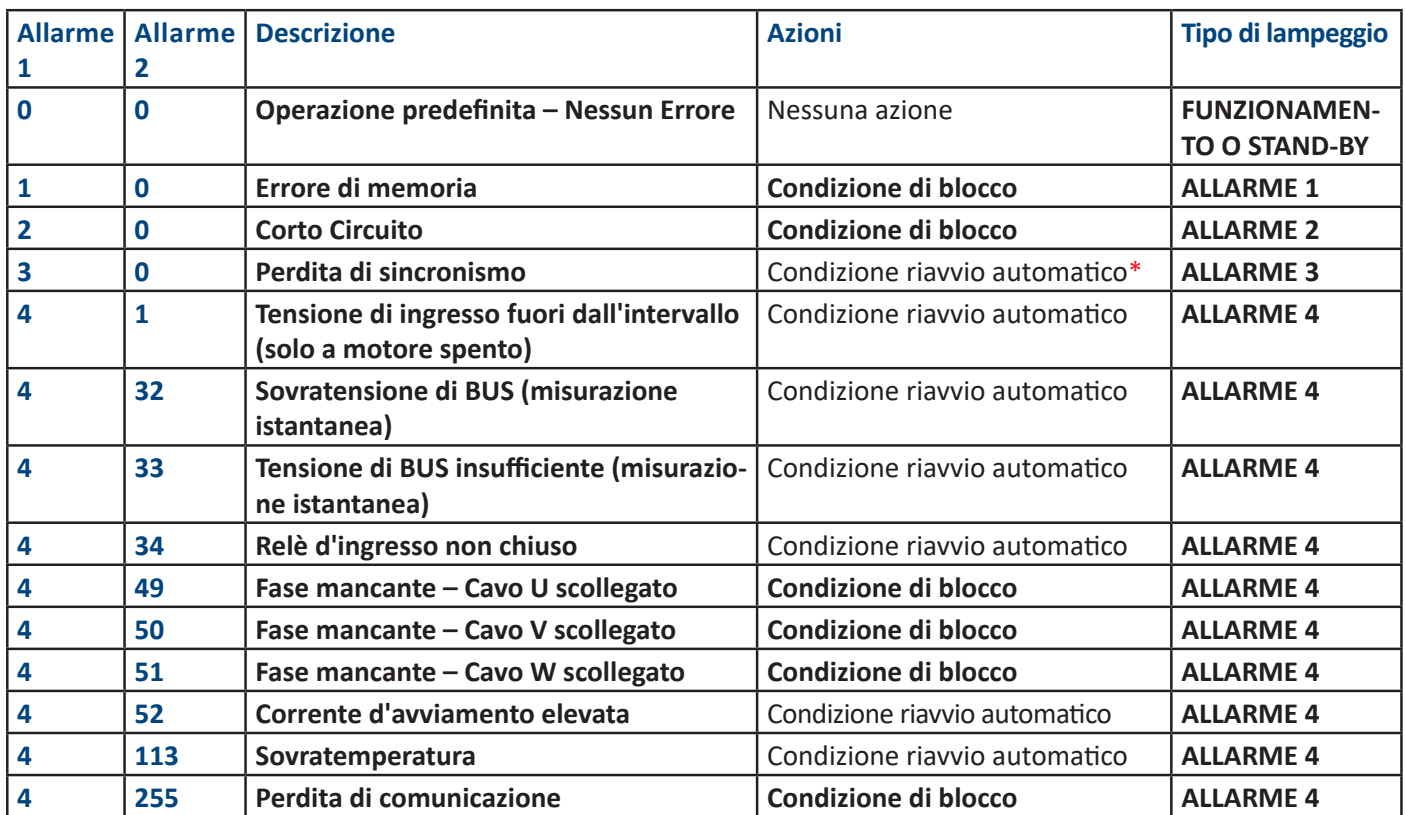

**\*** Dopo la perdita di sincronismo, si attiva la condizione di riavvio automatico per i driver 1,05 kW e 2,1 kW monofase, e anche per il driver 2,65 kW trifase.

In caso di perdita di sincronismo per i driver 5,5 kW, si attiva la condizione di blocco dopo cinque tentativi falliti e il ventilatore va ripristinato manualmente.

**Verificare i motivi del blocco e chiudere la serranda in caso di flusso contrario.**

# A AVVERTENZA

**Il Driver NON è protetto da una tensione di alimentazione ad alta potenza. Una tensione di alimentazione a bassa potenza, durante il funzionamento del motore, potrebbe danneggiare il Driver.**

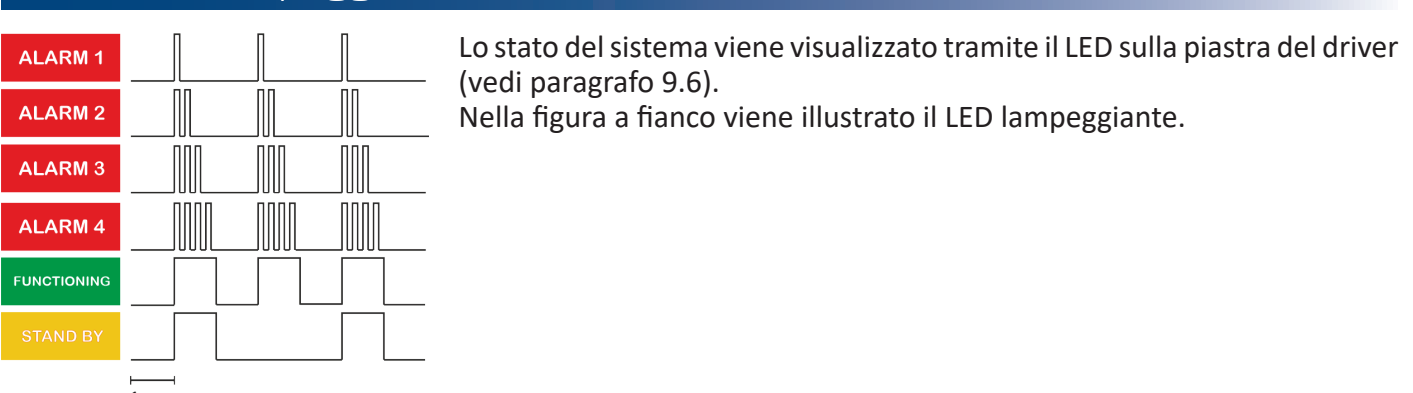

## 18.3 LED lampeggiante - Descrizione allarmi

# 18.4 Uscita Digitale di Allarme

L'uscita del driver può essere configurata come Uscita di allarme modificando l'**Holding Register 46** al valore 1. Durante il normale funzionamento, il valore è 0V e, in caso di allarme, il valore d'uscita è 5V (o 10V a seconda del modello di ventilatore).

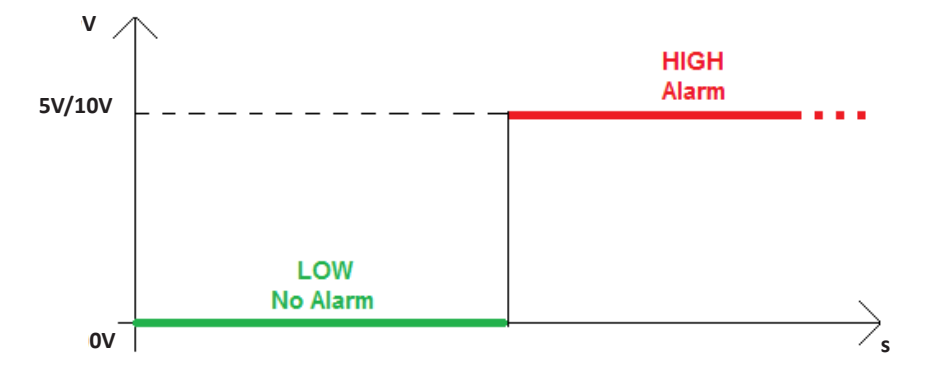

## 18.5 Ripristino allarmi

Gli allarmi vengono ripristinati automaticamente seguendo l'azione sotto riportata:

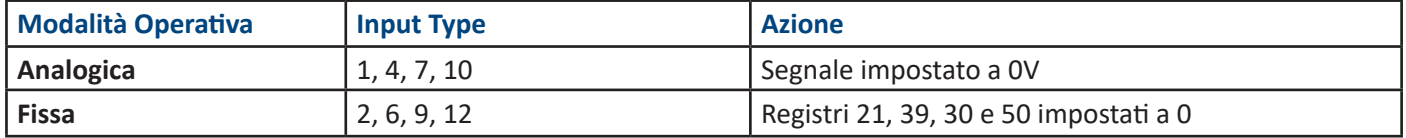

Per quanto riguarda la modalità di Modbus temporaneo, è necessario ripristinare il ventilatore impostando l'**Holding Register 0** al valore 1 anziché impostare il **Register 66** al valore 0.

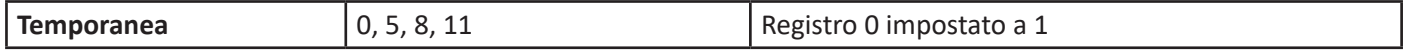

**L'Holding Register 0 è un ripristino generale e funziona anche in modalità Analogica e Fissa.**

## 19. SOSTITUZIONE DEL DRIVER

Questi ventilatori, i loro motori e i driver sono stati progettati in modo tale da non richiedere operazioni di manutenzione perlungo tempo e garantiscono un'elevata affidabilità. In condizioni operative normali, le parti interne non richiedono manutenzione.

In condizioni estreme, se un driver dovesse essere sostituito, le schede a circuiti stampati del driver non vanno mairimosse all'interno dell'alloggiamento del driver. La rimozione dall'alloggiamento comprometterebbe il loro collegamento termico sul dissipatore di calore e potrebbe danneggiare facilmente alcuni componenti critici.

Le istruzioni passo dopo passo sulla sostituzione del driver possono essere fornite su richiesta.

# 20. SOFTWARE DISPONIBILE

Il software freeware, per il monitoraggio del ventilatore, è disponibile sul sito **Nicotra Gebhardt** (http://www.nicotra-gebhardt.com).

Il software può essere utilizzato per la configurazione del ventilatore e il monitoraggio della prestazione.

Per ulteriori dettagli, si raccomanda di fare riferimento al relativo manuale.

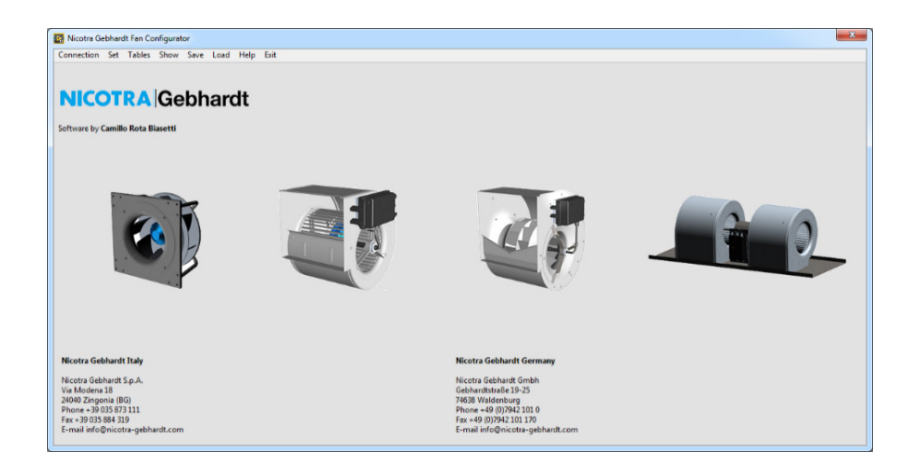

## **NOTE**

#### **Regal Beloit Italy S.p.A.**

**Via Modena, 18 24040 Ciserano (BG) ITALIA Tel +39 035 873 111 Fax +39 035 884 319 www.regalbeloit.com**